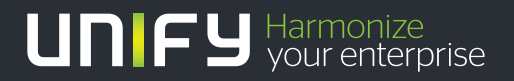

# шшш

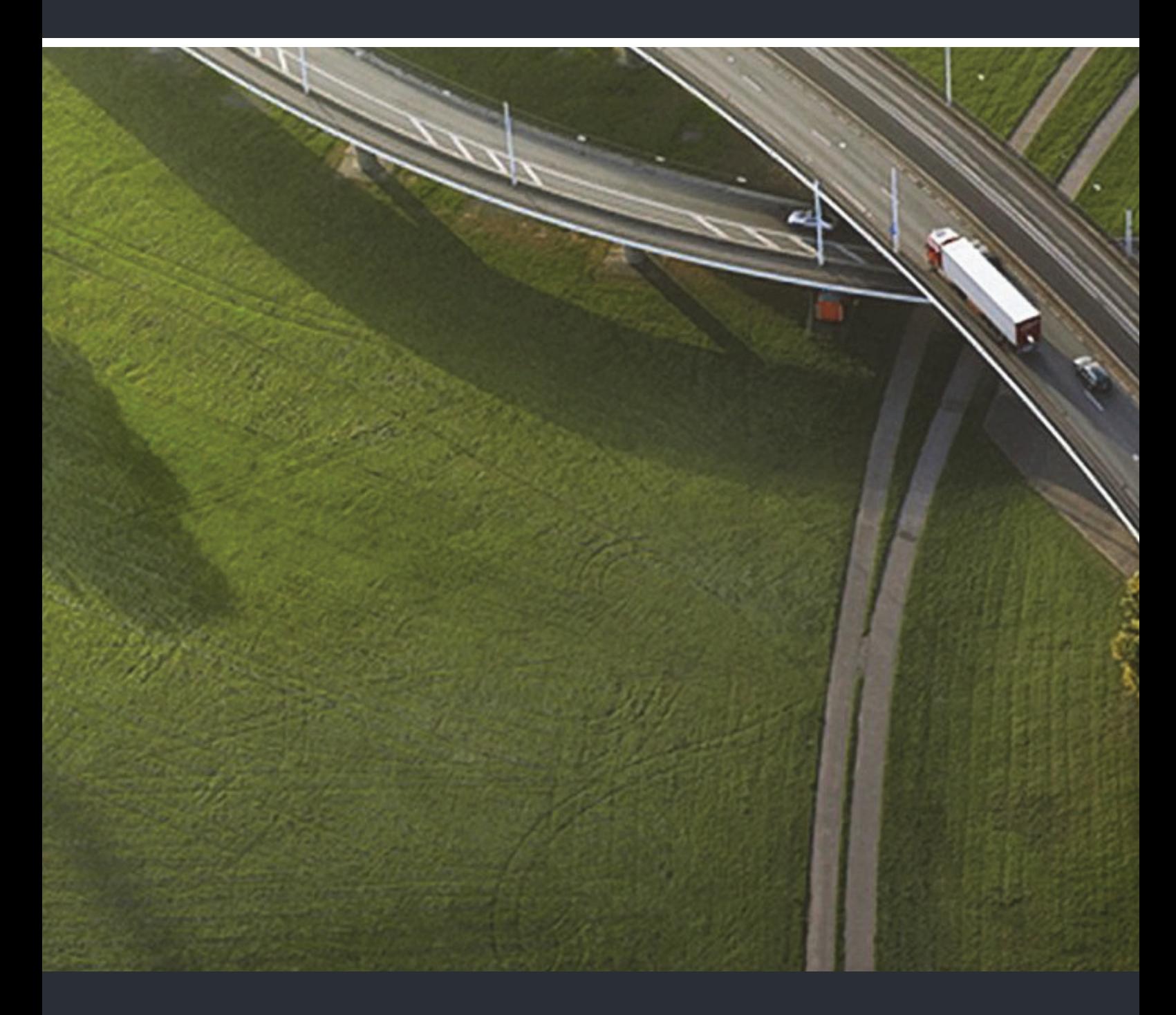

# OpenScape DECT Phone SL5 an HiPath Cordless Office

# **Bedienungsanleitung**

A31003-D1000-U106-2-19

Unser Qualitäts- und Umweltmanagementsystem ist entsprechend den Vorgaben der ISO9001 und ISO14001 implementiert und durch ein externes Zertifizierungsunternehmen zertifiziert.

 **Copyright © Unify Software and Solutions GmbH & Co. KG 06/2016 Mies-van-der-Rohe-Str. 6, 80807 München/Deutschland Alle Rechte vorbehalten.** 

**Sachnummer: A31003-D1000-U106-2-19** 

**Die Informationen in diesem Dokument enthalten lediglich allgemeine Beschreibungen bzw. Leistungsmerkmale, die je nach Anwendungsfall nicht immer in der beschriebenen Form**  zutreffen oder sich durch Weiterentwicklung der Produkte ändern können. Eine Verpflichtung,<br>die jeweiligen Merkmale zu gewährleisten besteht nur, sofern diese ausdrücklich vertraglich<br>zugesichert wurden.

**Liefermöglichkeiten und technische Änderungen vorbehalten.** 

**Unify, OpenScape, OpenStage und HiPath sind eingetragene Warenzeichen der Unify Software and Solutions GmbH & Co. KG. Alle anderen Marken-, Produkt- und Servicenamen sind Warenzeichen oder eingetragene Warenzeichen ihrer jeweiligen Inhaber.** 

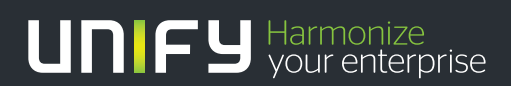

**unify.com**

# Inhaltsverzeichnis

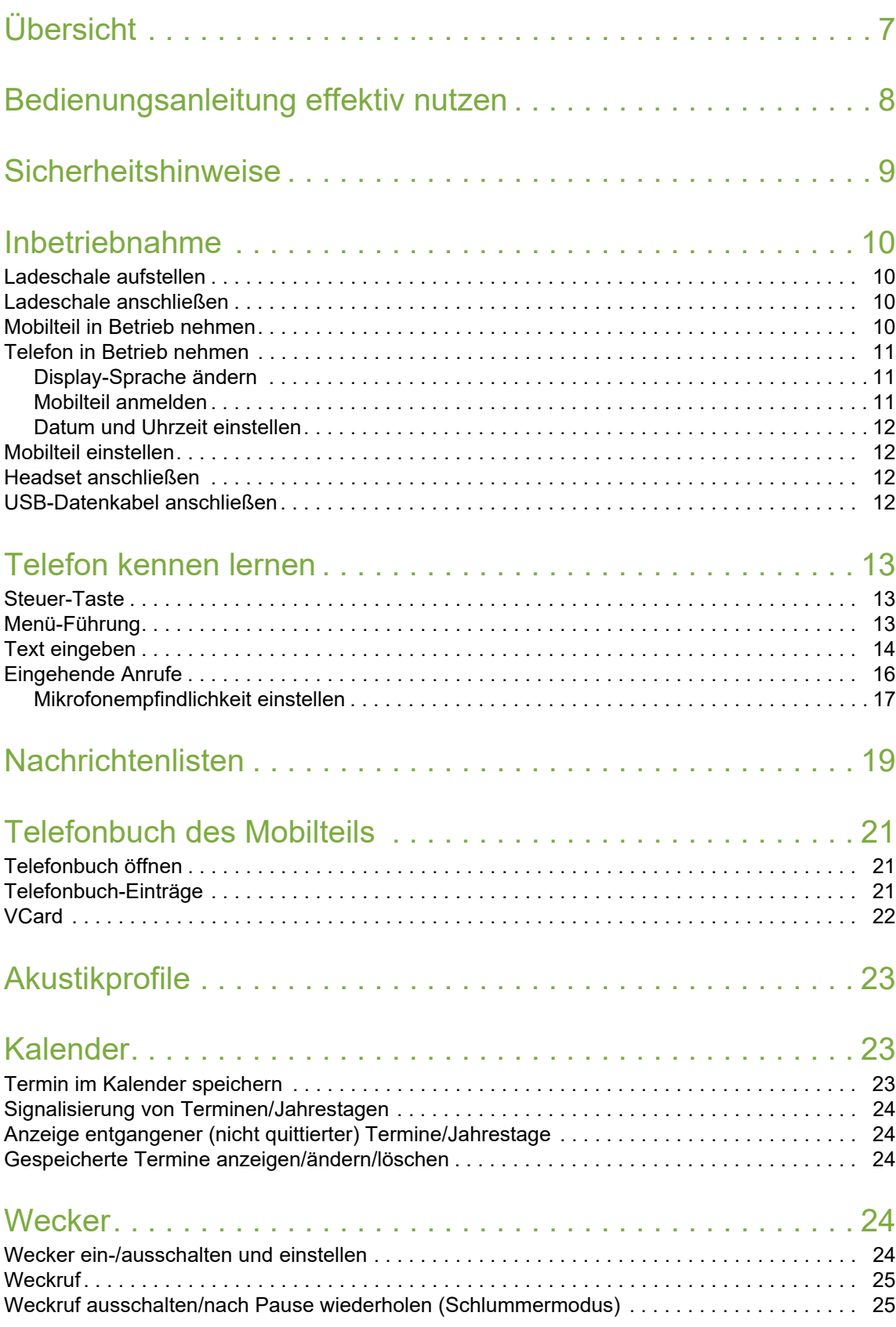

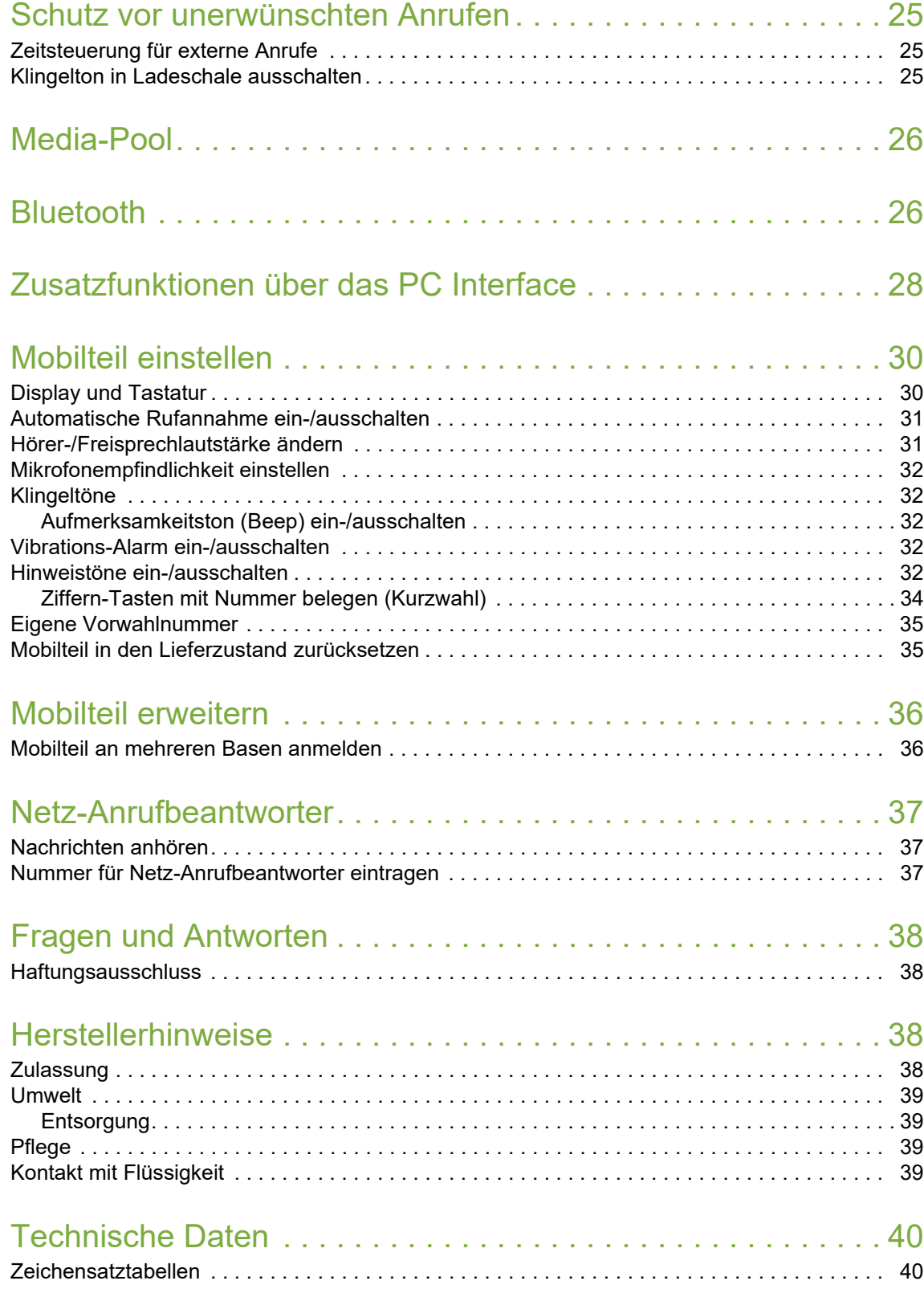

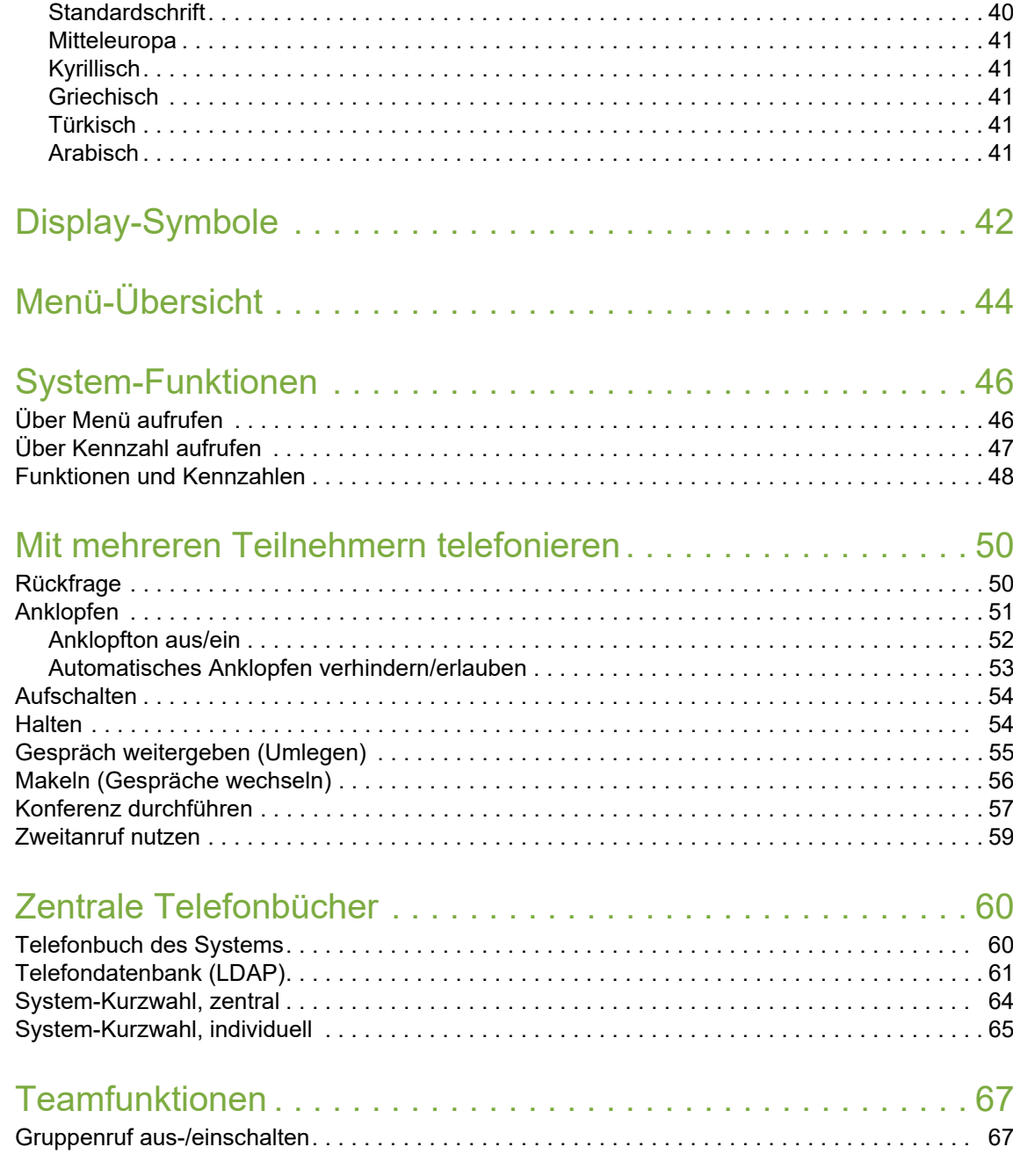

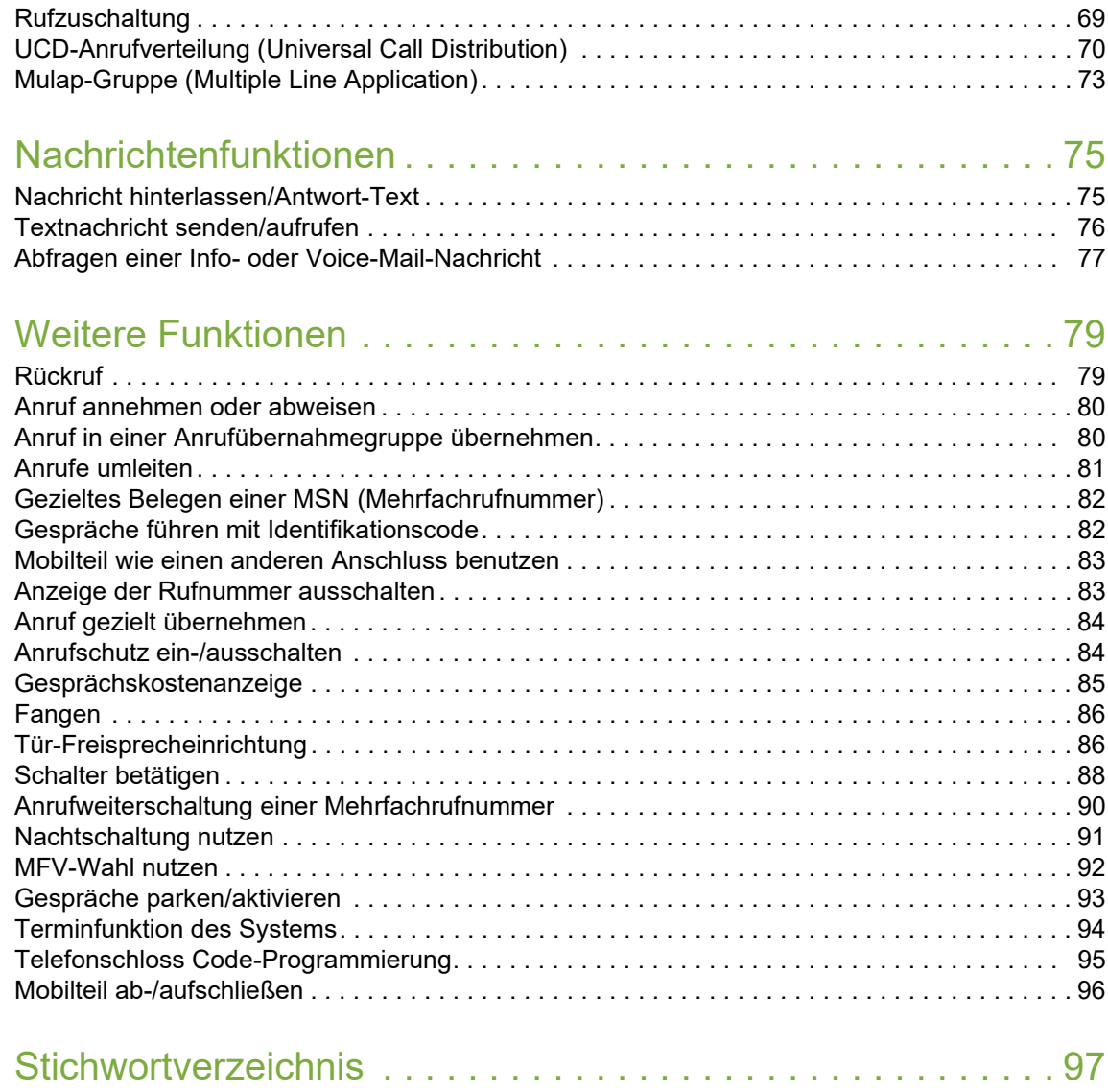

# <span id="page-6-0"></span>**Übersicht**

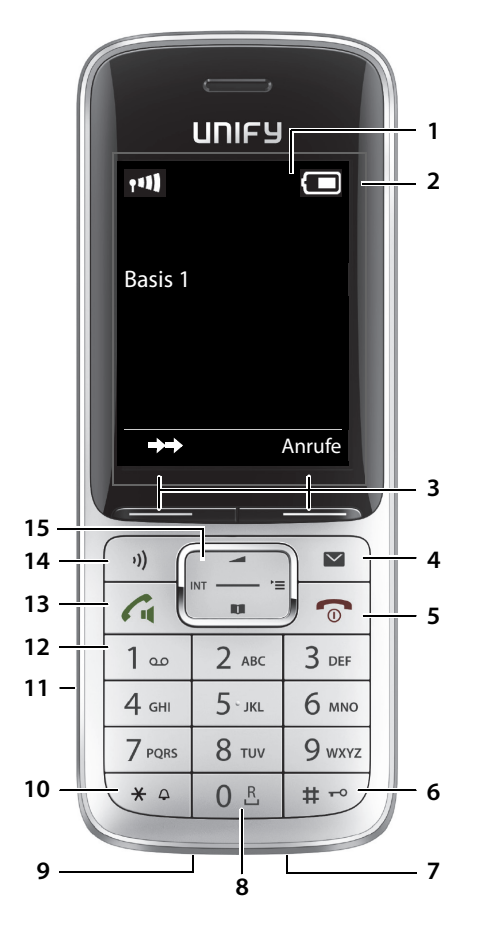

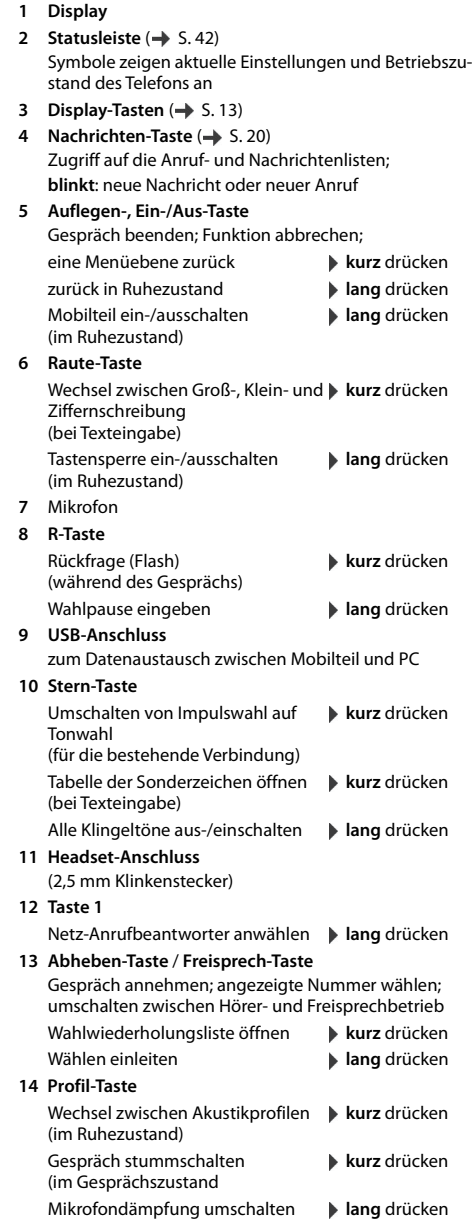

15 Steuer-Taste/Menü-Taste ( $\rightarrow$  [S. 13](#page-12-4))

# <span id="page-7-0"></span>**Bedienungsanleitung effektiv nutzen**

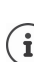

Z

Die in dieser Bedienungsanleitung beschriebenen Leistungsmerkmale sind abhängig von der Konfiguration Ihres Mobilteils und der Kommunikationsplattform. Deshalb sind Abweichungen zum beschriebenen Funktionsumfang möglich.

# **Symbole**

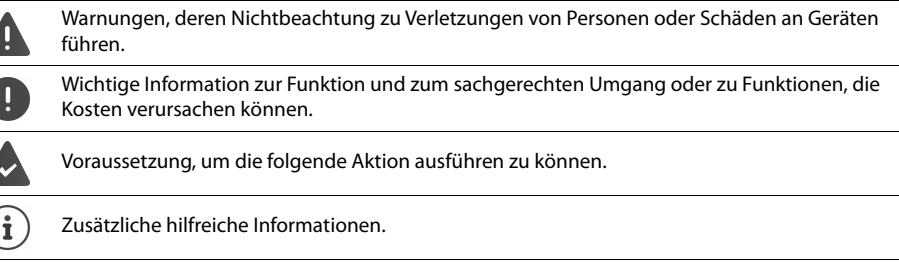

## **Tasten**

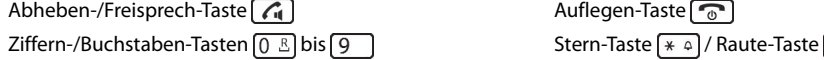

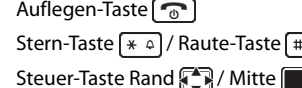

Mikrofonprofil-Taste Nachrichten-Taste  $\boxed{\blacksquare}$ 

Display-Tasten, z. B. **OK**, **Zurück**, **Auswahl**, **Ändern**, **Sichern**

# **Prozeduren**

**Beispiel:** Automatische Rufannahme ein-/ausschalten

Darstellung in der Bedienungsanleitung:

**▶ ■ ▶ ... mit < Einstellungen** auswählen **▶ OK ▶ E** Telefonie ▶ OK ▶ Auto-Rufannahm. ▶  $\ddot{A}$ ndern ( $\ddot{A}$  = ein)

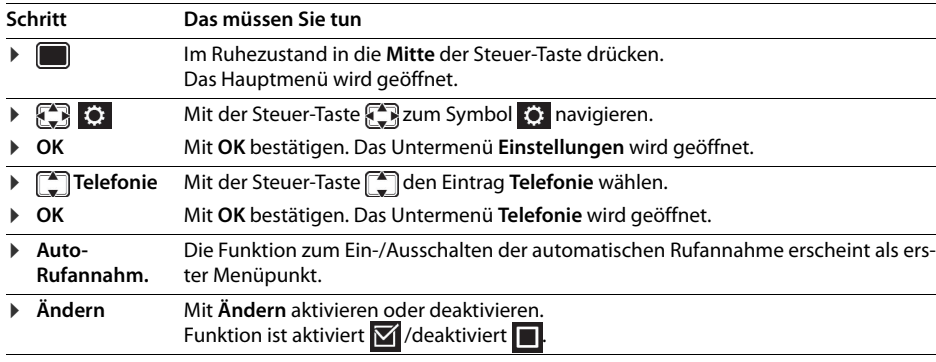

Nicht alle in der Bedienungsanleitung beschriebenen Funktionen sind in allen Ländern und bei  $\left( \begin{array}{c} \mathbf{i} \end{array} \right)$ allen Plattformen verfügbar.

# <span id="page-8-0"></span>**Sicherheitshinweise**

Lesen Sie vor Gebrauch die Sicherheitshinweise und die Bedienungsanleitung.

Klären Sie Ihre Kinder über deren Inhalt und über die Gefahren bei der Benutzung des Geräts auf. Das Gerät lässt sich während eines Stromausfalls nicht betreiben. Es kann auch **kein Notruf** abge-

setzt werden.

Bei eingeschalteter Tastensperre können auch Notrufnummern **nicht** gewählt werden.

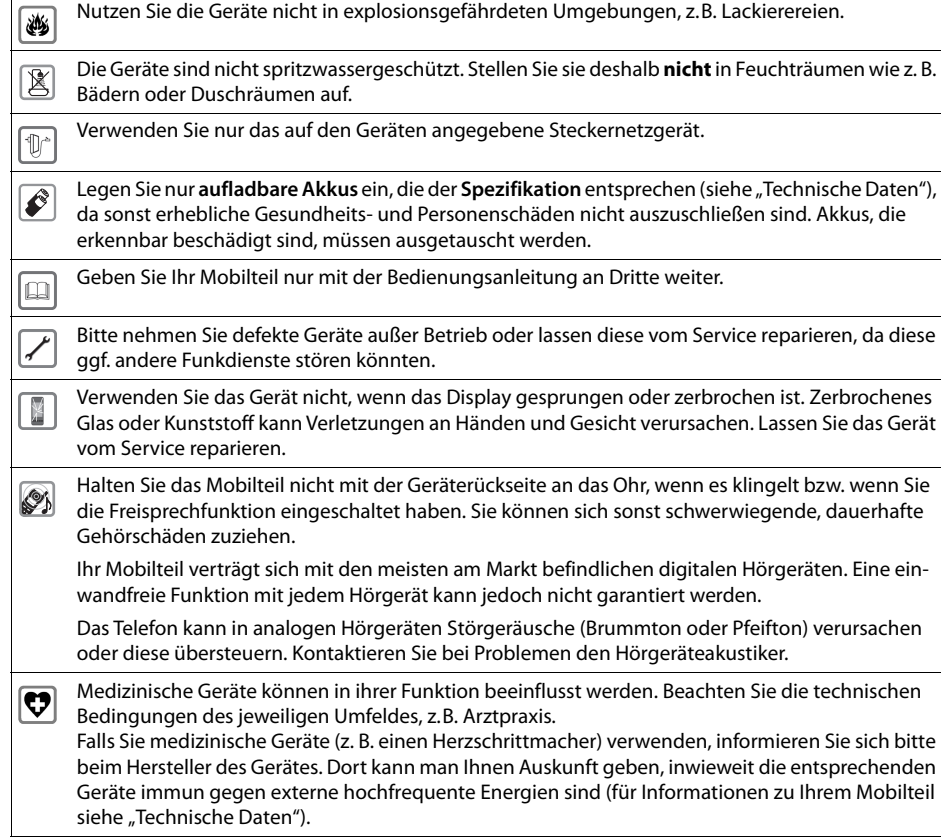

# <span id="page-9-0"></span>**Inbetriebnahme**

# **Verpackungsinhalt**

- ein **Mobilteil**,
- ein Akkudeckel (hintere Abdeckung des Mobilteils),
- ein Akku,
- ein Gürtelclip,
- eine Bedienungsanleitung

# <span id="page-9-1"></span>**Ladeschale aufstellen**

Die Ladeschale ist für den Betrieb in geschlossenen, trockenen Räumen mit einem Temperaturbereich von +5 °C bis +45 °C ausgelegt.

Normalerweise hinterlassen die Gerätefüße keine Spuren an der Aufstellfläche. Angesichts der Vielfalt der bei Möbeln verwendeten Lacke und Polituren kann es jedoch nicht ausgeschlossen werden, dass beim Kontakt Spuren auf der Abstellfläche verursacht werden.

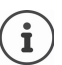

Das Telefon nie den Einflüssen von Wärmequellen, von direkter Sonneneinstrahlung und von anderen elektrischen Geräten aussetzen.

Das Telefon vor Nässe, Staub, aggressiven Flüssigkeiten und Dämpfen schützen.

# <span id="page-9-2"></span>**Ladeschale anschließen**

- ▶ Flachstecker des Steckernetzgeräts anschließen 1.
- ▶ Steckernetzgerät in die Steckdose stecken 2.

Stecker von der Ladeschale wieder abziehen:

- ¤ Steckernetzgerät vom Stromnetz trennen.
- **Entriegelungsknopf 3 drücken.**
- ▶ Stecker abziehen 4.

# <span id="page-9-3"></span>**Mobilteil in Betrieb nehmen**

Das Display ist durch eine Folie geschützt. **> Schutzfolie abziehen!**

#### **Akku einlegen**

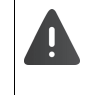

Nur einen aufladbaren Akku verwenden, da sonst erhebliche Gesundheits- und Sachschäden nicht auszuschließen sind. Es könnte z. B. der Mantel der Akkus zerstört werden oder der Akku könnte explodieren. Außerdem könnten Funktionsstörungen oder Beschädigungen des Gerätes auftreten.

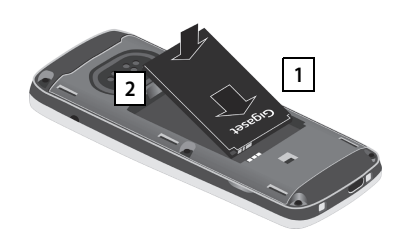

- ▶ Akku mit der Kontaktseite nach unten einsetzen . **1**
- $\blacktriangleright$  Akku nach unten drücken, bis er einrastet  $\boxed{2}$ .

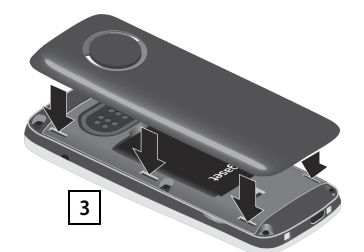

**2**

**1**

**3**

**4**

¤ Akkudeckel mit den seitlichen Nasen an den Aussparungen der Innenseite **2 1 des Gehäuses ausrichten 3 .** 

# **Akkudeckel wieder öffnen**

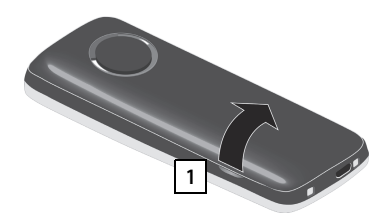

- ¤ Gürtelclip (falls montiert) abnehmen.
- ▶ Mit dem Fingernagel in die Aussparung unten am Akkudeckel greifen und den Akkudeckel nach oben ziehen 1 l.

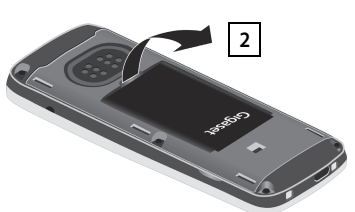

▶ Zum Wechseln des Akkus mit dem Fingernagel in die Mulde im Gehäuse greifen und den Akku nach oben ziehen 2.

#### **Akkus laden**

▶ Die Akkus vor der ersten Benutzung in der Ladeschale oder über ein Standard-USB-Netzteil ( $\rightarrow$  [S. 12](#page-11-3)) vollständig aufladen.

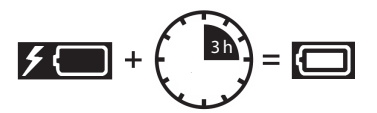

Die Akkus sind vollständig aufgeladen, wenn das Blitzsymbol **F** im Display erlischt.

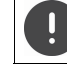

Das Mobilteil darf nur in die dazugehörige Ladeschale gestellt werden.

Der Akku kann sich während des Aufladens erwärmen. Das ist ungefährlich.

Die Ladekapazität des Akkus reduziert sich technisch bedingt nach einiger Zeit.

# **Gürtelclip anbringen**

Am Mobilteil befinden sich seitliche Aussparungen zur Montage des Gürtelclips.

- Gürtelclip anbringen:Gürtelclip auf der Rückseite des Mobilteils andrücken, dass die Nasen des Gürtelclips in die Aussparungen einrasten.
- Gürtelclip abnehmen:Mit dem Daumen kräftig auf die Mitte des Gürtelclips drücken.Fingernagel des Daumens der anderen Hand seitlich oben zwischen Clip und Gehäuse schieben. **•** Clip nach oben abnehmen.

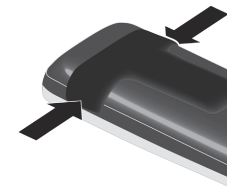

# <span id="page-10-0"></span>**Telefon in Betrieb nehmen**

#### <span id="page-10-1"></span>**Display-Sprache ändern**

Display-Sprache ändern, falls eine andere, als die gewünschte Sprache, eingestellt ist..

- ▶ Mitte der Steuer-Taste drücken.
- ▶ Die Tasten **9** und **[5 ] langsam** nacheinander drücken . . . das Display zur Spracheinstellung erscheint, die eingestellte Sprache (z. B. **English**) ist markiert ( $\bigcirc$  = ausgewählt).
- ▶ Andere Sprache auswählen: ▶ Steuer-Taste drücken, bis im Display die gewünschte Sprache markiert ist, z. B. **Francais** rechte Taste direkt unter dem Display drücken, um die Sprache zu aktivieren.

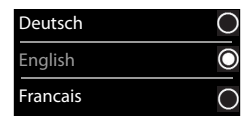

In den Ruhezustand zurückkehren: ▶ Auflegen-Taste **[**<sup>•</sup> ang drücken]

## <span id="page-10-2"></span>**Mobilteil anmelden**

Ein Mobilteil kann an bis zu vier Basen angemeldet werden. Die Anmeldeprozedur ist basisabhängig.

#### **Am Mobilteil**

**▶ ■ ▶ ... mit ● © Einstellungen** auswählen **▶ OK ▶ ● Anmeldung ▶ OK ▶ Mobilteil anmelden DK b** ... mit **E** Basis auswählen (falls das Mobilteil bereits an einer oder mehreren Basen angemeldet ist)  $\triangleright$  OK  $\triangleright$  ... Anmelde-PIN eingeben (8-stellig)  $\triangleright$  OK

Nach erfolgreicher Anmeldung wechselt das Mobilteil in den Ruhezustand.

Anrufe Zeit

Datum und Uhrzeit

Zurück Sichern

Datum: 5.08.2015  $7$ eit: 00:00

## <span id="page-11-0"></span>**Datum und Uhrzeit einstellen**

Datum und Uhrzeit einstellen, damit eingehenden Anrufen Datum und Uhrzeit korrekt zugeordnet werden und der Wecker genutzt werden kann.

¤ Display-Taste **Zeit** drücken

- oder, wenn Datum und Uhrzeit bereits eingestellt sind:
- ▶  **▶ ... mit < Einstellungen** auswählen **▶ OK ▶ Datum und Uhrzeit ▶ OK**

Die aktive Eingabeposition blinkt  $\blacktriangleright$  ... mit Eingabeposition ändern  $\blacktriangleright$  ... mit zwischen den Eingabefeldern wechseln

Datum eingeben:

 $\triangleright$  ... mit  $\frac{1}{2}$  Tag, Monat und Jahr 8-stellig eingeben, z.B.  $\left[1 - \frac{1}{2}\right]$   $\left[5 - \frac{1}{2}\right]$  $[8]$  $[2]$  $[0]$  $[1]$  $[5]$ für den 15.08.2015.

Uhrzeit eingeben:

 $\triangleright$  ... mit  $\begin{bmatrix} 1 \\ 1 \end{bmatrix}$  Stunden und Minuten 4-stellig eingeben, z.B.  $\begin{bmatrix} 0 & \mathbb{E} \end{bmatrix}$   $\begin{bmatrix} 7 \end{bmatrix}$   $\begin{bmatrix} 1 & \omega \end{bmatrix}$ für 07:15 Uhr.

Einstellung speichern:

¤ Display-Taste **Sichern** drücken. . . . im Display wird **Gespeichert** angezeigt und ein Bestätigungston wird ausgegeben

Zurück in den Ruhezustand:

**▶ Auflegen-Taste a** lang drücken

**Das Telefon ist jetzt einsatzbereit!** 

## <span id="page-11-1"></span>**Mobilteil einstellen**

Im Menü **Einstellungen** können Sie das Mobilteil an Ihre Wünschen anpassen, z. B. einen anderen Screensaver, ein anderes Farbschema für das Display oder andere Klingeltöne wählen.

- ▶  **▶** ... mit  $\Box$  : **Display + Tas- Einstellungen** auswählen ▶ OK ▶ ... mit  $\Box$  Untermenü z. B. Display + Tas**tatur** auswählen **▶ OK ▶** . . . bis zur gewünschten Funktion navigieren ▶ . . . Einstellung vornehmen ▶ **Sichern**
- ▶ Zum Einstellen von Tönen und Signalen: DE 7 Töne und Signale mit OK bestätigen ▶ . . . bis zur gewünschten Funktion navigieren  $\blacktriangleright$  ... Einstellung vornehmen  $\blacktriangleright$  Sichern

# <span id="page-11-2"></span>**Headset anschließen**

▶ Headset mit 2,5 mm Klinkenstecker an der linken Seite des Mobilteils anschließen . **1**

Empfehlungen zu Headsets finden Sie auf der Produktseite unter

→ wiki.unifv.com/wiki/OpenScape\_DECT\_Phone\_SL5.

Die Headset-Lautstärke entspricht der Einstellung der Hörer-Lautstärke ( $\rightarrow$  S. [31\)](#page-30-2).

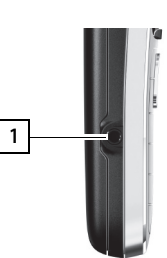

# <span id="page-11-3"></span>**USB-Datenkabel anschließen**

Zum Datenaustausch zwischen Mobilteil und PC:

¤ USB-Datenkabel mit Mikro USB-Stecker an der USB-Buchse unten am Mobilteil anschließen 1.

Mobilteil **direkt** mit dem PC verbinden, **nicht** über einen USB-Hub.

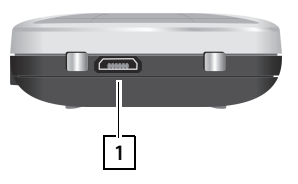

# <span id="page-12-0"></span>**Telefon kennen lernen**

# **Mobilteil ein-/ausschalten**

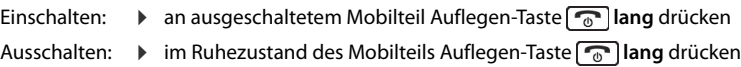

# **Tastensperre ein-/ausschalten**

Die Tastensperre verhindert das unbeabsichtigte Bedienen des Telefons.

Tastensperre ein- bzw. ausschalten: ▶ <sub>#∞</sub> lang drücken

Tastensperre eingeschaltet: Im Display erscheint das Symbol O-

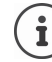

Wird ein Anruf am Mobilteil signalisiert, schaltet sich die Tastensperre automatisch aus. Sie können den Anruf annehmen. Nach Gesprächsende schaltet sich die Sperre wieder ein.

**Achtung:** Bei eingeschalteter Tastensperre können auch Notrufnummern nicht gewählt werden.

# <span id="page-12-4"></span><span id="page-12-1"></span>**Steuer-Taste**

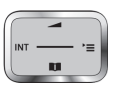

Die Steuer-Taste dient zum Navigieren in Menüs und Eingabefeldern und situationsabhängig zum Aufruf bestimmter Funktionen.

Im Folgenden ist die Seite der Steuer-Taste schwarz markiert (oben, unten, rechts, links), die in der jeweiligen Bediensituation zu drücken ist, z. B. für "rechts auf die Steuer-Taste drücken" oder für "in die Mitte der Steuer-Taste drücken".

## **Im Ruhezustand**

Telefonbuch öffnen **kurz** drücken Hauptmenü öffnen oder andere andere andere andere andere andere andere andere andere andere andere andere ander Systemmenü öffnen Gesprächslautstärke einstellen

**In Untermenüs, Auswahl- und Eingabefeldern** 

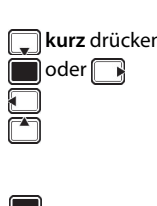

Funktion bestätigen

# <span id="page-12-3"></span>**Display-Tasten**

Die Display-Tasten bieten je nach Bediensituation verschiedene Funktionen an.

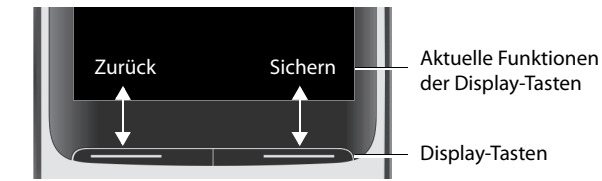

Symbole der Display-Tasten  $\rightarrow$  [S. 42](#page-41-2).

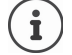

Die Display-Tasten im Ruhezustand sind mit einer Funktion vorbelegt. Belegung ändern:  $\rightarrow$  [S. 34](#page-33-1)

# <span id="page-12-2"></span>**Menü-Führung**

Die Funktionen Ihres Telefons werden über ein Menü angeboten, das aus mehreren Ebenen besteht.

# **Funktionen auswählen/bestätigen**

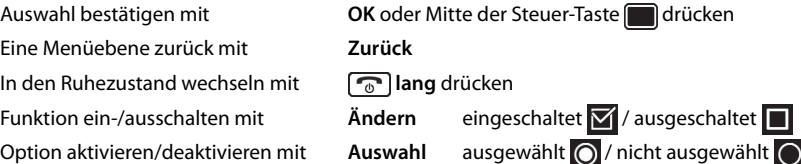

Beispiel

#### **Hauptmenü**

Im Ruhezustand: Steuer-Taste mittig drücken **Number** ... mit Steuer-Taste Untermenü auswählen **OK** 

Die Hauptmenü-Funktionen werden im Display mit Symbolen angezeigt. Das Symbol der ausgewählten Funktion ist farbig markiert, der zugehörige Name erscheint in der Kopfzeile.

### **Untermenüs**

Die Funktionen der Untermenüs werden in Listenform angezeigt. Auf eine Funktion zugreifen:  $\blacktriangleright$  ... mit Steuer-Taste  $\begin{array}{|c|} \hline \end{array}$  Funktion auswählen **OK**

Zurück zur vorherigen Menüebene:

¤ Display-Taste **Zurück** drücken

oder

▶ Auflegen-Taste <sub>0</sub> kurz drücken

#### **Zurück in den Ruhezustand**

▶ Auflegen-Taste <sub>0</sub> lang drücken

Wird keine Taste gedrückt, wechselt das Display nach etwa 2 Minuten **automatisch** in den Ruhezustand.

# <span id="page-13-0"></span>**Text eingeben**

#### **Eingabeposition**

- ▶ Mit  $\Box$  Eingabefeld auswählen. Ein Feld ist aktiviert, wenn in ihm die blinkende Schreibmarke angezeigt wird.
- ¤ Mit Position der Schreibmarke versetzen.

#### **Falscheingaben korrigieren**

- Zeichen vor der Schreibmarke löschen:  $\triangleright$  < C kurz drücken
- **Worte** vor der Schreibmarke löschen:  $\blacktriangleright$  < C lang drücken

#### **Buchstaben/Zeichen eingeben**

Jeder Taste zwischen  $\boxed{2}$  und  $\boxed{9}$  und der Taste  $\boxed{0 \text{ B}}$  sind mehrere Buchstaben und Ziffern zugeordnet. Sobald eine Taste gedrückt wird, werden die möglichen Zeichen unten im Display angezeigt. Das ausgewählte Zeichen ist hervorgehoben.

- Buchstaben/Ziffer auswählen: Taste mehrmals **kurz** hintereinander drücken
- Zwischen Klein-, Groß- und Ziffernschreibung wechseln:  $\blacktriangleright$  Raute-Taste  $\boxed{a \rightarrow a}$  drücken Beim Editieren eines Telefonbuch-Eintrags werden der erste Buchstabe und jeder auf ein Leerzeichen folgende Buchstabe automatisch groß geschrieben.
- Sonderzeichen eingeben: Stern-Taste  $* \circ$  drücken  $* \dots$  mit  $*$  zum gewünschten Zeichen navigieren **Einfügen**

Die Verfügbarkeit von Sonderbuchstaben ist abhängig vom Zeichensatz des Mobilteils, **→ Zeichensatztabelle[n S. 40](#page-39-3).** 

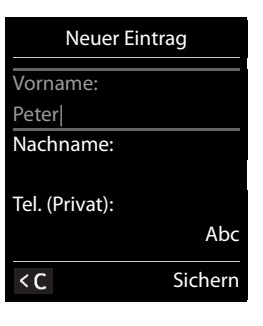

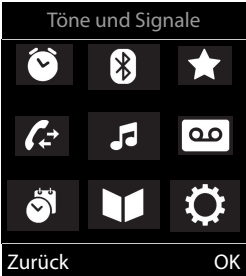

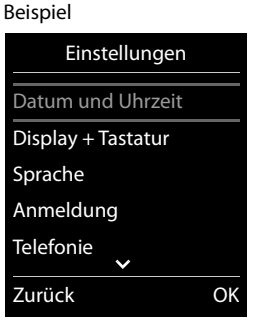

# **Telefonieren**

# **Anrufen**

▶ ... mit **Nummer eingeben ▶ Abheben-Taste kurz** drücken

oder

▶ Abheben-Taste **| / ang** drücken ▶ ... mit <sup>[1</sup>1] Nummer eingeben

Die Verbindung wird über die für das Mobilteil eingestellte Sende-Verbindung (Leitung) gewählt.

Wählvorgang abbrechen: > Auflegen-Taste and drücken

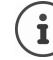

Bei ausgeschalteter Display-Beleuchtung schaltet der erste Druck auf eine beliebige Taste die Display-Beleuchtung ein. **Ziffern-Tasten** werden dabei zur Wahlvorbereitung ins Display übernommen, **andere Tasten** haben keine weitere Funktion.

# **Aus dem Telefonbuch wählen**

▶ ... mit I Telefonbuch öffnen ▶ ... mit [I] Eintrag auswählen ▶ Abheben-Taste  $\pi$  drücken

Falls mehrere Nummern zu einem Telefonbucheintrag hinterlegt sind:

... mit **ie Einträge ansehen** Mummer auswählen ▶ Abheben-Taste  $\widehat{G_1}$  drücken ... die Nummer wird gewählt

Bei aktivierter Großschrift:

▶ ... mit Nummer auswählen ▶ Abheben-Taste nummer ... die Nummer wird gewählt

## **Aus der Wahlwiederholungsliste wählen**

In der Wahlwiederholungsliste stehen die 20 an diesem Mobilteil zuletzt gewählten Nummern.

▶ Abheben-Taste **( A** kurz drücken oder Display-Taste → drücken . . . die Wahlwiederholungsliste wird geöffnet  $\blacktriangleright$  ... mit  $\begin{bmatrix} \bullet \\ \bullet \end{bmatrix}$  Eintrag auswählen  $\blacktriangleright$  Abheben-Taste  $\begin{bmatrix} \bullet \\ \bullet \end{bmatrix}$ drücken

Wenn ein Name angezeigt wird:

**▶ Ansehen** . . . die Nummer wird angezeigt ▶ . . . ggf. mit Nummern durchblättern ▶ . . . bei gewünschter Rufnummer Abheben-Taste  $\pi$  drücken

#### **Einträge der Wahlwiederholungsliste verwalten**

▶ Abheben-Taste **( A** kurz drücken oder Display-Taste → drücken . . . die Wahlwiederholungsliste wird geöffnet  $\blacktriangleright$  ... mit  $\lceil \frac{2}{3} \rceil$  Eintrag auswählen  $\blacktriangleright$  Optionen ... mögliche Optionen:

Eintrag ins Telefonbuch übernehmen: **Nr. ins Telefonbuch OK** Nummer ins Display übernehmen:

**▶ CONummer verwenden** ▶ OK ▶ ... mit < C ggf. ändern oder ergänzen . . . mit → v als neuen Eintrag im Telefonbuch speichern

Ausgewählten Eintrag löschen: **Eintrag löschen OK**

Alle Einträge löschen: **Liste löschen OK**

Automatische Wahlwiederholung einstellen:

¤ **Auto-Wahlwiederh.** . . . die gewählte Nummer wird in festen Abständen (mind. alle 20 Sek.) automatisch gewählt. Dabei blinkt die Freisprech-Taste, "Lauthören" ist eingeschaltet.

Teilnehmer meldet sich: Abheben-Taste drücken ... die Funktion wird beendet Teilnehmer meldet sich nicht: Der Ruf bricht nach ca. 30 Sek. ab. Nach Drücken einer beliebigen Taste oder zehn erfolglosen Versuchen endet die Funktion.

# **Aus einer Anrufliste wählen**

Die Anruflisten ( $\rightarrow$  S. [20\)](#page-19-1) enthalten die letzten angenommenen, abgehenden und entgangenen Anrufe (sofern in der Telefonanlage eingerichtet, Fachpersonal fragen).

- **▶ ▶ ... mit**  $\bigodot$  **Anruflisten** auswählen **▶ OK ▶ ... mit**  $\bigodot$  Liste auswählen **DK DEX** ... mit **EXA** Eintrag auswählen **DA** Abheben-Taste  $\sqrt{d}$ drücken
- 

Die Anruflisten können direkt über die Display-Taste **Anrufe** aufgerufen werden, wenn die Display-Taste entsprechend belegt ist.

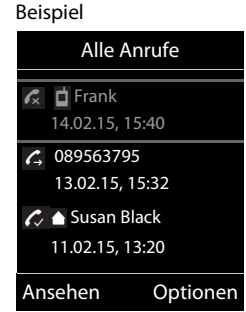

Die Liste **Entgangene Anrufe** kann auch über die Nachrichten-Taste geöffnet werden.

## **Einwahl in Nebenstellenanlagen (Delayed Extension Dialling)**

Bei Einwahl in große Firmennetze (PBX-Systeme), ist nach Wahl der Einwahlnummer die Durchwahl zu einer Nebenstelle möglich.

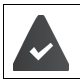

Die Rufnummer ist im Telefonbuch wie folgt gespeichert: Einwahlnummer, 2 Sterne, Nebenstellennummer (z. B. 1234567\*\*128).

▶ Telefonbuch öffnen ▶ ... mit <a>[1]</a> Eintrag auswählen ▶ Abheben-Taste  $\boxed{\binom{2}{1}}$  drücken ... das Telefon wählt die Nummer vor \*\* ... mögliche Optionen:

Gespeicherte Nebenstelle wählen: **Nachwahl** . . . das Telefon wählt die Nummer nach \*\*

Andere Nebenstelle wählen:  $\blacktriangleright$  ... mit  $\mathbb{R}$  Nebenstellennummer eingeben . . . das Telefon wählt die eingegebene Nummer

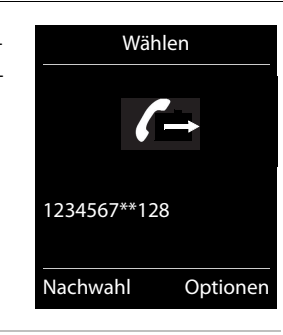

#### **Beim Wählen Wahlpause einfügen**

¤ Raute-Taste **lang** drücken . . . im Display erscheint ein **P**.

# <span id="page-15-0"></span>**Eingehende Anrufe**

Ein ankommender Anruf wird durch Klingeln, einer Anzeige im Display und Blinken der Abheben-Taste  $\sqrt{\mathcal{L}_\parallel}$  signalisiert.

Anruf annehmen:

- Abheben-Taste  $\widehat{d_1}$  drücken
- Falls Auto-Rufannahm. eingeschaltet ist:  $\blacktriangleright$  Mobilteil aus der Ladeschale nehmen
- Gespräch am Headset annehmen

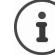

Änderungen werden nur im **Profil Persönlich** dauerhaft gespeichert.

# **Informationen über den Anrufer**

Die Rufnummer des Anrufers wird im Display angezeigt. Ist die Nummer des Anrufers im Telefonbuch gespeichert, wird der Name angezeigt.

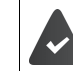

Die Nummer des Anrufers wird übertragen.

# **Während eines Gesprächs**

#### **Freisprechen**

Während eines Gesprächs und beim Verbindungsaufbau Freisprechen ein-/ausschalten:

Während eines Gesprächs, beim Verbindungsaufbau und beim Abhören des Anrufbeantworters Freisprechen ein-/ausschalten:

 $\blacktriangleright$  Abheben-/Freisprech-Taste  $\boxed{\bigcap}$  drücken

Mobilteil während eines Gesprächs in die Ladeschale stellen:

▶ Abheben-/Freisprech-Taste  $\bigcap$  drücken, um in Freisprechen zu wechseln  $\mathcal{L}$ ... $\bigcap$  erneut drücken und gedrückt halten  $\ldots$  Mobilteil in Ladeschale stellen  $\ldots$  ...  $\bigcap$  weitere 2 Sekunden gedrückt halten

## **Gesprächslautstärke**

Gilt für den aktuell verwendeten Modus (Freisprechen, Hörer oder Headset):

▶ Steuertaste<sup>2</sup> drücken ▶ ... mit **B** Lautstärke einstellen ▶ Sichern

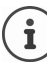

Die Einstellung wird während eines Gespräches automatisch nach etwa 3 Sekunden gespeichert, selbst wenn **Sichern** nicht gedrückt wird.

## **Mikrofon stumm schalten**

Bei ausgeschaltetem Mikrofon hören die Gesprächspartner Sie nicht mehr. Während eines Gesprächs Mikrofon ein-/ausschalten:  $\sqrt{\psi}$  kurz drücken.

## <span id="page-16-0"></span>**Mikrofonempfindlichkeit einstellen**

Die Einstellung der Mikrofonempfindlichkeit ist in vier Stufen möglich, um in lauten Umgebungen und bei Echo eine bessere Akustik zu erreichen.

▶ Taste  $\blacktriangleright$   $\lnot$  lang drücken  $\blacktriangleright$  mit Mikrofonempfindlichkeit einstellen **Sichern** 

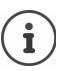

Eine Veränderung während eines Gespräches ohne Speicherung der Einstellung gilt nur für das aktuelle Gespräch.

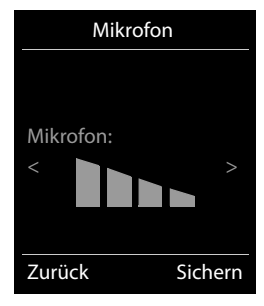

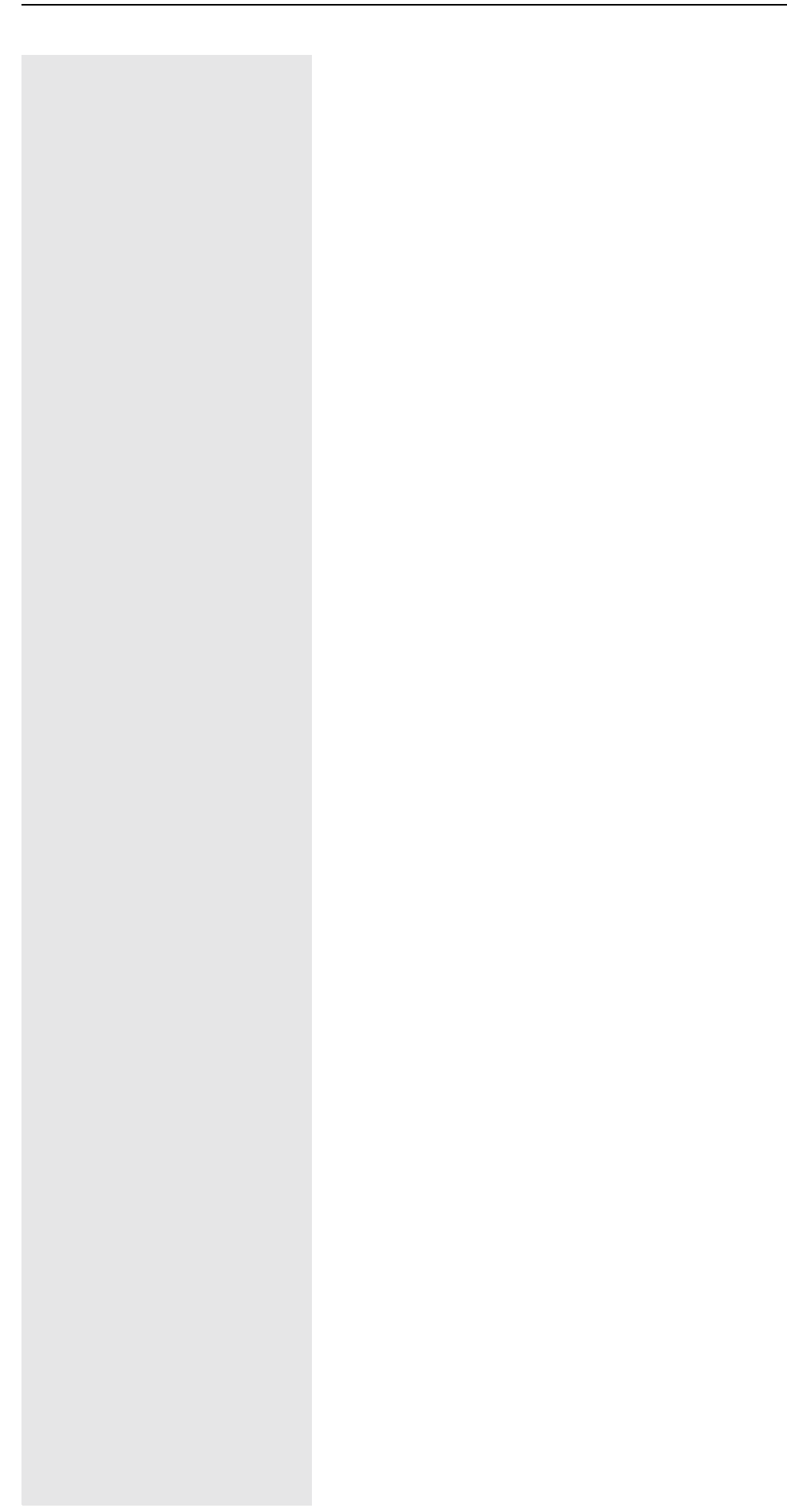

# <span id="page-18-0"></span>**Nachrichtenlisten**

Benachrichtigungen über entgangene Anrufe, Nachrichten auf dem Netz-Anrufbeantworter und entgangene Termine werden in Nachrichtenlisten gespeichert.

Sobald eine **neue Nachricht** eingeht, ertönt ein Hinweiston. Zusätzlich blinkt Beispiel die Nachrichten-Taste **. Symbole für die Nachrichtenart und die Anzahl** neuer Nachrichten werden im Ruhezustand angezeigt.

Benachrichtigung für folgende Nachrichtenart vorhanden:

auf dem Anrufbeantworter/Netz-Anrufbeantworter

in der Liste der entgangenen Anrufe  $\mathcal{L}$ 

**in der Liste der entgangenen Termine und entgangenen Jahrestage** 

Nachrichten anzeigen:

▶ Nachrichten-Taste **drücken ...** Nachrichtenlisten, die Nachrichten enthalten, werden angezeigt.

Eintrag **fett** markiert: neue Nachrichten vorhanden. In Klammern steht die Anzahl der neuen Nachrichten.

Eintrag **nicht** fett markiert: keine neuen Nachrichten. In Klammern steht die Anzahl der alten Nachrichten.

▶ ... mit <a>
Liste auswählen ▶ OK ... die Anrufe bzw. Nachrichten werden aufgelistet

Netz-Anrufbeantworter: Die Nummer des Netz-Anrufbeantworters wird gewählt  $\leftrightarrow$  [S. 37\)](#page-36-3).

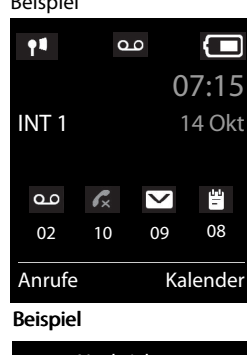

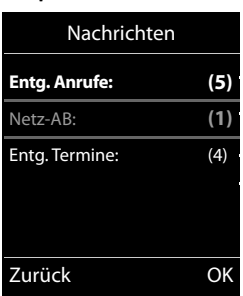

# <span id="page-19-1"></span>**Anruflisten**

Das Telefon speichert verschiedene Anrufarten (entgangene, angenommene und abgehende Anrufe) in Listen (sofern in der Telefonanlage eingerichtet, Fachpersonal fragen).

#### **Aktivieren/Deaktivieren der lokalen Anruflisten**

 $\blacktriangleright \boxed{\blacksquare \blacktriangleright (\mathbf{a} \cdot \mathbf{b}) (\mathbf{b} \cdot \mathbf{c})} \begin{bmatrix} \frac{1}{2} \\ \frac{1}{2} \\ \frac{1}{2} \end{bmatrix} \begin{bmatrix} \frac{1}{2} \\ \frac{1}{2} \\ \frac{1}{2} \\ \frac{1}{2} \end{bmatrix} \begin{bmatrix} \frac{1}{2} \\ \frac{1}{2} \\ \frac{1}{2} \\ \frac{1}{2} \\ \frac{1}{2} \\ \frac{1}{2} \end{bmatrix} \begin{bmatrix} \frac{1}{2} \\ \frac{1}{2} \\ \frac{1}{2} \\ \frac{1}{2} \\$ 

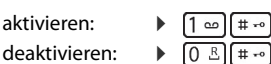

#### **Listeneintrag**

Folgende Informationen werden in den Listeneinträgen angezeigt:

- Die Listenart (in der Kopfzeile)
	- Symbol für die Art des Eintrags:
	- **Entgangene Anrufe**,
	- **Angenomm. Anrufe**, **Abgehende Anrufe**,
	- Anruf auf dem Anrufbeantworter
- Nummer des Anrufers. Ist die Nummer im Telefonbuch gespeichert, werden stattdessen Name und Nummerntyp ( **Tel. (Privat)**, **Tel. (Büro)**, **Tel. (Mobil)**) angezeigt. Bei entgangenen Anrufen zusätzlich in eckigen Klammern die Anzahl der Anrufe von dieser Nummer.
- Nummer des Anrufers.
- CNIP-Informationen
- Verbindung, über die der Anruf ein-/ausgegangen ist
- Datum und Uhrzeit des Anrufs (falls eingestellt)

# <span id="page-19-0"></span>**Anrufliste öffnen**

Über Display-Taste: ¤ **Anrufe** . . . mit Liste auswählen **OK**

```
Über Menü: ▶ ▶ ... mit <a> Anruflisten auswählen ▶ OK ▶ ... mit <a> Liste
                  auswählen OK
```
Über Nachrichten-Taste (entgangene Anrufe):

**▶** Nachrichten-Taste **a** drücken ▶ **Entg. Anrufe:** ▶ OK

#### **Anrufer aus der Anrufliste zurückrufen**

**▶ ■ ▶ ... mit**  $\bigcirc$  **Anruflisten** auswählen **▶ OK ▶** ... mit  $\bigcirc$  Liste auswählen ▶ OK ▶ ... mit  $\Box$  Eintrag auswählen  $\blacktriangleright$  Abheben-Taste  $\Box$  drücken

#### **Weitere Optionen**

**■ ▶** ... mit  $\text{A}$  **Anruflisten** auswählen ▶ OK ▶ ... mit  $\text{A}$  Liste auswählen ▶ OK ... mögliche Optionen:

Eintrag ansehen: ¤ . . . mit Eintrag auswählen **Ansehen**

```
Nummer ins Telefonbuch übernehmen:
                ▶ ... mit <a>
Filter Eintrag auswählen ▶ Optionen ▶ <a>
Nr. ins Telefonbuch <a>
Definition:
Eintrag löschen: ¤ . . . mit Eintrag auswählen Optionen Eintrag löschen OK
Liste löschen: ¤ Optionen Liste löschen OK Ja
```
Weitere Optionen sind möglich.

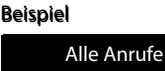

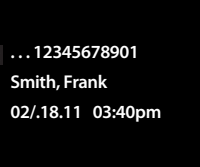

Ansehen Optionen Ansehen Optionen

# <span id="page-20-0"></span>**Telefonbuch des Mobilteils**

Das lokale Telefonbuch gilt individuell für das Mobilteil.

# <span id="page-20-1"></span>**Telefonbuch öffnen**

**▶** Im Ruhezustand **External** kurz drücken

oder

**▶ ■ ▶ ... mit <>** Telefonbuch auswählen ▶ OK

# <span id="page-20-2"></span>**Telefonbuch-Einträge**

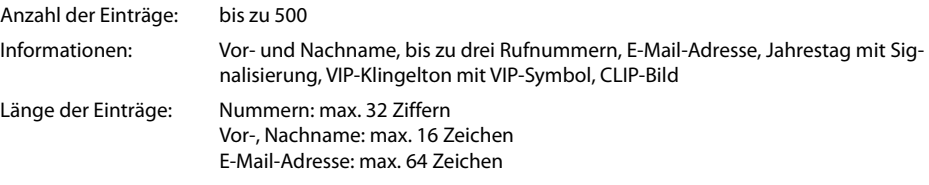

## **Eintrag erstellen**

▶ **wave Eintrag> ▶ OK ▶ ... mit xwischen den Eingabe**feldern wechseln und Daten für den Eintrag eingeben:. Beispiel

Namen / Nummern:

▶ ... mit  $\mathbb{F}$  Vornamen und/oder Nachnamen, mindestens eine Nummer (Privat, Büro oder Mobil) und ggf. die E-Mail-Adresse eingeben **Jahrestag**:

**E** ... mit **Jahrestag** ein-/ausschalten **De ... mit <b>PHE** Datum und Zeit eingeben . . . mit Art der Signalisierung auswählen (**Nur optisch** oder einen Klingelton**)**

#### **CLIP-Melodie (VIP)**:

- ... mit **Klingelton auswählen, mit dem ein Anruf des Teilnehmers**
- signalisiert werden soll . . . ist eine **CLIP-Melodie (VIP)** zugewiesen, wird der Eintrag im Telefonbuch mit dem Symbol **VIP** ergänzt.

## **CLIP-Bild**:

▶ ... mit **R** Bild auswählen, das bei einem Anruf des Teilnehmers angezeigt werden soll (→ Media-Pool).

Eintrag speichern: **Sichern**

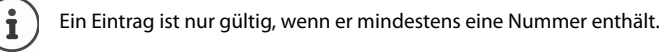

#### **Telefonbuch-Eintrag suchen/auswählen**

▶ □ ▶ ... mit <a> 2um gesuchten Namen blättern

oder

■ ... mit Mangsbuchstaben (max. 8 Buchstaben) eingeben ... die Anzeige springt zum ersten Namen mit diesen Anfangsbuchstaben  $\blacktriangleright$  ... mit  $\llbracket \bigcirc \rrbracket$  ggf. bis zum gewünschten Eintrag weiterblättern

Telefonbuch schnell durchblättern:  $\Box$   $\Box$  ang drücken

# **Eintrag anzeigen/ändern**

**▶ EIREN ... mit EIRE** Eintrag auswählen ▶ Ansehen ▶ ... mit EIRE Feld auswählen, das geändert werden soll **Ändern**

oder

**▶**  $\Box$  **)** ... mit  $\Box$  Eintrag auswählen **)** Optionen **)** Eintrag ändern **)** OK

# **Einträge löschen**

**Einen** Eintrag löschen:  $\bullet$  ... mit  $\bullet$  Eintrag auswählen  $\bullet$  Optionen  $\bullet$   $\bullet$  Eintrag löschen  $\bullet$  OK **Alle** Einträge löschen: **Optionen Liste löschen OK Ja**

Neuer Eintrag

< C Sichern

Abc

Vorname: Robert Nachname:

Tel. (Privat):

I

## **Reihenfolge der Telefonbuch-Einträge festlegen**

Telefonbuch-Einträge können nach Vor- oder Nachnamen sortiert werden.

## ¤ **Optionen Nachname zuerst** / **Vorname zuerst**

Enthält ein Eintrag keinen Namen, wird die Standard-Rufnummer in das Nachname-Feld übernommen. Diese Einträge werden an den Anfang der Liste gestellt, unabhängig von der Art der Sortierung. Die Sortierreihenfolge ist wie folgt:

Leerzeichen **|** Ziffern (0-9) **|** Buchstaben (alphabetisch) **|** Restliche Zeichen.

#### **Anzahl der freien Einträge im Telefonbuch anzeigen lassen**

# ¤ **Optionen Speicherplatz OK**

#### **Nummer ins Telefonbuch übernehmen**

Nummern in das Telefonbuch übernehmen:

- aus einer Liste, z. B. der Anrufliste oder der Wahlwiederholungsliste
- beim Wählen einer Nummer
- Die Nummer wird angezeigt oder ist markiert.
- **▶** Display-Taste  $\rightarrow$  1 drücken oder Optionen ▶  $\uparrow$  Nr. ins Telefonbuch ▶ OK . . . mögliche Optionen: Neuen Eintrag erstellen:
	- **EXELLET EINTRIGES** TO OK **Description** OK 2 ... mit **Nummers** integrals was wählen **DOK** Delintrag vervollständigen D **Sichern**

Nummer zu bestehendem Eintrag hinzufügen:

**▶** ... mit  $\begin{bmatrix} \bullet \\ \bullet \end{bmatrix}$  Eintrag auswählen **▶** OK ▶ ... mit Nummerntyp auswählen ▶ OK ... die Nummer wird eingetragen oder eine Abfrage zum Überschreiben einer bestehenden Nummer wird angezeigt  $\blacksquare$  ... ggf. Abfrage mit Ja/Nein beantworten  $\blacktriangleright$  Sichern

#### **Telefonbuch mit PC-Adressbuch synchronisieren (Gigaset QuickSync)**

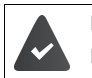

Das Programm **Gigaset QuickSync** ist auf dem Computer installiert.

Das Mobilteil ist über Bluetooth oder über ein USB-Datenkabel mit dem Rechner verbunden.

Kostenloser Download unter  $\rightarrow$  [wiki.unify.com/wiki/OpenScape\\_DECT\\_Phone\\_SL5](http://wiki.unify.com/wiki/OpenScape_DECT_Phone_SL5)

# <span id="page-21-0"></span>**VCard**

#### **vCard mit Bluetooth übertragen**

Telefonbuch-Einträge im vCard-Format übertragen, z. B. zum Austauschen von Einträgen mit einem Mobiltelefon.

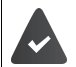

Der Bluetooth-Modus ist aktiviert. Das andere Mobilteil/Mobiltelefon verfügt über Bluetooth.

**▶ □ ▶ ... ggf. mit ■ Eintrag auswählen ▶ Optionen ▶ ■ Eintrag senden / Liste senden ▶ Ford via Bluetooth** ... die Liste **Bekannte Geräte** wird angezeigt **Decational State** Gerät

auswählen **OK**

## **vCard mit Bluetooth empfangen**

Sendet ein Gerät aus der Liste **Bekannte Geräte** eine vCard an Ihr Mobilteil, wird automatisch ein Telefonbuch-Eintrag erzeugt und eine Meldung im Display angezeigt.

Ist das sendende Gerät nicht in der Liste:  $\mathbf{v}$  ... mit  $\mathbf{F}_{\mathbf{u}}$  die PIN des **sendenden** Bluetooth-Geräts eingeben **OK** . . . die übertragene vCard steht als Telefonbuch-Eintrag zur Verfügung.

# <span id="page-22-0"></span>**Akustikprofile**

Das Telefon hat 3 Akustikprofile zum Anpassen des Mobilteils an die Umgebungsbedingungen: **Profil Laut, Profil Leise, Profil Persönlich**

**▶** Im Ruhezustand wechseln Sie mit einem Kurzdruck der Taste vill zwischen den Profilen. Das Profil wird ohne Abfrage sofort umgeschaltet

Die Profile sind im Lieferzustand wie folgt eingestellt:

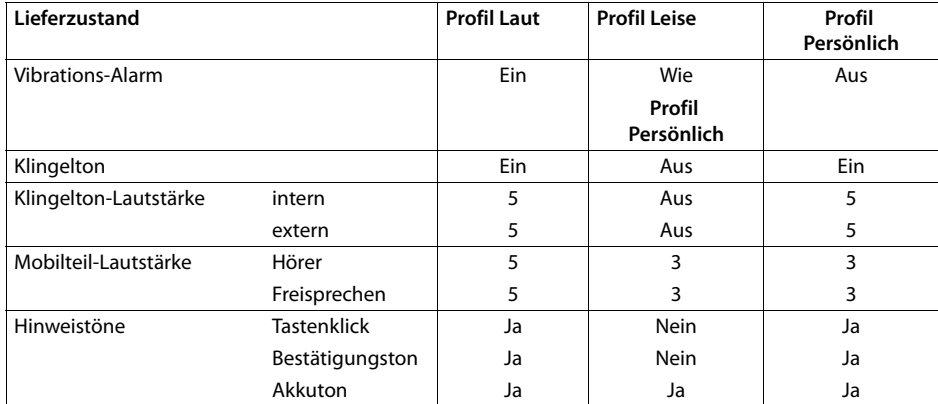

Aufmerksamkeitston bei eingehendem Anruf für Profil Leise aktivieren:  $\triangleright$  nach Umschalten ins Profil **Leise** Display-Taste **Beep** drücken . . . in der Statuszeile erscheint

Änderungen an den in der Tabelle aufgeführten Einstellungen: i

- gelten in den Profilen **Laut** und **Leise** nur solange das Profil nicht gewechselt wird.
- werden im **Profil Persönlich** dauerhaft für dieses Profil gespeichert.

Das eingestellte Profil bleibt bei Aus- und Wiedereinschalten des Mobilteils erhalten.

# <span id="page-22-1"></span>**Kalender**

Sie können sich an bis zu **30 Termine** erinnern lassen.

Im Kalender ist der aktuelle Tag weiß umrandet, an Tagen mit Terminen sind die Ziffern farbig dargestellt. Bei der Auswahl eines Tages wird dieser farbig umrandet.

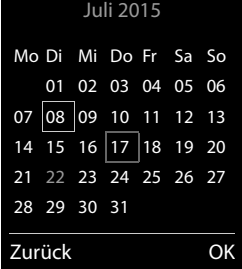

# <span id="page-22-2"></span>**Termin im Kalender speichern**

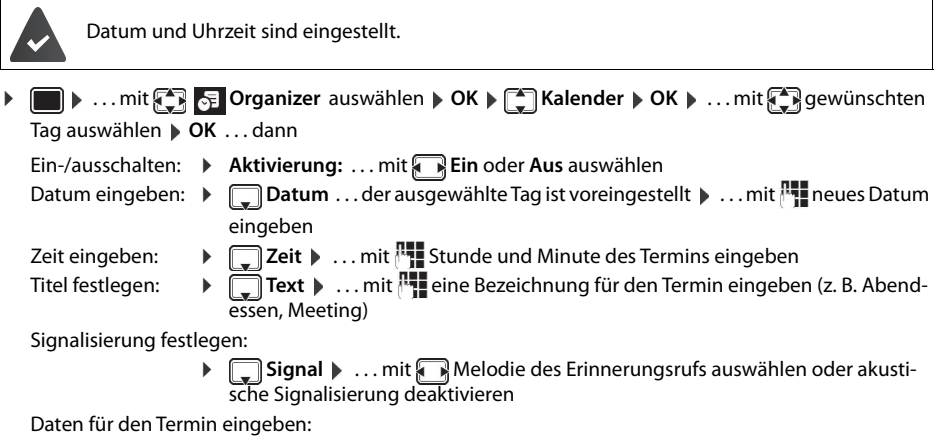

▶ ... mit nacheinander Datum, Zeit, Text und Signal auswählen ▶ ... jeweils mit oder Wert einstellen **Sichern**

Termin speichern: ¤ **Sichern**

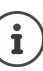

Wenn bereits ein Termin eingetragen ist: ▶ CAREINEREINTAG> ▶ OK ▶ . . . dann Daten für den Termin eingeben.

# <span id="page-23-0"></span>**Signalisierung von Terminen/Jahrestagen**

Jahrestage werden aus dem Telefonbuch übernommen und als Termin angezeigt. Ein Termin/Jahrestag wird im Ruhezustand angezeigt und 60 Sek. lang mit der ausgewählten Klingelmelodie signalisiert.

• Erinnerungsruf quittieren und beenden: Display-Taste Aus drücken

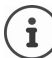

Während eines Gesprächs wird ein Erinnerungsruf **einmal** mit einem Hinweiston am Mobilteil signalisiert.

# <span id="page-23-1"></span>**Anzeige entgangener (nicht quittierter) Termine/Jahrestage**

Folgende Termine und Jahrestage werden in der Liste **Entgangene Termine** gespeichert:

- Der Termin-/Jahrestagsruf wurde nicht quittiert.
- Der Termin/Jahrestag wurde während eines Anrufs signalisiert.
- Das Mobilteil war zum Zeitpunkt eines Termins/Jahrestags ausgeschaltet.

Es werden die letzten 10 Einträge gespeichert. Im Display wird das Symbol en und die Anzahl der neuen Einträge angezeigt. Der neueste Eintrag steht am Anfang der Liste.

#### **Liste öffnen**

**▶** Nachrichten-Taste **a**d drücken ▶ **CA** Entg. Termine: ▶ OK ▶ ... mit  $\begin{bmatrix} \bullet \\ \bullet \end{bmatrix}$ ggf. in der Liste blättern oder

¤ . . . mit **Organizer** auswählen **OK Entgangene Termine OK**

Jeder Eintrag wird mit Nummer oder Name, Datum und Uhrzeit angezeigt. Der neueste Eintrag steht am Anfang der Liste.

• Termin/Jahrestag löschen: **Löschen**

# <span id="page-23-2"></span>**Gespeicherte Termine anzeigen/ändern/löschen**

▶ **■ ▶** ... mit **Organizer auswählen ▶ OK ▶ COR Kalender ▶ OK ▶ ... mit COR Tag** auswählen **> OK** . . . die Terminliste wird angezeigt > . . . mit <sub>La</sub> Termin auswählen . . . mögliche Optionen:

Termindetails anzeigen:

¤ **Ansehen** . . . die Einstellungen des Termins werden angezeigt

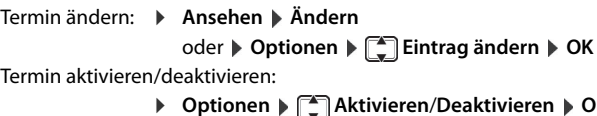

¤ **Optionen Aktivieren**/**Deaktivieren OK**

Termin löschen: ¤ **Optionen Eintrag löschen OK**

Alle Termine des Tages löschen:

¤ **Optionen Alle Termine lösch. OK Ja**

# <span id="page-23-3"></span>**Wecker**

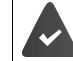

Datum und Uhrzeit sind eingestellt.

# <span id="page-23-4"></span>**Wecker ein-/ausschalten und einstellen**

▶ **■ ▶ ... mit < Wecker** auswählen **▶ OK** ... dann

- Ein-/ausschalten: ¤ **Aktivierung**: . . . mit **Ein** oder **Aus** auswählen
- Weckzeit einstellen: ▶ **b Deit ▶ ... mit Reiselleristelleristelleristelleristelleristelleristelleristelleristell**
- Tage festlegen: ¤ **Zeitraum** . . . mit zwischen **Montag-Freitag** und **Täglich** wählen

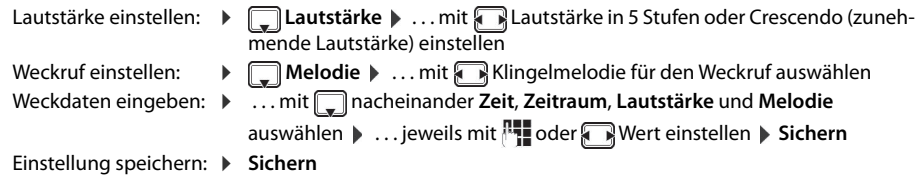

Bei aktiviertem Wecker wird im Ruhezustand das Symbol  $\bigcirc$  und die Weckzeit angezeigt.

# <span id="page-24-0"></span>**Weckruf**

Ein Weckruf wird im Display angezeigt und mit der ausgewählten Klingelmelodie signalisiert. Der Weckruf ertönt 60 Sek. lang. Wird keine Taste gedrückt, wird er nach 5 Minuten wiederholt. Nach der zweiten Wiederholung wird der Weckruf für 24 Stunden ausgeschaltet.

Ĭ

Während eines Gesprächs wird ein Weckruf nur durch einen kurzen Ton signalisiert.

# <span id="page-24-1"></span>**Weckruf ausschalten/nach Pause wiederholen (Schlummermodus)** Weckruf ausschalten: **Aus**

Weckruf wiederholen (Schlummermodus): **Snooze** oder beliebige Taste drücken . . . der Weckruf wird ausgeschaltet und nach 5 Minuten wiederholt.

# <span id="page-24-2"></span>**Schutz vor unerwünschten Anrufen**

# <span id="page-24-3"></span>**Zeitsteuerung für externe Anrufe**

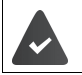

i

Datum und Uhrzeit sind eingestellt.

Zeitraum eingeben, in dem das Mobilteil bei externen Anrufen nicht klingeln soll, z. B. nachts.

**▶ ■ ▶ ... mit To Töne und Signale** auswählen ▶ ■ Klingeltöne (Mobilt.) ▶ OK ▶  $\boxed{\bigoplus}$  Zeitsteuerung ▶ OK ▶ ...dann

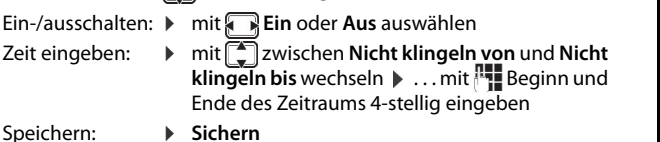

Beispiel

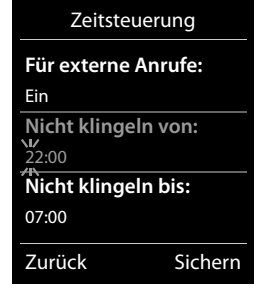

Die Zeitsteuerung gilt nur an dem Mobilteil, an dem die Einstellung vorgenommen wird. Bei Anrufern, denen im Telefonbuch eine VIP-Gruppe zugewiesen ist, klingelt das Telefon immer.

# <span id="page-24-4"></span>**Klingelton in Ladeschale ausschalten**

Das Mobilteil klingelt nicht, wenn es in der Ladeschale steht. Ein Anruf wird nur im Display signalisiert.

**▶ ■ ▶ 7** Töne und Signale ▶ OK ▶ ■ Klingeltöne (Mobilt.) ▶ OK ▶ Stilles Laden ▶ **Ändern ( =** Klingelton ist in Ladeschale ausgeschaltet)

# <span id="page-25-0"></span>**Media-Pool**

Im Media-Pool des Mobilteils sind Sounds für Klingeltöne und Bilder, die als Anruferbilder (CLIP-Bilder) bzw. als Screensaver verwendet werden können, gespeichert. Es sind verschiedene mono- und polyphone Sounds und Bilder voreingestellt. Weitere Bilder und Sounds können Sie von einem PC herunterladen ( Gigaset QuickSync).

## **Medien-Typen:**

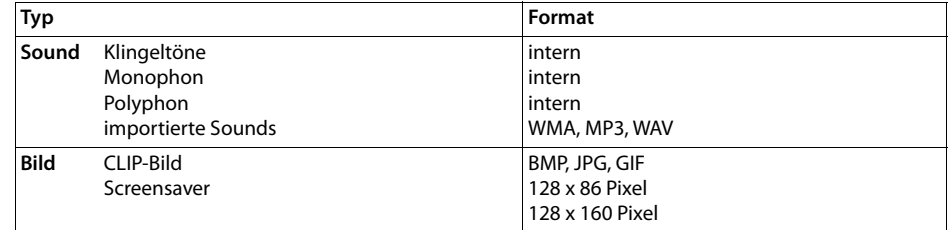

Falls nicht genügend Speicherplatz vorhanden ist, müssen Sie vorher ein oder mehrere Bilder oder Sounds löschen.

## **CLIP-Bilder, Screensaver und Sounds verwalten**

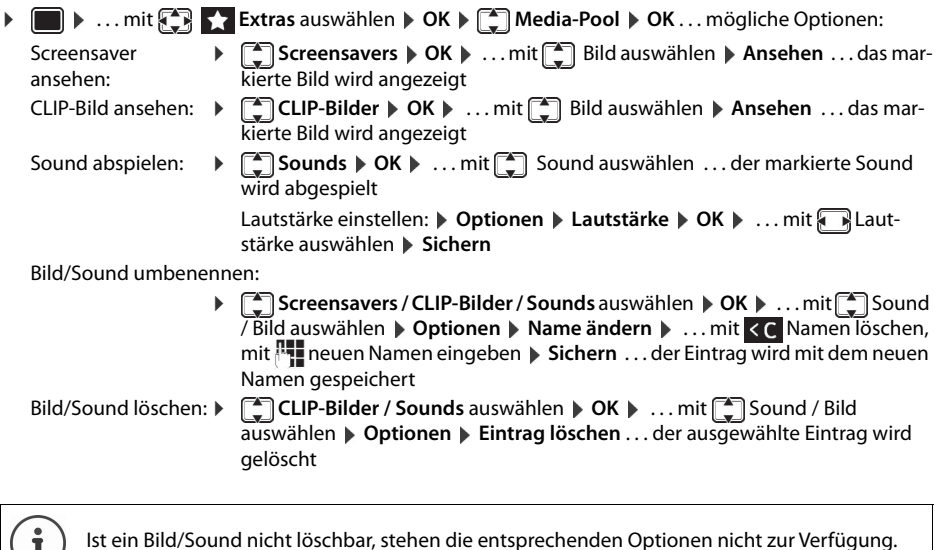

### **Speicherplatz überprüfen**

Freien Speicherplatz für Screensaver und CLIP-Bilder anzeigen.

**▶ ● ▶ ... mit EXtras** auswählen ▶ OK ▶ EXTRES ALS Media-Pool ▶ OK ▶ EXTRES OK . . . der freie Speicherplatz in Prozent wird angezeigt

# <span id="page-25-1"></span>**Bluetooth**

Ĭ

Das Mobilteil kann mittels Bluetooth™ schnurlos mit anderen Geräten kommunizieren, die ebenfalls diese Technik verwenden, z. B. zum Austausch von Telefonbuch-Einträgen.

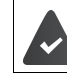

Bluetooth ist aktiviert und die Geräte sind am Mobilteil angemeldet.

Folgende Geräte können angeschlossen werden:

• Ein Bluetooth-Headset

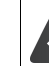

Das Headset verfügt über das **Headset** oder das **Handsfree-Profil**. Sind beide Profile verfügbar, wird über das Handsfree-Profil kommuniziert.

Der Verbindungsaufbau kann bis zu 5 Sekunden dauern, sowohl bei Gesprächsannahme am Headset und Übergabe an das Headset, als auch beim Wählen vom Headset aus.

• Bis zu 5 Datengeräte (PCs, PDAs oder Mobiltelefone) zum Übermitteln von Adressbuch-Einträgen als vCard oder zum Austausch von Daten mit dem Rechner.

Zur weiteren Verwendung der Rufnummern müssen Vorwahlnummer (Länder- und Ortsvorwahlnummer) im Telefon gespeichert sein.

Bedienung der Bluetooth-Geräte  $\rightarrow$  Bedienungsanleitungen der Geräte

# **Bluetooth-Modus aktivieren/deaktivieren**

**▶ ● ▶** ... mit < 8 Bluetooth auswählen ▶ OK ▶ ← Aktivierung ▶ Ändern ( $\blacksquare$  = aktiviert) Falls die Ortsvorwahlnummer noch nicht gespeichert ist:  $\mathbf{v}$  ... mit  $\mathbf{v}$  Ortsvorwahl eingeben  $\mathbf{v}$  OK

Das Mobilteil zeigt im Ruhezustand den aktivierten Bluetooth-Modus mit dem Symbol  $\frac{1}{8}$  an.

#### **Bluetooth-Geräte anmelden**

Die Entfernung zwischen dem Mobilteil im Bluetooth-Modus und dem eingeschalteten Bluetooth-Gerät (Headset oder Datengerät) sollte max. 10 m betragen.

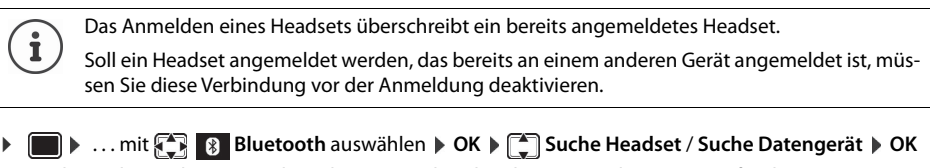

. . . die Suche wird gestartet (kann bis zu 30 Sekunden dauern) . . . die Namen gefundener Geräte werden angezeigt . . . mögliche Optionen:

- Gerät anmelden: **b** Optionen **b Gerät vertrauen b** OK **b** ... mit PIN des anzumeldenden Bluetooth-Geräts eingeben **OK** . . . das Gerät wird in die Liste der bekannten Geräte aufgenommen Informationen zu einem Gerät anzeigen:
	- **▶ ... ggf. mit Gerät auswählen ▶ Ansehen ... der Gerätename und die** Geräteadresse werden angezeigt
- Suche wiederholen: ¤ **Optionen Suche wiederholen OK**
- Suche abbrechen:  $\rightarrow$  **Abbruch**

#### **Liste der bekannten (vertrauten) Geräte bearbeiten**

#### **Liste öffnen**

**E D** ... mit **E B** Bluetooth auswählen ▶ OK ▶  $\left[\frac{2}{3}\right]$  Bekannte Geräte ▶ OK ... die bekannten Geräte werden aufgelistet, ein Symbol kennzeichnet die Art des Geräts

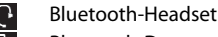

**Bluetooth-Datengerät** 

Ist ein Gerät verbunden, wird in der Kopfzeile des Displays das entsprechende Symbol anstelle von  $\ast$ angezeigt.

# **Einträge bearbeiten**

i

- **▶ ▶ ... mit BE & Bluetooth auswählen ▶ OK ▶ EI Bekannte Geräte ▶ OK ▶ ... mit EI Ein**trag auswählen . . . mögliche Optionen:
	- Eintrag ansehen: ¤ **Ansehen** . . . der Gerätename und die Geräteadresse werden angezeigt Zurück mit **OK**

Bluetooth-Gerät abmelden:

¤ **Optionen Eintrag löschen OK**

Namen ändern: **▶ Optionen ▶ Name ändern ▶ OK ▶ ... mit Namen ändern ▶ Sichern** 

Wird ein eingeschaltetes Bluetooth-Gerät abgemeldet, so versucht es möglicherweise, sich erneut als "nicht angemeldetes Gerät" zu verbinden.

### **Nicht angemeldetes Bluetooth-Gerät ablehnen/annehmen**

Falls ein Bluetooth-Gerät, das nicht in der Liste der bekannten Geräte registriert ist, mit dem das Mobilteil Verbindung aufzunehmen versucht, wird zur Eingabe der PIN des Bluetooth-Geräts aufgefordert (Bonding).

Ablehnen: ▶ Auflegen-Taste *a* kurz drücken.

Annehmen: ▶ ... mit PIN des anzunehmenden Bluetooth-Geräts eingeben **▶ OK ▶** ... PIN-Bestätigung abwarten . . . dann

Gerät in die Liste der bekannten Geräte aufnehmen: **Ja**

Gerät temporär verwenden: **Nein** ... die Bluetooth-Verbindung kann verwendet werden, solange sich das Gerät im Sendebereich befindet oder bis es ausgeschaltet wird

# **Bluetooth-Name des Mobilteils ändern**

Mit dem Namen wird das Mobilteil an einem anderen Bluetooth-Gerät angezeigt.

**▶ ■ ▶ ... mit**  $\begin{bmatrix} 0 & 0 \\ 0 & 1 \end{bmatrix}$  **Bluetooth auswählen ▶ OK ▶**  $\begin{bmatrix} 0 & 0 \\ 0 & 1 \end{bmatrix}$  **Eigenes Gerät ▶ OK ... der Name und die** Geräteadresse werden angezeigt **▶ Ändern ▶ ... mit Name ändern ▶ Sichern** 

# <span id="page-27-0"></span>**Zusatzfunktionen über das PC Interface**

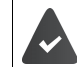

Das Programm **Gigaset QuickSync** ist auf dem Computer installiert.

Das Mobilteil ist über Bluetooth oder über ein USB-Datenkabel mit dem Rechner verbunden.

Funktionen von QuickSync:

- das Telefonbuch des Mobilteils mit Microsoft® Outlook® abgleichen
- CLIP-Bilder (.bmp) vom Rechner auf das Mobilteil laden,
- Bilder (.bmp) als Screensaver vom Rechner auf das Mobilteil laden,
- Sounds (Klingeltonmelodien) vom Rechner auf das Mobilteil laden,
- Firmware aktualisieren,
- Cloud-Synchronisation mit Google™
- ¤ Das Mobilteil über Bluetooth oder über ein USB-Datenkabel mit dem Rechner verbindenDas Mobilteil über ein USB-Datenkabel mit dem Rechner verbinden.

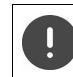

Mobilteil **direkt** mit dem PC verbinden, **nicht** über einen USB-Hub.

#### **Daten übertragen**

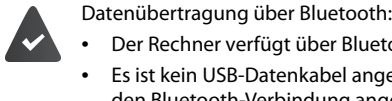

- Der Rechner verfügt über Bluetooth.
- Es ist kein USB-Datenkabel angesteckt. Wird ein USB-Datenkabel während einer bestehenden Bluetooth-Verbindung angesteckt, wird die Bluetooth-Verbindung abgebrochen.

#### **Programm Gigaset QuickSync** am Rechner starten.

Während der Datenübertragung zwischen Mobilteil und PC wird im Display **Datentransfer läuft** angezeigt. Während dieser Zeit sind keine Eingaben über die Tastatur möglich und ankommende Anrufe werden ignoriert.

# **Firmware-Update durchführen**

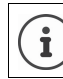

Sichern Sie eigene auf das Mobilteil geladene Bilder und Sounds immer auch auf dem PC, da sie bei einem Update verloren gehen könnten.

- **▶** Telefon und PC über ein USB-Datenkabel verbinden ▶ Gigaset QuickSync starten ▶ Verbindung zum Mobilteil herstellen
- ¤ Firmware-Update in **Gigaset QuickSync** starten . . . Informationen dazu entnehmen Sie ggf. der **Gigaset QuickSync** Hilfe

Der Update-Vorgang kann bis zu 10 Minuten dauern (ohne Download-Zeit).

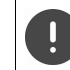

Prozedur nicht unterbrechen und USB-Datenkabel nicht entfernen.

Die Daten werden zunächst vom Update-Server aus dem Internet geladen. Die Zeit dafür hängt von der Geschwindigkeit der Internetverbindung ab.

Das Display Ihres Telefons wird ausgeschaltet, die Nachrichten-Taste  $\Box$  und die Abheben-Taste  $\Box$ blinken.

Nach Fertigstellen des Updates startet Ihr Telefon automatisch neu.

## **Vorgehen im Fehlerfall**

Wenn die Update-Prozedur fehlschlägt oder das Telefon nach dem Update nicht mehr ordnungsgemäß funktioniert, Update-Prozedur wiederholen:

- ▶ Programm "Gigaset QuickSync" am PC beenden ▶ USB Datenkabel vom Telefon entfernen ▶ Akku entfernen  $\blacktriangleright$  Akku wieder einsetzen
- ¤ Firmware-Update noch einmal wie beschrieben durchführen

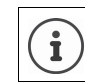

Sollte der Update-Vorgang mehrfach fehlschlagen oder eine Verbindung mit dem PC nicht mehr möglich sein, kontaktieren sie Ihr zuständiges Fachpersonal.

# <span id="page-29-0"></span>**Mobilteil einstellen**

# <span id="page-29-1"></span>**Display und Tastatur**

# **Screensaver**

Für die Anzeige im Ruhezustand stehen als Screensaver eine Digital- oder Analoguhr, Infodienste und verschiedene Bilder zur Auswahl.

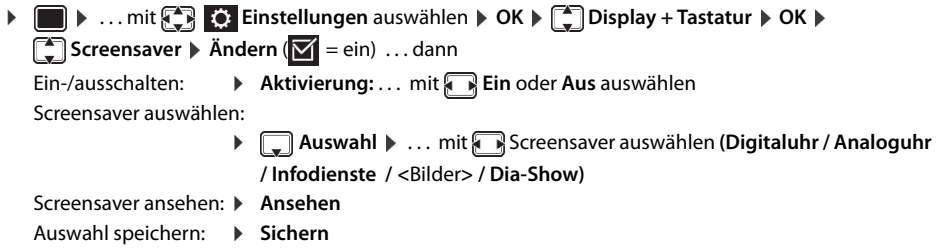

Der Screensaver wird etwa 10 Sekunden nachdem das Display in den Ruhezustand gewechselt ist, aktiviert.

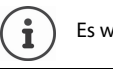

Es werden alle Bilder aus dem Ordner **Screensaver** des **Media-Pool** zur Auswahl angeboten.

# **Screensaver beenden**

**▶** Auflegen-Taste  $\boxed{\odot}$  kurz drücken ... das Display geht in den Ruhezustand

# **Großschrift**

Schrift und Symbole in Anruflisten und im Adressbuch vergrößert darstellen lassen, um die Lesbarkeit zu verbessern. Es wird nur noch ein Eintrag im Display angezeigt und Namen werden ggf. abgekürzt.

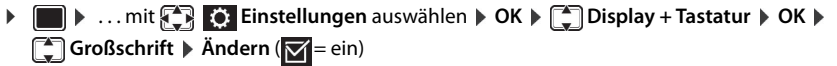

# **Farbschema**

Das Display kann in verschiedenen Farbkombinationen angezeigt werden.

**▶ ● ▶ ... mit < Einstellungen** auswählen ▶ OK ▶ < Display + Tastatur ▶ OK ▶ **Farbschema**  $\triangleright$  **OK**  $\triangleright$  ... mit **geg** gewünschtes Farbschema auswählen  $\triangleright$ **Auswahl** (O = ausgewählt)

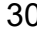

# **Display-Beleuchtung**

Die Display-Beleuchtung schaltet sich immer ein, sobald das Mobilteil aus der Basis-/Ladeschale genommen oder eine Taste gedrückt wird. Hierbei gedrückte **Ziffern-Tasten** werden zur Wahlvorbereitung ins Display übernommen.

Display-Beleuchtung für den Ruhezustand ein-/ausschalten:

¤. . . mit **Einstellungen** auswählen **OK Display + Tastatur OK Display-Beleucht. OK** . . . dann

Beleuchtung in Ladeschale:

¤ **In Ladeschale**: . . . mit **Ein** oder **Aus** auswählen

Beleuchtung außerhalb der Ladeschale:

¤ **Außerh. Ladeschale** . . . mit **Ein** oder **Aus** auswählen

Auswahl speichern: ¤ **Sichern**

Bei eingeschalteter Display-Beleuchtung kann sich die Bereitschaftszeit des Mobilteils beträcht-Ĭ lich verringern.

# **Tastatur-Beleuchtung ein-/ausschalten**

**★** ■ ★ ... mit  $\bigodot$  **Einstellungen** auswählen  $\uparrow$  OK  $\uparrow$   $\bigodot$  Display + Tastatur  $\uparrow$  OK  $\uparrow$   $\bigodot$  Tas**ten-Beleucht. Ändern** . . . mit Helligkeit in 5 Stufen einstellen.

#### **Automatische Tastensperre ein-/ausschalten**

Tastatur automatisch sperren, wenn das Mobilteil ca. 15 Sekunden im Ruhezustand ist.

**▶ ■ ▶ ... mit**  $\begin{bmatrix} \bullet \\ \bullet \end{bmatrix}$  **Einstellungen auswählen ▶ OK ▶**  $\begin{bmatrix} \bullet \\ \bullet \end{bmatrix}$  **Display + Tastatur ▶ OK ▶**  $\begin{bmatrix} \bullet \\ \bullet \end{bmatrix}$  **Auto-Tastensp.**  $\triangleright$  **Ändern** ( $\triangleright$  = ein)

# <span id="page-30-0"></span>**Automatische Rufannahme ein-/ausschalten**

Bei der automatischen Rufannahme nimmt das Mobilteil einen ankommenden Anruf an, sobald es aus der Ladeschale genommen wird.

▶ **■ ▶** ... mit  $\begin{bmatrix} \bullet \\ \bullet \end{bmatrix}$  Einstellungen auswählen ▶ OK ▶  $\begin{bmatrix} \bullet \\ \bullet \end{bmatrix}$  Telefonie ▶ OK ▶ Auto-**Rufannahm. ▶ Ändern (** $\boxed{V}$  **= ein)** 

Unabhängig von der Einstellung **Auto-Rufannahm.** wird die Verbindung beendet, sobald Sie das Mobilteil in die Ladeschale stellen. Ausnahme: Sie halten die Abheben-Taste  $\widehat{G_{\bullet}}$  beim Hineinstellen und weitere 2 Sekunden gedrückt.

# <span id="page-30-2"></span><span id="page-30-1"></span>**Hörer-/Freisprechlautstärke ändern**

Lautstärke von Hörer und Lautsprecher in 5 Stufen unabhängig voneinander einstellen.

#### **Während eines Gesprächs**

▶ **Casprächslautst. ▶ ... mit <b>A**Lautstärke auswählen ▶ Sichern ... die Einstellung wird gespeichert

Ohne Sichern wird die Einstellung nach ca. 3 Sekunden automatisch gespeichert.

# **Im Ruhezustand**

i

i

- ▶  **▶ 2** Töne und Signale ▶ OK ▶ Gesprächslautst. ▶ OK ... dann
	- Für den Hörer: **1988 Hörer:** ... mit **A** Lautstärke einstellen
	- Für den Lautsprecher: ¤ **Freisprechen** . . . mit Lautstärke einstellen

Einstellung speichern: ¤ **Sichern**

Änderungen werden nur im **Profil Persönlich** dauerhaft gespeichert.

<span id="page-31-1"></span>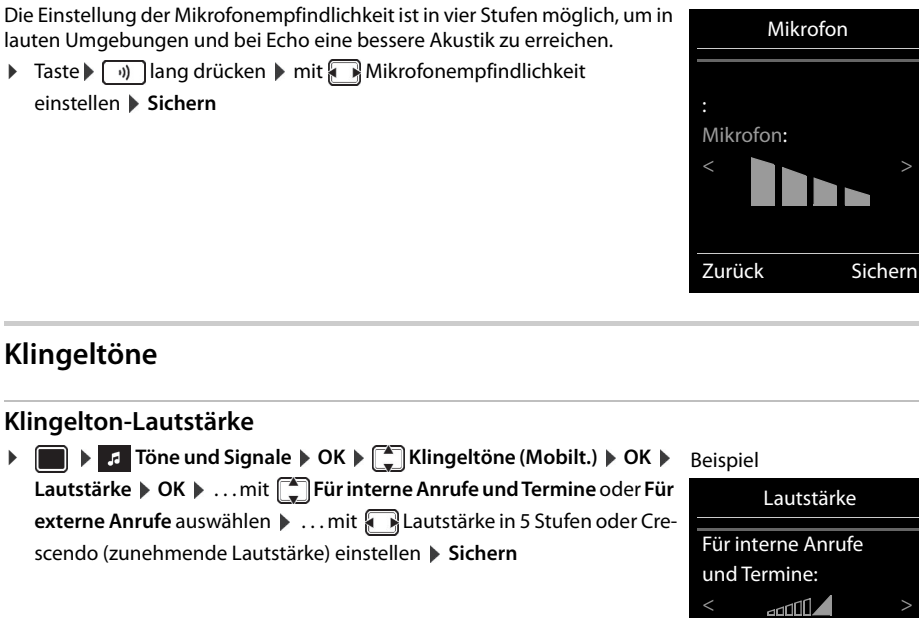

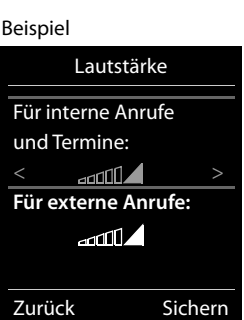

# **Klingelmelodie**

Unterschiedliche Klingeltöne einstellen für interne und externe Anrufe an jede verfügbare Empfangs-Verbindung des Telefons (**Festnetz-Wahl**, **IP1**, **Gigaset.net**) oder für **Alle Anrufe** den gleichen Klingelton einstellen.

**▶ ■ ▶ F** Töne und Signale ▶ OK ▶ E Klingeltöne (Mobilt.) ▶ OK ▶ E Melodien ▶ OK ▶ ... mit  $\Box$  Verbindung auswählen **Dagen in Englischen** jeweils Klingelton/Melodie auswählen Dischern

## **Klingelton ein-/ausschalten**

## **Klingelton auf Dauer ausschalten**

▶ Mit der Taste **das Profil Leise** einstellen . . . in der Statuszeile erscheint

#### **Klingelton auf Dauer einschalten**

**▶** Mit der Taste  $\boxed{w}$  das Profil Laut oder Profil Persönlich einstellen

#### <span id="page-31-2"></span>**Aufmerksamkeitston (Beep) ein-/ausschalten**

<span id="page-31-0"></span>**Mikrofonempfindlichkeit einstellen**

Statt des Klingeltons einen Aufmerksamkeitston (Beep) einschalten:

**▶ Stern-Taste**  $\left[\ast a\right]$  **lang** drücken ▶ Beep innerhalb von 3 Sekunden drücken . . . in der Statuszeile erscheint

Aufmerksamkeitston wieder ausschalten: Stern-Taste **[\* 4]** lang drücken

# <span id="page-31-3"></span>**Vibrations-Alarm ein-/ausschalten**

Eingehende Anrufe und andere Meldungen werden durch Vibration angezeigt.

**■ ▶** ... mit **r**. Töne und Signale ▶ OK ▶ ■ Vibration ▶ Ändern (**Y** = ein)

#### <span id="page-31-4"></span>**Hinweistöne ein-/ausschalten**

Das Mobilteil weist akustisch auf verschiedene Tätigkeiten und Zustände hin. Diese Hinweistöne können Sie unabhängig voneinander ein-/ausschalten.

**▶ ■ ▶ 2** Töne und Signale ▶ OK ▶ ■ Hinweistöne ▶ OK ... dann Ton bei Tastendruck: ¤ **Tastenklick:** . . . mit **Ein** oder **Aus** auswählen Bestätigungs-/Fehlerton nach Eingaben, Hinweiston beim Eintreffen neuer Nachricht: ¤ **Bestätigungen** . . . mit **Ein** oder **Aus** auswählen Warnton bei verbleibender Gesprächszeit unter 10 Minuten (alle 60 Sekunden): ¤ **Akkuton** . . . mit **Ein** oder **Aus** auswählen

Warnton, wenn sich das Mobilteil aus der Reichweite der Basis bewegt:

¤ **Außer Reichweite:** . . . mit **Ein** oder **Aus** auswählen

Einstellung speichern: ¤ **Sichern**

# **Schnellzugriff auf Nummern und Funktionen**

Ziffern-Tasten: Die Tasten  $\boxed{2}$  bis  $\boxed{9}$  können mit je einer **Nummer aus dem Telefonbuch** belegt werden.

**Display-Tasten:** Die linke und rechte Display-Taste sind mit einer **Funktion** vorbelegt. Sie können die Belegung ändern.

Die Wahl der Nummer bzw. der Start der Funktion erfolgt jeweils mit einem Tastendruck.

## <span id="page-33-0"></span>**Ziffern-Tasten mit Nummer belegen (Kurzwahl)**

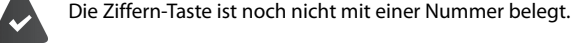

¤ Ziffern-Taste **lang** drücken

oder

▶ Ziffern-Taste kurz drücken ▶ Display-Taste Kurzwahl drücken

Das Telefonbuch wird geöffnet.

**▶** ... mit  $\Box$  Eintrag auswählen ▶ OK ▶ ... ggf. mit Nummer auswählen ▶ OK ... der Eintrag ist auf der Ziffern-Taste gespeichert

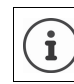

Wird der Eintrag im Telefonbuch später gelöscht, wirkt sich das nicht auf die Belegung der Ziffern-Taste aus.

#### **Nummer wählen**

¤ Ziffern-Taste **lang** drücken . . . die Nummer wird sofort gewählt

oder

¤ Ziffern-Taste **kurz** drücken . . . auf der linken Display-Taste wird die Nummer/der Name (ggf. abgekürzt) angezeigt. . . Display-Taste drücken . . . die Nummer wird gewählt

#### **Belegung einer Ziffern-Taste ändern**

- ¤ Ziffern-Taste **kurz** drücken **Ändern** . . . das Telefonbuch wird geöffnet . . . mögliche Optionen:
	- Belegung ändern:  $\rightarrow$  ... mit  $\begin{bmatrix} 1 \end{bmatrix}$  Eintrag auswählen  $\rightarrow$  OK  $\rightarrow$  ... ggf. Nummer auswählen  $\rightarrow$  OK Belegung löschen: ¤ **Ohne Fkt.**

# <span id="page-33-1"></span>**Display-Taste belegen, Belegung ändern**

¤ Im Ruhezustand linke oder rechte Display-Taste **lang** drücken . . . die Liste der möglichen Tastenbelegungen wird geöffnet  $\bullet \dots$ mit  $\begin{bmatrix} \bullet \\ \bullet \end{bmatrix}$  Funktion auswählen  $\bullet$  **OK** ... mögliche Optionen:

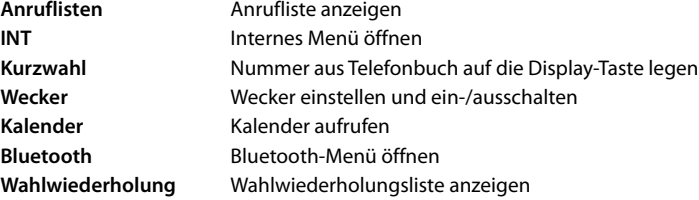

#### **Funktion starten**

Im Ruhezustand des Telefons: Display-Taste **kurz** drücken . . . die zugeordnete Funktion wird ausgeführt

# **Mobilteil-PIN ändern**

Das Mobilteil ist durch eine PIN gegen unbefugte Benutzung geschützt (Lieferzustand: **0000**). Bei jedem Einschalten wird die PIN abgefragt, sobald sie geändert wurde und nicht dem Lieferzustand 0000 entspricht.

4-stellige PIN des Mobilteils ändern (Lieferzustand: **0000**):

**▶ ● ▶ ... mit < Einstellungen** auswählen ▶ OK ▶ CONSISSIES DK ▶ COMOBILE AN ▶ **OK** ▶ ... mit **Number** die aktuelle Mobilteil-PIN eingeben ▶ **OK** ▶ ... mit **Number** neue Mobilteil-PIN eingeben **OK**

# <span id="page-34-0"></span>**Eigene Vorwahlnummer**

Für die Übertragung von Rufnummern (z. B. in vCards) muss die Vorwahlnummer (Länder- und Ortsvorwahlnummer) im Telefon gespeichert sein. Einige dieser Nummern sind bereits voreingestellt.

**▶ ■ ▶ ... mit <2 C:** Einstellungen auswählen ▶ OK ▶ Telefonie DK DC Vorwahlnummern DK D(Vor)eingestellte Vorwahlnummer prüfen

Nummer ändern:

 $\blacktriangleright$  ... mit  $\Box$  Eingabefeld auswählen/wechseln  $\blacktriangleright$  ... mit **Eingabeposition ändern**  $\blacktriangleright$  **< C** ... ggf. Ziffer löschen  $\blacktriangleright$  ... mit Ziffer eingeben **Sichern**

Beispiel

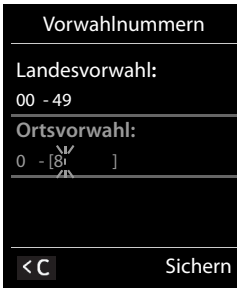

# <span id="page-34-1"></span>**Mobilteil in den Lieferzustand zurücksetzen**

Individuelle Einstellungen und Änderungen zurücksetzen.

**▶ ■ ▶ ... mit <> Einstellungen** auswählen ▶ OK ▶ Bystem ▶ OK ▶ COMOBILE Reset ▶ **OK Ja** . . . die Einstellungen des Mobilteils werden zurückgesetzt

Folgende Einstellungen sind vom Rücksetzen **nicht** betroffen

- die Anmeldung des Mobilteils an der Basis
- Datum und Uhrzeit
- Einträge des Telefonbuchs und der Anruflisten

# <span id="page-35-0"></span>**Mobilteil erweitern**

# <span id="page-35-1"></span>**Mobilteil an mehreren Basen anmelden**

Das Mobilteil kann an bis zu vier Basen angemeldet werden. Die aktive Basis ist die Basis, an der das Mobilteil zuletzt angemeldet wurde. Die anderen Basen bleiben in der Liste der verfügbaren Basen gespeichert.

**▶ ■ ▶ ... mit <> Einstellungen** auswählen ▶ OK ▶ <<a>
Basisauswahl
▶ △ Basisauswahl **OK** . . . mögliche Optionen:

Aktive Basis ändern: ▶ ... mit Solasis oder Beste Basis auswählen ▶ Auswahl (O = ausgewählt)

**Beste Basis:** Das Mobilteil wählt die Basis mit dem besten Empfang aus, sobald es die Verbindung zur aktuellen Basis verliert.

Name einer Basis ändern:

▶ ... mit <a>Basis auswählen ▶ Auswahl (O = ausgewählt) ▶ Name ▶

Namen ändern **Sichern**
## <span id="page-36-0"></span>**Netz-Anrufbeantworter**

#### **Netz-Anrufbeantworter ein-/ausschalten**

Jedes Mobilteil kann die Netz-Anrufbeantworter verwalten, die zu einer seiner Empfangs-Verbindungen gehören.

**▶ ■ ▶ ... mit <b>A**  $\bullet$  **O** Anrufbeantworter auswählen **▶ OK** ▶ **Anrufbeantw.** ▶ OK ▶ ... ggf. mit **Constants University** OK ... dann

#### **Für Festnetz-/Verbindung**

▶ ... mit **Nummer des Netz-Anrufbeantworters eintragen bzw. ändern ▶ Sichern** 

#### <span id="page-36-1"></span>**Nachrichten anhören**

**▶** Taste  $\boxed{1}$  ang drücken

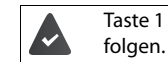

Taste 1 ist mit dem Netz-Anrufbeantworter belegt. Wenn nicht, der Anweisung zur Eingabe

Ansage laut hören: Freisprech-Taste auf drücken

#### <span id="page-36-2"></span>**Nummer für Netz-Anrufbeantworter eintragen**

Wenn für den Netz-Anrufbeantworter noch keine Nummer gespeichert ist:

**▶ ▶ ... mit**  $\frac{1}{n+1}$  **Nummer des Netz-Anrufbeantworters eingeben <b>▶ Sichern ▶** Auflegen-Taste  $\boxed{\odot}$  lang drücken (Ruhezustand)

#### **Fragen und Antworten**

#### **Schritte zur Fehlerbehebung**

#### **Das Display zeigt nichts an.**

- **Mobilteil ist nicht eingeschaltet.**  $\sqrt{\sigma}$  **lang drücken**
- Der Akku ist leer. ▶ Akku laden bzw. austauschen (→ [S. 10\)](#page-9-0)

#### Im Display blinkt "Keine Basis".

• Mobilteil ist außerhalb der Reichweite der Basis.Abstand Mobilteil/Basis verringern

#### **Ihre Einstellungen werden nicht übernommen.**

• Es ist das falsche Profil eingestellt. **Profil Persönlich** einstellen . . . dann Änderungen an den Geräteeinstellungen vornehmen.

#### **Das Mobilteil klingelt nicht.**

Klingelton ist ausgeschaltet.  $\triangleright$  Klingelton einschalten ( $\rightarrow$  [S. 32](#page-31-0))

#### **Ihr Gesprächspartner hört Sie nicht.**

Das Mobilteil ist "stumm geschaltet". ▶ Mikrofon wieder einschalten (→ [S. 17](#page-16-0))

#### **Sie hören bei der Eingabe einen Fehlerton (absteigende Tonfolge).**

• Aktion ist fehlgeschlagen/Eingabe ist fehlerhaft.Vorgang wiederholen. Beachten Sie dabei das Display und lesen Sie ggf. in der Bedienungsanleitung nach.

#### **In der Anrufliste ist zu einer Nachricht keine Zeit angegeben.**

• Datum/Uhrzeit sind nicht eingestellt.Datum/Uhrzeit einstellen.

#### **Anmelde- oder Verbindungsprobleme mit einem Bluetooth Headset.**

- ▶ Reset am Bluetooth Headset durchführen (siehe Bedienungsanleitung des Headsets).
- ¤ Anmeldedaten im Mobilteil löschen, indem Sie das Gerät abmelden.
- ¤ Anmeldeprozedur wiederholen.

#### **Anrufbeantworter (→ [S. 37\)](#page-36-0):**

#### **In der Anrufliste ist zu einer Nachricht keine Zeit angegeben.**

• Datum/Uhrzeit sind nicht eingestellt.

#### **Haftungsausschluss**

Das Display Ihres Mobilteils besteht aus Bildpunkten (Pixel). Jedes Pixel besteht aus drei Sub-Pixel (rot, grün, blau). Es kann vorkommen, dass ein Sub-Pixel ausfällt oder eine Farbabweichung aufweist. Ein Garantiefall liegt nur vor, wenn die Maximalzahl erlaubter Pixelfehler überschritten wird.

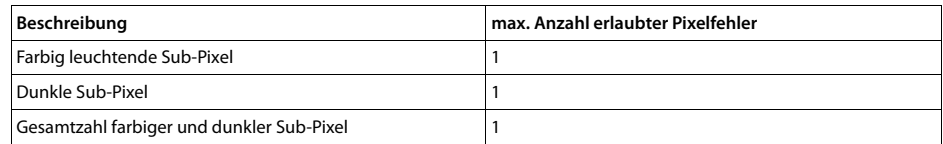

Gebrauchsspuren an Display und Gehäuse sind bei der Garantie ausgeschlossen.

## **Herstellerhinweise**

#### **Zulassung**

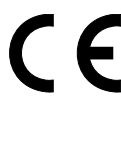

Die Konformität des Gerätes zur EU-Richtlinie wird durch das CE-Kennzeichen bestätigt. Die CE-Konformitätserklärung und ggf. andere vorhandene Konformitätserklärungen sowie weitere Informationen zu Richtlinien, die die Verwendung von Substanzen in Produkten einschränken oder die Deklaration von Substanzen in Produkten betreffen, finden Sie im Unify-Experten-WIKI unter http://wiki.unify.com im Kapitel "Declarations of Conformity".

#### **Umwelt**

#### **Entsorgung**

Akkus gehören nicht in den Hausmüll. Beachten Sie hierzu die örtlichen Abfallbeseitigungsbestimmungen, die Sie bei Ihrer Kommune erfragen können. Entsorgen Sie diese in den beim Fachhandel aufgestellten grünen Boxen des "Gemeinsame Rücknahmesystem Batterien".

Alle Elektro- und Elektronikgeräte sind getrennt vom allgemeinen Hausmüll über dafür staatlich vorgesehene Stellen zu entsorgen.

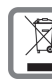

Wenn dieses Symbol eines durchgestrichenen Abfalleimers auf einem Produkt angebracht ist, unterliegt dieses Produkt der europäischen Richtlinie 2002/96/EC.

Die sachgemäße Entsorgung und getrennte Sammlung von Altgeräten dienen der Vorbeugung von potenziellen Umwelt- und Gesundheitsschäden. Sie sind eine Voraussetzung für die Wiederverwendung und das Recycling gebrauchter Elektro- und Elektronikgeräte.

Ausführlichere Informationen zur Entsorgung Ihrer Altgeräte erhalten Sie bei Ihrer Kommune oder Ihrem Müllentsorgungsdienst.

#### **Pflege**

Wischen Sie das Gerät mit einem **feuchten** Tuch oder einem Antistatiktuch ab. Benutzen Sie keine Lösungsmittel und kein Mikrofasertuch.

Verwenden Sie **nie** ein trockenes Tuch: es besteht die Gefahr der statischen Aufladung.

In seltenen Fällen kann der Kontakt des Geräts mit chemischen Substanzen zu Veränderungen der Oberfläche führen. Aufgrund der Vielzahl am Markt verfügbarer Chemikalien konnten nicht alle Substanzen getestet werden. Beeinträchtigungen von Hochglanzoberflächen können vorsichtig mit Display-Polituren von Mobiltelefonen beseitigt werden.

#### **Kontakt mit Flüssigkeit**

Falls das Gerät mit Flüssigkeit in Kontakt gekommen ist:

- **1. Das Gerät von der Stromversorgung trennen.**
- **2. Die Akkus entnehmen und das Akkufach offen lassen.**
- 3. Die Flüssigkeit aus dem Gerät abtropfen lassen.
- 4. Alle Teile trocken tupfen.
- 5. Das Gerät anschließend **mindestens 72 Stunden** mit geöffnetem Akkufach und mit der Tastatur nach unten (wenn vorhanden) an einem trockenen, warmen Ort lagern (**nicht:** Mikrowelle, Backofen o. Ä.).
- **6. Das Gerät erst in trockenem Zustand wieder einschalten.**

Nach vollständigem Austrocknen ist in den meisten Fällen die Inbetriebnahme wieder möglich.

## **Technische Daten**

#### **Akkus**

i

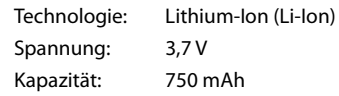

#### **Betriebszeiten/Ladezeiten des Mobilteils**

Die Betriebszeit Ihres Mobilteils ist von Akkukapazität, Alter des Akkus und Benutzerverhalten abhängig. (Alle Zeitangaben sind Maximalangaben.)

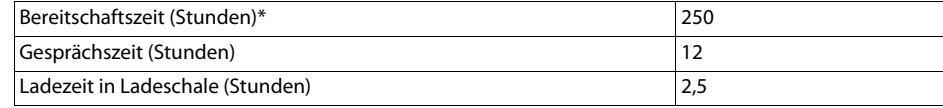

\* Ohne Display-Beleuchtung im Ruhestand (Display-Beleuchtung einstellen  $\rightarrow$  [S. 31](#page-30-0))

Die Betriebszeiten des Telefons verlängern sich mit einem leistungsfähigeren Akku.

#### **Allgemeine technische Daten**

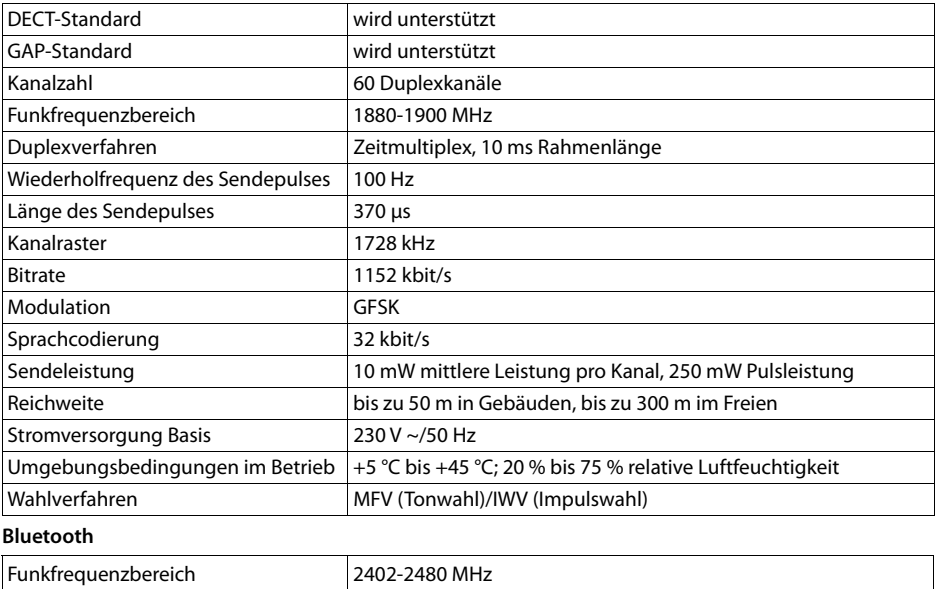

#### **Zeichensatztabellen**

Sendeleistung 14 mW Pulsleistung

#### **Standardschrift**

Entsprechende Taste mehrmals drücken.

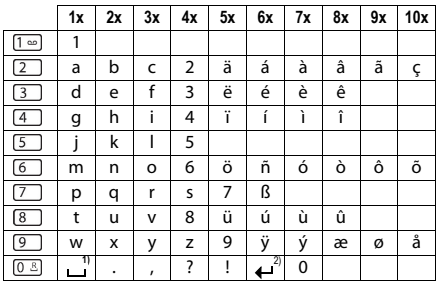

1) Leerzeichen 2) Zeilenschaltung

#### **Mitteleuropa**

Entsprechende Taste mehrmals drücken.

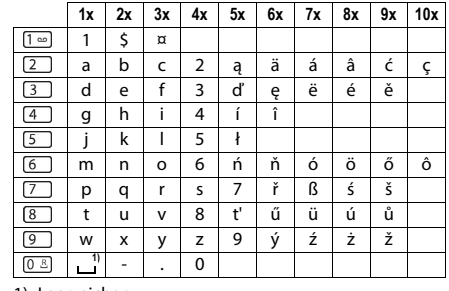

#### 1) Leerzeichen

#### **Kyrillisch**

Entsprechende Taste mehrmals drücken.

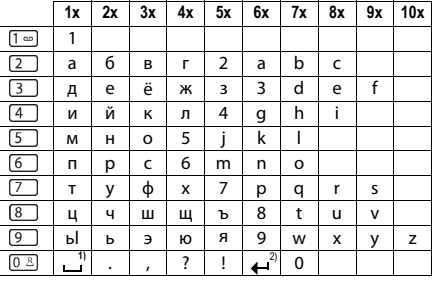

1) Leerzeichen

2) Zeilenschaltung

#### **Griechisch**

Entsprechende Taste mehrmals drücken.

Entsprechende Taste mehrmals

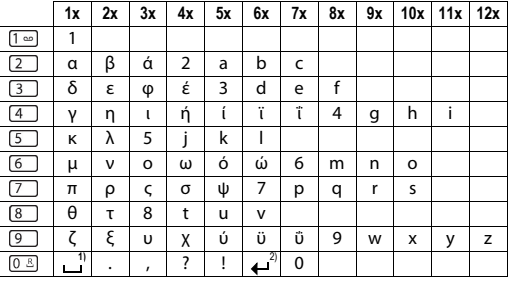

1) Leerzeichen 2) Zeilenschaltung

#### **1x 2x 3x 4x 5x 6x 7x 8x 9x 10x**  $\boxed{1}$ 1  $\boxed{2}$ abcç2äáàâã  $\boxed{3}$ de f 3ëéèê  $\begin{array}{c}\n\hline\n\boxed{4} \\
\hline\n\boxed{5} \\
\hline\n\boxed{6}\n\end{array}$ g ğ h ı i 4 ï í ì î j k | 5<br>m n o ö m | n | o | ö | 6 | ñ | ó | ò | ô | õ  $\boxed{7}$ p r s ş 7qß t uüv8úùû  $\boxed{8}$ y z 9wx ÿæø å  $rac{1}{\sqrt{1-\frac{1}{2}}}$  $\frac{1}{2}$   $\frac{1}{2}$   $\frac{1}{2}$   $\frac{1}{2}$   $\frac{1}{2}$   $\frac{1}{2}$   $\frac{1}{2}$   $\frac{1}{2}$   $\frac{1}{2}$   $\frac{1}{2}$

1) Leerzeichen

2) Zeilenschaltung

#### **Arabisch**

**Türkisch**

drücken.

Entsprechende Taste mehrmals drücken.

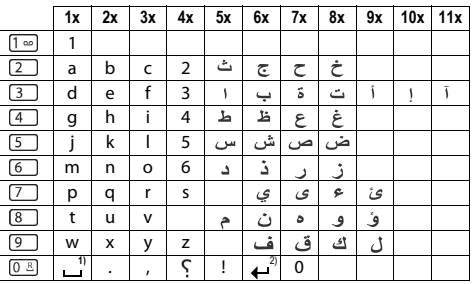

1) Leerzeichen

2) Zeilenschaltung

## **Display-Symbole**

Folgende Symbole werden abhängig von den Einstellungen und vom Betriebszustand Ihres Telefons angezeigt.

**Symbole der Statusleiste**

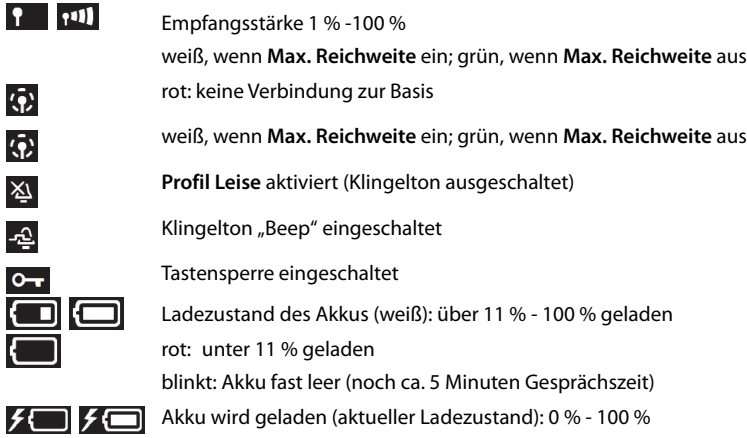

**Symbole der Display-Tasten**

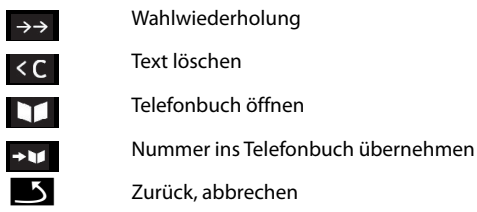

**Display-Symbole beim Signalisieren von** . . .

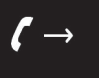

Ŀ

Verbindungsaufbau (abgehender Anruf )

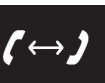

Verbindung hergestellt

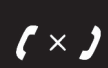

Kein Verbindungsaufbau möglich/ Verbindung abgebrochen

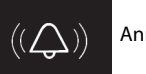

Anruf

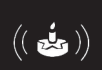

Erinnerungsruf Jahrestag

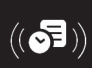

Erinnerungsruf Termin

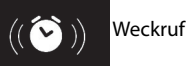

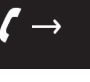

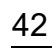

#### **Weitere Display-Symbole**

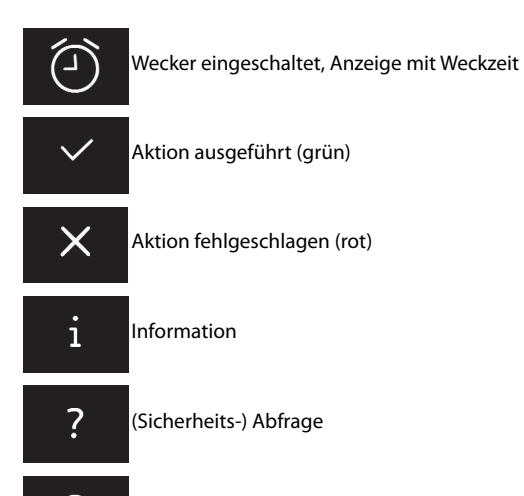

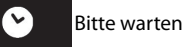

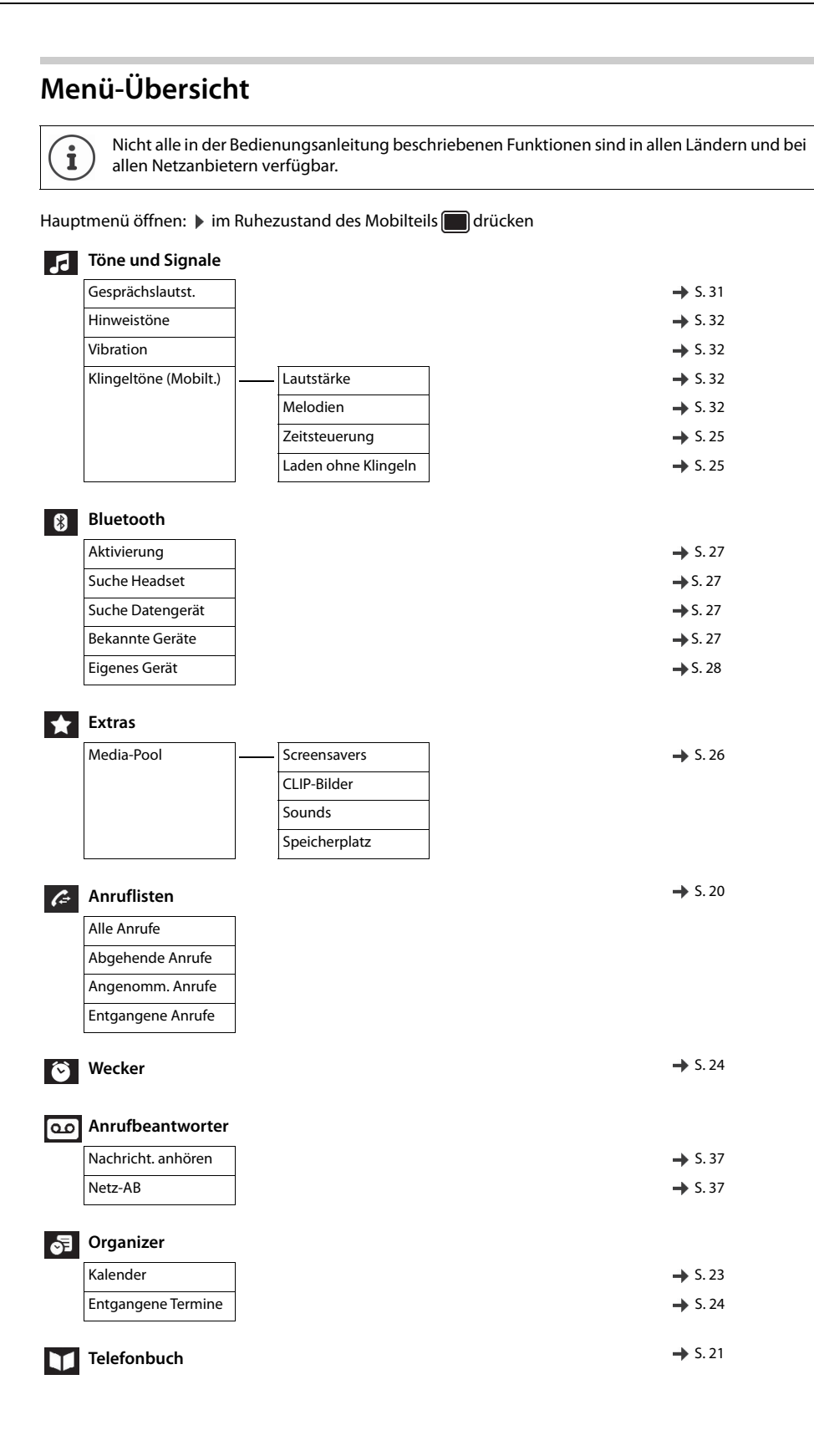

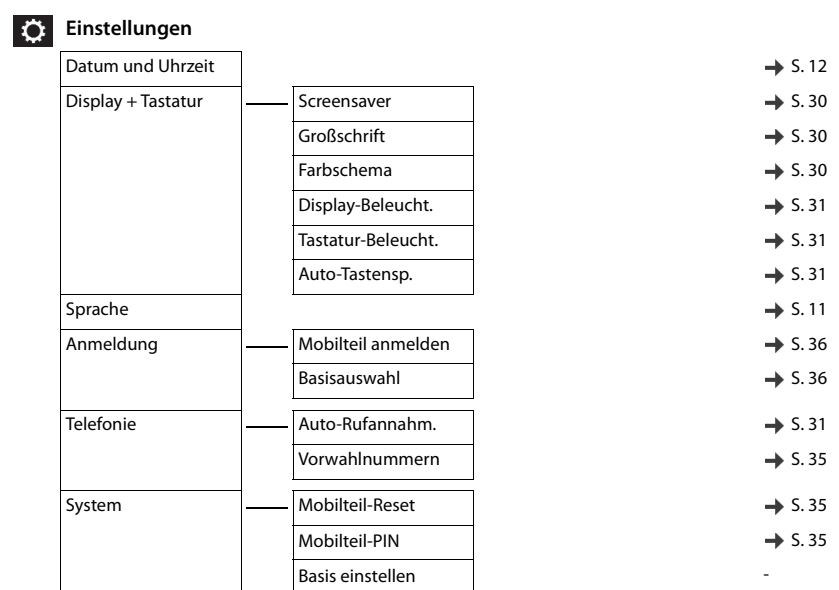

# <span id="page-45-0"></span>System-Funktionen

Die System-Funktionen können Sie entweder über das Menü oder durch direktes Eingeben der Kennzahlen aufrufen.

# Über Menü aufrufen

## Bedienung des Service-Menüs

Das Service-Menü kann sowohl mithilfe der Steuer-Taste als auch über Display-Tasten bedient werden.

#### **Steuer-Taste Funktion Alternative Bedienung a** Service-Menü aufrufen bzw. eine Ebene höher linke Display-Taste  $\square$  eine Ebene tiefer während des Gesprächs: Gesprächslautstärken einstellen und lokales Telefonbuch aufrufen rechte Display-Taste f rückwärts blättern  $\Box$  vorwärts blättern **m** Auswahl bestätigen

Nachfolgend dargestellt ist die Bedienung über die Steuer-Taste.

Abheben-Taste lange drücken.

System-Menü aufrufen.

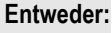

**Menü**

 $\sqrt{a}$ 

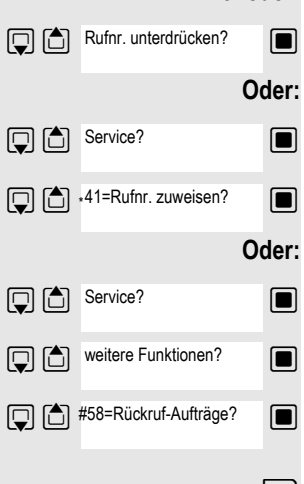

 $\Box$  Funktion auswählen und bestätigen.

 $\Box$  Menüpunkt auswählen und bestätigen.

**Sunktion auswählen und bestätigen.** 

 $\Box$  Menüpunkt auswählen und bestätigen.

 $\mathbb{G}$  Weitere Funktionen?  $\blacksquare$  Menüpunkt auswählen und bestätigen.

- **Solution auswählen und bestätigen.**
- a Auflegen-Taste drücken, um den Vorgang zu beenden.

# <span id="page-46-0"></span>Über Kennzahl aufrufen

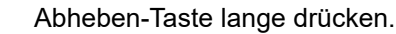

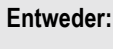

 $\sqrt{4}$ 

 $x \in \mathbb{R}$  Kennzahl eingeben laut Tabelle  $\rightarrow$  [Seite](#page-47-0) 48.

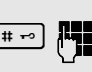

 $\boxed{\text{#}~\text{#}}$  Kennzahl eingeben laut Tabelle → [Seite](#page-47-0) 48.

**Weiter:**

**Oder:**

# <span id="page-47-0"></span>Funktionen und Kennzahlen

## **Hinweis:**

III

Die nachfolgenden Kennzahlen sind Standard in einer HiPath 3000 / OpenScape Business. Sie könnten aber auch in Ihrem System geändert sein. Bitte wenden Sie sich an Ihren Systemadministrator.

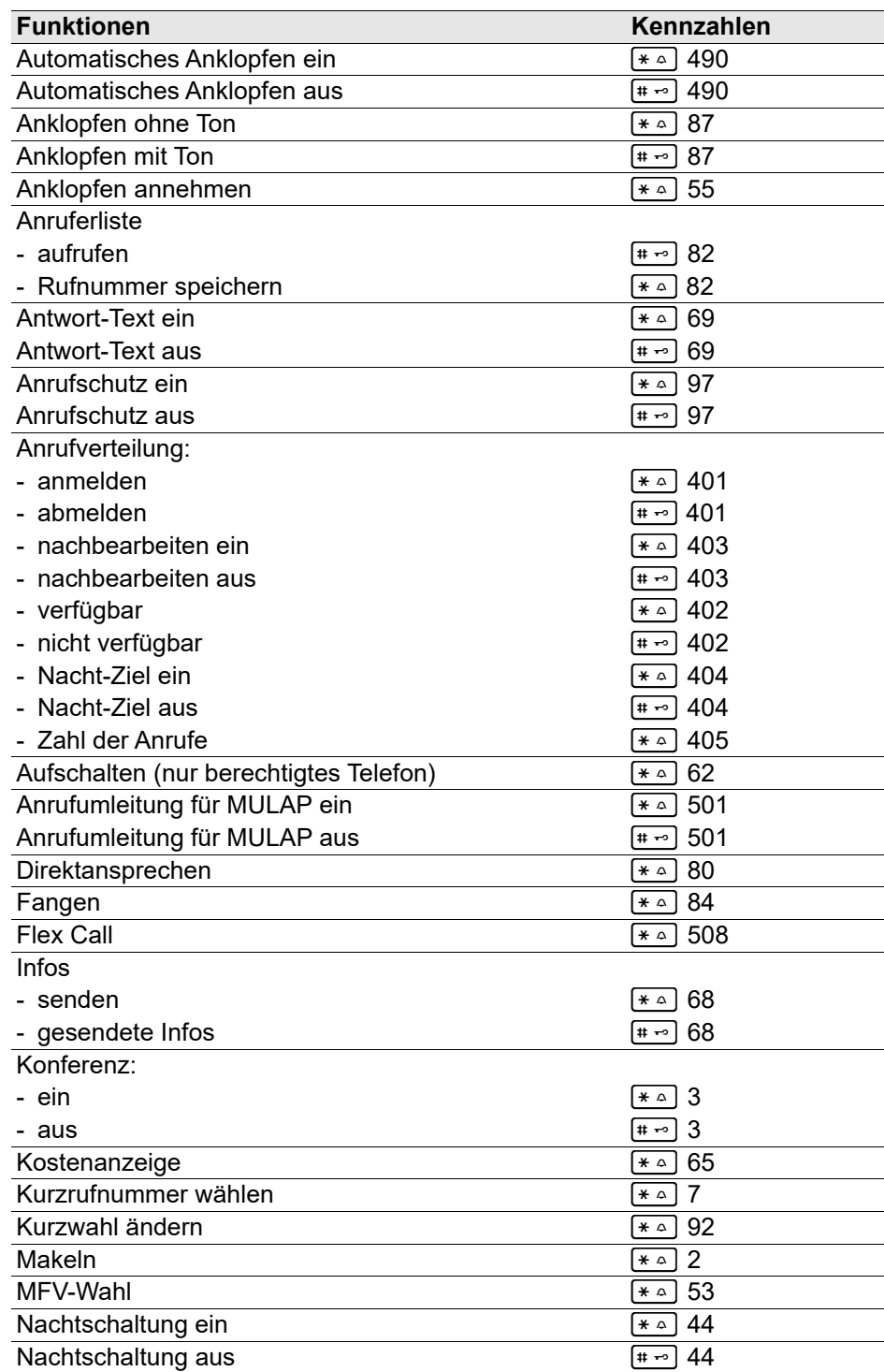

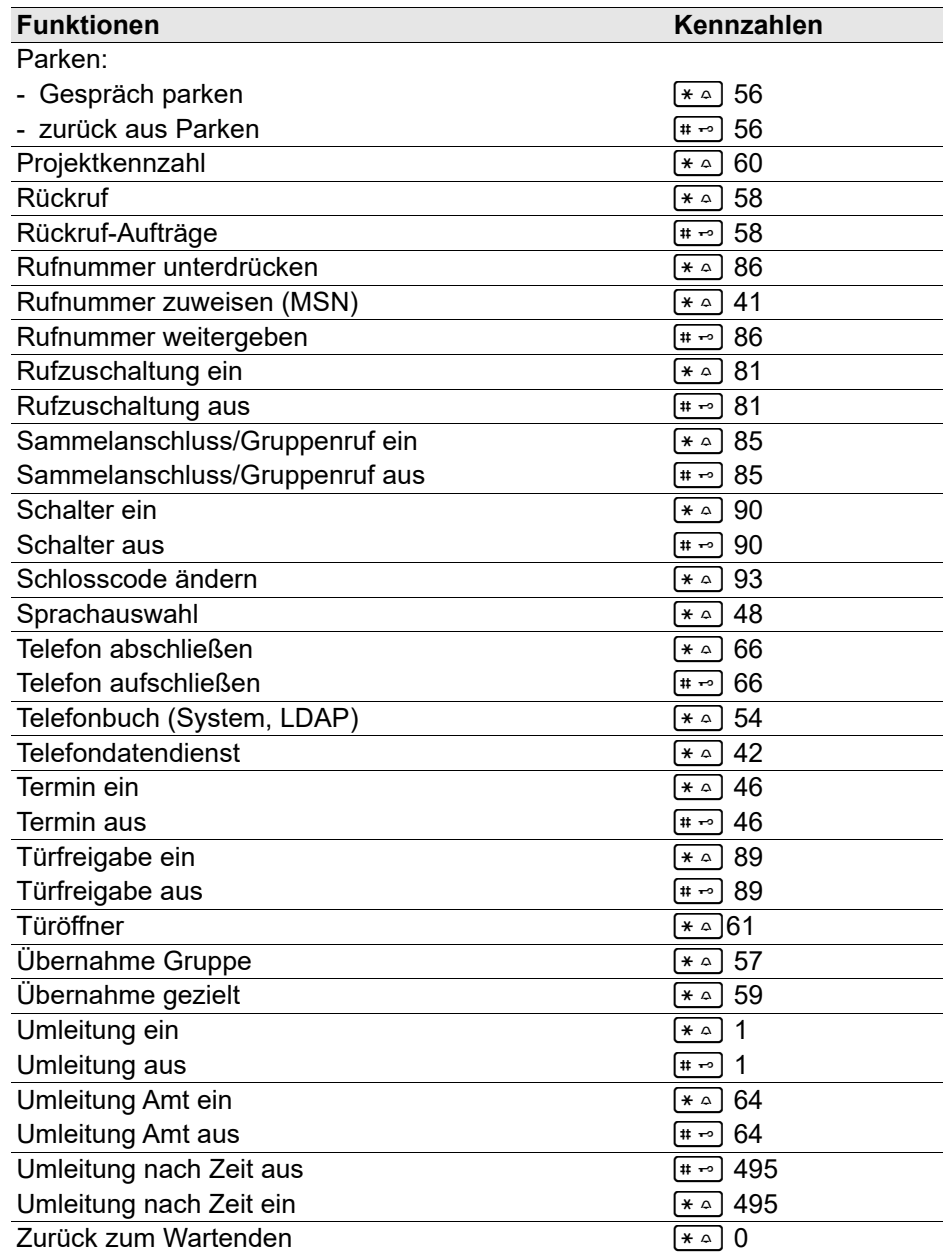

#### **Hinweis für Servicepersonal:**

WE

Falls die lokale Anrufliste des Mobilteils eingeschaltet ist (siehe [Seite 20](#page-19-1)), muss die Steuerung der Anrufliste durch OpenScape Business deaktiviert sein (OpenScape Business Menüpunkt "Anruferliste ausgeben").

Dadurch werden Doppeleinträge in der Anrufliste vermieden. Bei Teamkonfiguration (MULAP, siehe [Seite 73\)](#page-72-0) wird generell empfohlen, die lokale Anrufliste des Telefons auszuschalten. Bei Konfiguration als Einzelgerät wird empfohlen, die lokale Anrufliste einzuschalten.

# Mit mehreren Teilnehmern telefonieren

# **Rückfrage**

Sie unterbrechen Ihr Gespräch, um mit einem Teilnehmer (auch Externteilnehmer) ein Rückfragegespräch zu halten und setzen anschließend das erste Gespräch fort.

Sie führen ein Gespräch.

## Rückfrage aktivieren und durchführen

**R** oder Rückfr.

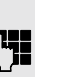

Rückfrage aktivieren. Das aktuelle Gespräch wird "gehalten", der erste Teilnehmer wartet.

Rufnummer für das Rückfragegespräch eingeben.

Die Nummer wird gewählt. Der Teilnehmer meldet sich. Das Rückfragegespräch beginnt.

#### Der zweite Teilnehmer ist besetzt oder meldet sich nicht

**IS Display-Taste drücken, um die Rückfrage abzubrechen. Sie sind wieder mit dem** ersten Teilnehmer verbunden.

Sie können während der Rückfrage

- einen Rückruf vormerken  $\rightarrow$  [Seite 79](#page-78-0),
- Anklopfen  $\rightarrow$  [Seite 51](#page-50-0) oder
- Aufschalten  $\rightarrow$  [Seite 54.](#page-53-0)

#### Beenden des Rückfragegesprächs und zum wartenden Gespräch zurückkehren

**Entweder:** Der zweite Teilnehmer legt auf. Sie sind wieder mit dem ersten Teilnehmer verbunden.

#### **Oder:**

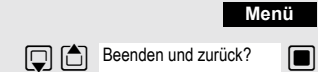

System-Menü aufrufen.

**Solut** Menüpunkt auswählen und bestätigen.

Sie sind wieder mit dem ersten Gesprächspartner verbunden. Der zweite Gesprächspartner bekommt das Besetzt-Zeichen und legt auf, ein Mobilteil legt selbständig auf.

Sie können aber auch

- mit den Gesprächspartnern abwechselnd sprechen  $\rightarrow$  [Seite 56,](#page-55-0)
- eine Konferenz aufbauen  $\rightarrow$  [Seite 57](#page-56-0) oder
- den wartenden Gesprächspartner an den zweiten Gesprächspartner übergeben  $\rightarrow$  [Seite 55](#page-54-0).

# <span id="page-50-0"></span>Anklopfen

Sie möchten einen Teilnehmer Ihres Kommunikationssystems, dessen Anschluss besetzt ist, dringend sprechen. Um ihn auf Ihren Gesprächswunsch aufmerksam zu machen, können Sie einen Anklopfton in das laufende Gespräch einblenden. Der Teilnehmer meldet sich entweder sofort, oder Sie werden automatisch nach Beenden des Gesprächs mit ihm verbunden.

Diese Funktion ist nur möglich, wenn sie vom Servicetechniker eingerichtet wurde.

#### **Der Teilnehmer ist besetzt. Sie möchten anklopfen.**

Warten, bis am Display "Sie klopfen an" erscheint (Freiton).

#### **Bei Ihnen wird angeklopft (Zweitanruf)**

Wenn Sie ein Telefongespräch führen, bleiben Sie für einen Anrufer erreichbar. Der Anklopfton informiert Sie während Ihres Gesprächs über den zweiten Anruf. Diesen Anruf können Sie während Ihres Gesprächs entgegennehmen.

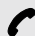

p Sie führen ein Gespräch und hören einen Anklopfton.

Wollen Sie das zweite Gespräch annehmen, so können Sie entweder das erste Gespräch halten (der erste Gesprächspartner wartet) oder vorher beenden.

## Erstes Gespräch halten, zweites Gespräch annehmen

**Annehm.**

Zweites Gespräch annehmen.

Sie sprechen mit dem zweiten Gesprächspartner. Der erste Gesprächspartner wartet, sein Gespräch wird gehalten. Sie können jetzt:

- mit den beiden Gesprächspartnern abwechselnd sprechen  $\rightarrow$  [Seite 56](#page-55-0) oder
- eine Konferenz aufbauen  $\rightarrow$  [Seite 57](#page-56-0).

## Zweites Gespräch beenden

#### **Entweder:**

**Menü**

Beenden und zurück?

System-Menü aufrufen.

 $\Box$  Menüpunkt auswählen und bestätigen.

**Oder:**

 $\sqrt{G}$ 

ner.

 $\sqrt{\bullet}$  Auflegen-Taste drücken. Am Display erscheint "Wiederanruf". Ihr Telefon läutet. Abheben-Taste drücken, Sie sprechen wieder mit dem ersten Gesprächspart-

## Erstes Gespräch beenden.

**Makeln**

Display-Taste drücken, um zum ersten Gesprächspartner zu wechseln.

- **a** Auflegen-Taste drücken, das erste Gespräch ist beendet. Ihr Telefon läutet.
- $\sqrt{a}$ Abheben-Taste drücken und zweites Gespräch entgegennehmen.

## Anklopfton aus/ein

Sie können den Anklopfton bei externen Anrufen unterdrücken.

## Anklopfton ausschalten

Abheben-Taste lange drücken.

System-Menü aufrufen.

 $\Box$  Menüpunkt auswählen und bestätigen.

a Auflegen-Taste drücken, um den Vorgang zu beenden.

## Anklopfton einschalten

Abheben-Taste lange drücken.

System-Menü aufrufen.

 $\Box$  Menüpunkt auswählen und bestätigen.

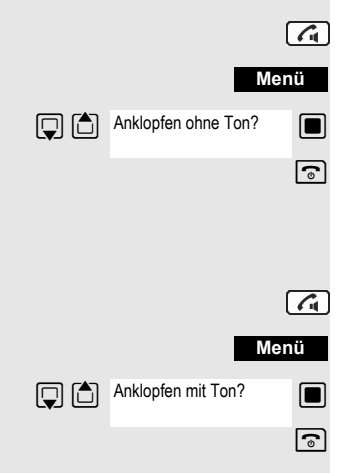

**Menü**

 $\boxed{G}$ 

## Automatisches Anklopfen verhindern/erlauben

Sie können verhindern/erlauben, dass während eines Gesprächs ein Zweitanruf durch automatisches Anklopfen signalisiert wird.

#### **Hinweis:** III T

Diese Funktion ist nur verfügbar, wenn für Sie im System "Anklopfschutz ein" aktiviert ist (zuständiges Fachpersonal fragen).

#### Anklopfton verhindern

- Abheben-Taste lange drücken.
	- System-Menü aufrufen.
- $\Box$  Menüpunkt auswählen und bestätigen.
	- Menüpunkt auswählen und bestätigen.

Menüpunkt auswählen und bestätigen. Auflegen-Taste drücken, um den Vorgang zu beenden.

## Anklopfton erlauben

Abheben-Taste lange drücken.

System-Menü aufrufen.

Menüpunkt auswählen und bestätigen

Menüpunkt auswählen und bestätigen.

Menüpunkt auswählen und bestätigen. a Auflegen-Taste drücken, um den Vorgang zu beenden.

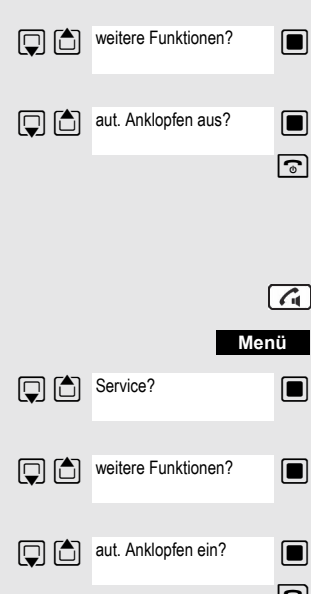

Service?

# <span id="page-53-0"></span>Aufschalten

Sie möchten einen internen Teilnehmer, dessen Anschluss besetzt ist, dringend sprechen. Mit der Funktion "Aufschalten" haben Sie die Möglichkeit, sich in das laufende Gespräch einzuschalten und eine Nachricht durchzugeben.

Diese Funktion ist nur durch Eingeben der Kennzahl aufrufbar und wenn sie der Servicetechniker für Sie eingerichtet hat.

Der Teilnehmer ist besetzt.

 $*\sim$   $[6 \text{ m} \Omega \text{ m} \cdot \Omega \text{ m} \cdot \text{F}$  Funktion aufrufen.

 Die Aufschalteverbindung ist hergestellt. Der Name oder die Rufnummer des Teilnehmers, auf den Sie sich aufgeschaltet haben, wird angezeigt.

Das Aufschalten wird beendet, wenn Sie den Hörer auflegen.

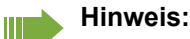

Während Sie sich aufschalten

- hören alle Teilnehmer einen Aufschalteton und alles Gesprochene,
- erhalten alle Teilnehmer die Displayanzeige "Aufschalten:....:".

# **Halten**

Sie können ein Gespräch vorübergehend unterbrechen, wenn Sie z.B. mit weiteren Personen im Raum sprechen wollen. Die Gesprächsverbindung ist "gehalten" .

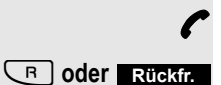

Sie führen ein Gespräch.

R-Taste oder Display-Taste drücken. Das aktuelle Gespräch wird "gehalten", der Teilnehmer wartet.

## Gespräch mit dem wartenden Teilnehmer wieder aufnehmen

**Entweder:**

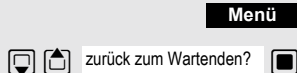

System-Menü aufrufen.

 $\Box$  Menüpunkt auswählen und bestätigen. Sie sind wieder mit dem Gesprächspartner verbunden.

#### **Oder:**

R-Taste drücken.

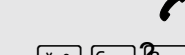

<Name>

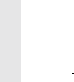

## <span id="page-54-0"></span>Gespräch weitergeben (Umlegen) Vom Umlegen spricht man, wenn Sie ein Gespräch, das Sie an Ihrem Telefon führen, einem anderen Teilnehmer übergeben möchten. Umlegen (ohne Ankündigung der Gesprächsübergabe) p Sie führen ein Gespräch, das Sie an einen anderen Teilnehmer weitergeben wollen. System-Menü aufrufen.  $\Box$  Menüpunkt auswählen und bestätigen. **oder**  $\boxed{\mathsf{R}}$  Taste drücken. Das aktuelle Gespräch wird "gehalten", der erste Teilnehmer wartet. **Rufflummer des Teilnehmers eingeben, an den Sie das Gespräch übergeben** wollen. **P** Die Nummer wird gewählt. **Entweder:** a Auflegen-Taste drücken. Beim Zielteilnehmer läutet das Telefon. Er übernimmt das Gespräch mit dem Abheben des Hörers. **Oder:** System-Menü aufrufen.  $\Box$  Menüpunkt auswählen und bestätigen. a Auflegen-Taste drücken. Beim Zielteilnehmer läutet das Telefon. Er übernimmt das Gespräch mit dem Abheben des Hörers. Sie erhalten einen Wiederanruf: • sofort bei Fehlbedienung, • 45 Sekunden nach dem Umlegen, wenn sich der gewünschte Gesprächsteilnehmer nicht meldet. Werden Wiederanrufe von Ihnen nicht entgegengenommen, so wird ein anderes vom Servicetechniker festlegbares Telefon (Abwurfstelle) gerufen. **Menü** UD Übergabe einleiten? **Menü D** ibergeben?

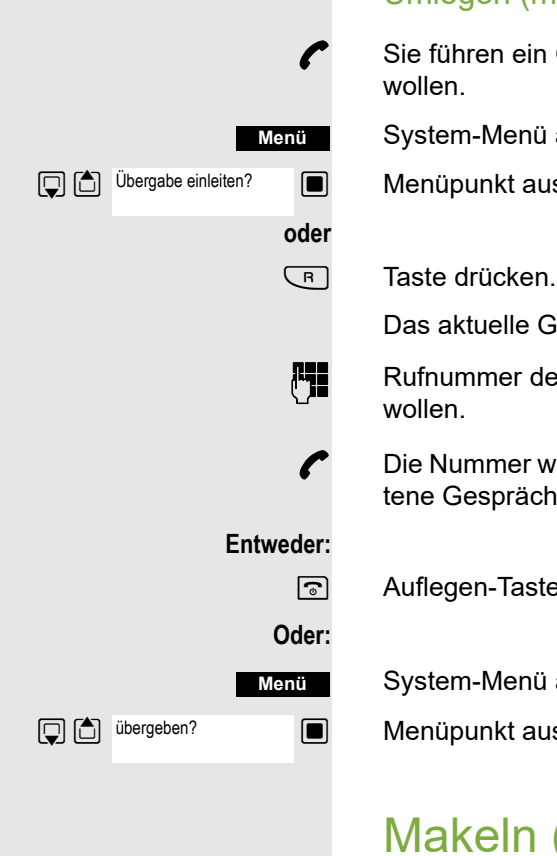

#### Umlegen (mit Ankündigung der Gesprächsübergabe)

Sie führen ein Gespräch, das Sie an einen anderen Teilnehmer weitergeben

System-Menü aufrufen.

 $\Box$  Menüpunkt auswählen und bestätigen.

Das aktuelle Gespräch wird "gehalten", der erste Teilnehmer wartet.

**Rufflummer des Teilnehmers eingeben, an den Sie das Gespräch übergeben** 

p Die Nummer wird gewählt. Der Teilnehmer meldet sich. Sie kündigen das gehaltene Gespräch an.

a Auflegen-Taste drücken. Der Zielteilnehmer übernimmt das Gespräch.

System-Menü aufrufen.

 $\Box$  Menüpunkt auswählen und bestätigen.

# <span id="page-55-0"></span>Makeln (Gespräche wechseln)

Mit der Funktion Makeln können Sie zwischen zwei Teilnehmern hin- und herschalten, ohne dass diese direkt miteinander sprechen. Beide Teilnehmer können externe oder interne Teilnehmer sein. Darüber hinaus haben Sie die Möglichkeit, sich aus den Gesprächen auszuschalten und die beiden Teilnehmer miteinander zu verbinden. Sie können auch eine Konferenz einleiten.

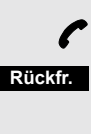

**Makeln**

Sie führen ein Gespräch.

Display-Taste drücken. Das aktuelle Gespräch wird "gehalten", der Teilnehmer wartet.

Rufnummer des zweiten Teilnehmers eingeben.

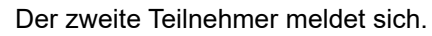

Display-Taste drücken, um zwischen den beiden Gesprächen zu wechseln.

Wenn Sie das Gespräch beenden, sind beide Teilnehmer miteinander verbunden (nicht möglich bei 2 externen Teilnehmern).

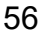

# Konferenz einberufen. Konferenz aufbauen renz aufzubauen. System-Menü aufrufen.  $\Box$   $\Box$  Konferenz einleiten?  $\Box$  Menüpunkt auswählen und bestätigen. **Rufferenden Teilnehmers eingeben.** System-Menü aufrufen.  $\Box$  Menüpunkt auswählen und bestätigen. Zu einer Konferenz zusammenschließen Sie sprechen mit einem Teilnehmer. System-Menü aufrufen.  $\Box$  Menüpunkt auswählen und bestätigen. Sie und Ihre beiden Gesprächspartner sind zu einer Konferenz verbunden. Konferenz erweitern Sie können eine bestehende Konferenz auf bis zu 5 Teilnehmer erweitern. **P** Sie sind mit zwei oder mehreren Gesprächspartnern zu einer Konferenz verbunden. System-Menü aufrufen. **Solut menüpunkt auswählen und bestätigen. Die Konferenz wird "gehalten", die Teil**nehmer warten. Rufnummer des neuen Teilnehmers eingeben. **Menü** Konferenz einleiten? **Menü Menü Menü**

p Der Teilnehmer ist frei und meldet sich. Sie kündigen die Konferenz an.

System-Menü aufrufen.

**Solut Menüpunkt auswählen und bestätigen. Der neue Teilnehmer ist in die Konferenz** eingebunden.

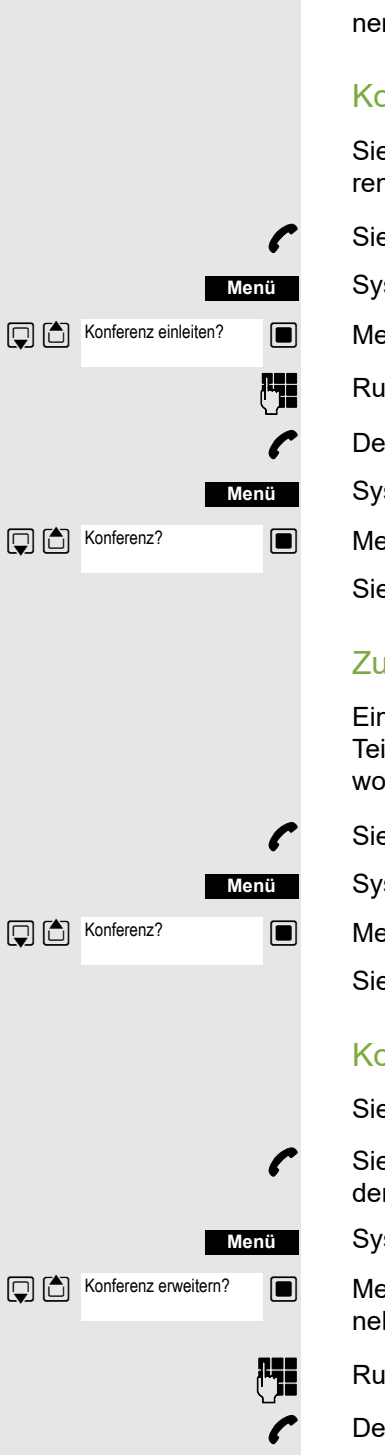

# <span id="page-56-0"></span>Konferenz durchführen

Sie können bis zu 5 interne oder externe Gesprächspartner in einer Telefonkonferenz miteinander verbinden. Sie können bis zu 4 externe Teilnehmer in die

Während des Konferenzgespräches hören Sie alle 30 Sekunden als Hinweis einen Aufmerksamkeitston (abschaltbar, Servicetechniker fragen).

Sie beschließen, während eines Gesprächs mit einem Teilnehmer eine Konfe-

Sie führen ein Gespräch und wollen eine Konferenz einleiten.

p Der Teilnehmer ist frei und meldet sich. Sie kündigen die Konferenz an.

Sie und Ihre beiden Gesprächspartner sind zu einer Konferenz verbunden.

Eine Konferenzschaltung besteht z.Zt. noch nicht. Sie sind aber schon mit zwei Teilnehmern verbunden und sprechen abwechselnd mit ihnen (Makeln). Nun wollen Sie alle Gesprächsteilnehmer zu einer Konferenz zusammenschließen.

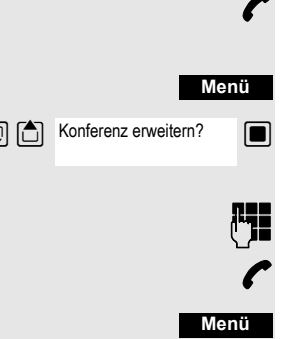

Konferenz?

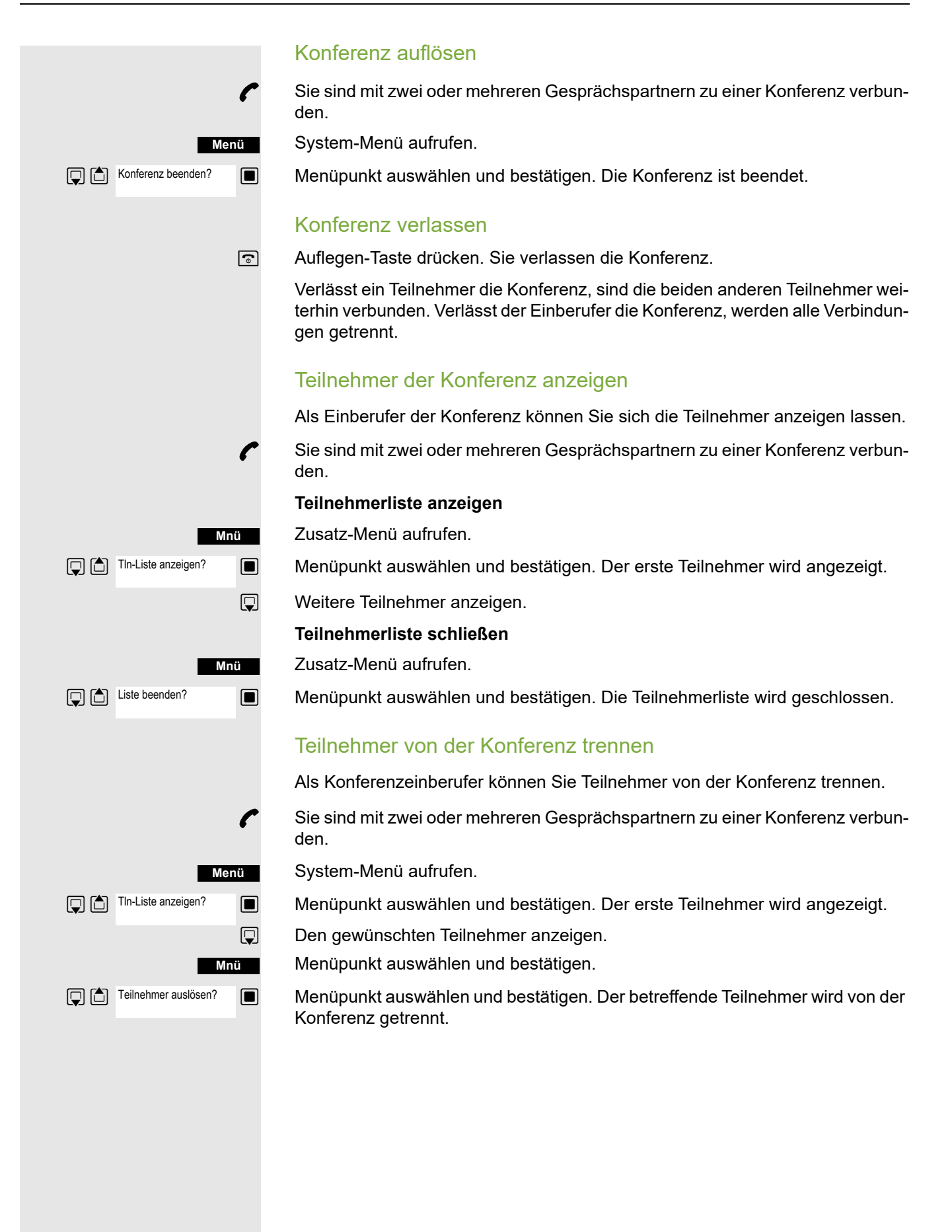

## Partner verbinden

Als Konferenzeinberufer können Sie die Konferenz verlassen und dabei die anderen Teilnehmer miteinander verbinden. Waren Sie zuvor mit mehr als zwei Teilnehmern verbunden, verbleiben die anderen Teilnehmer in einer Konferenz. Andernfalls führen die verbleibenden zwei Teilnehmer ein Einzelgespräch.

p Sie sind mit zwei oder mehreren Gesprächspartnern zu einer Konferenz verbunden.

**Menü** Partner verbinden?

System-Menü aufrufen.

**Menüpunkt auswählen und bestätigen. Der erste Teilnehmer wird angezeigt.** 

a Auflegen-Taste drücken. Sie verlassen die Konferenz, die anderen Teilnehmer sind miteinander verbunden.

# Zweitanruf nutzen

Der Zweitanruf ist ein kommendes Gespräch, das während eines gerade geführten Gespräches an Ihrem Telefon signalisiert wird und von Ihnen abgefragt werden kann (z.B.  $\rightarrow$  [Seite](#page-50-0) 51).

Ein Zweitanruf kann in folgenden Gesprächszuständen angenommen werden:

- Sie führen ein Einzelgespräch,
- Sie führen ein Rückfragegespräch,
- Sie halten eine Konferenz,
- Sie führen ein Gespräch für eine Konferenzerweiterung,
- Sie sprechen abwechselnd mit zwei Gesprächspartnern (Makeln).

#### **Hinweis:** W

Ein Zweitanruf wird nicht am Bluetooth-Headset signalisiert.

# Zentrale Telefonbücher

# Telefonbuch des Systems

Hat der Systembetreuer für mindestens einen internen Teilnehmer oder für ein System-Kurzwahlziel einen Namenseintrag vorgenommen, können Sie das System-Telefonbuch für die Wahl benutzen.

## System-Telefonbuch aufrufen

Abheben-Taste lange drücken.

System-Telefonbuch aufrufen. Der erste Eintrag wird angezeigt.

**Eventuell: TelBuch**

 $\boxed{G}$ 

**Solution** Wenn mehrere Telefonbücher eingerichtet sind: Menüpunkt auswählen und bestätigen.

## Eintrag suchen

**Die Anfangsbuchstaben des gewünschten Namens eingeben. Der Name wird** gesucht.

Mit jedem eingegebenen Buchstaben wird das Suchergebnis präzisiert, d. h. die Anzahl gefundenen Namen verringert sich.

**D** Gewünschten Teilnehmer auswählen.

## Eintrag wählen

**E** Auswahl bestätigen. Die ausgewählte Rufnummer wird gerufen.

## Telefonbuch verlassen

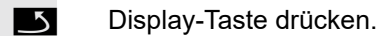

# **Hinweis:**

HI

Rufnummern, die aus dem "System-Telefonbuch" gewählt wurden, werden nicht in der Wahlwiederholung gespeichert.

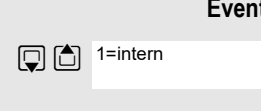

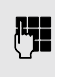

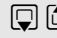

# Telefondatenbank (LDAP)

Wenn Ihr Unternehmen eine LDAP-Telefondatenbank besitzt und der Zugriff darauf in Ihrem Kommunikationssystem eingerichtet ist, können Sie mit Ihrem Mobilteil darauf zugreifen. Diese LDAP-Telefondatenbank kann wesentlich mehr Einträge haben als das Telefonbuch Ihres Kommunikationssystems oder das Telefonbuch Ihres Mobilteils. Die LDAP-Telefondatenbank ist auf einem LDAP-Server installiert. Der Zugriff darauf erfolgt über das LDAP-Internet-Protokoll (Lightweight Directory Access Protocol).

Diese Funktion ist auch direkt durch Eingeben der Kennzahl aufrufbar  $\rightarrow$  [Seite](#page-45-0) 46.

## LDAP-Telefondatenbank aufrufen

Abheben-Taste lange drücken.

Display-Taste drücken.

**Eventuell: TelBuch**

 $\boxed{G}$ 

 $Q(G)$  2=LDAP

**Solution** Wenn mehrere Telefonbücher eingerichtet sind: Menüpunkt auswählen und bestätigen.

## Name eingeben und Eintrag suchen

Über die Tastatur des Mobilteils können Sie jetzt die Namen eingeben. Jede Taste ist mit mehreren Buchstaben belegt, die durch einmaliges oder mehrmaliges Drücken der Taste aufrufbar sind. Wollen Sie z.B. ein "r" eingeben, müssen Sie die Taste "7" dreimal drücken.

**ilig Europa Den gesuchten Namen eingeben** (max. 16 Zeichen). Teileingaben sind möglich, z.B. "mei" für Meier. Je mehr Zeichen Sie eingeben, desto genauer ist das Suchergebnis.

Wenn eingerichtet, können Sie nach Nach- und Vorname suchen. Nach- und Vorname müssen durch ein Leerzeichen getrennt werden. Dazu ist die Taste "0" zu drücken. Teileingaben sind möglich, z.B. "mei p" für "Meier Peter".

Zusatz-Menü aufrufen.

Menüpunkt auswählen und bestätigen.

**KC** Displaytaste drücken.

 $\Box$  Menüpunkt auswählen und bestätigen.

Display-Taste drücken.

Der Eintrag wird gesucht. Das kann einige Sekunden dauern. Danach werden die gefundenen Einträge angezeigt.

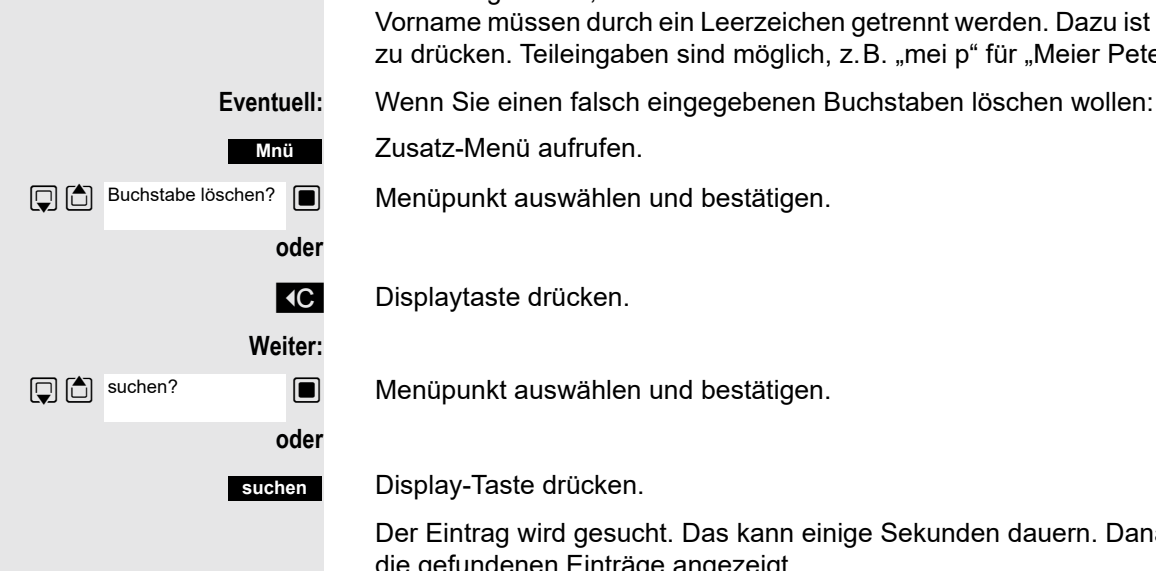

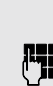

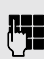

#### Eintrag auswählen

**Entweder:** Wurde genau 1 Eintrag gefunden, wird dieser angezeigt.

**Menüpunkt auswählen und bestätigen. Der Teilnehmer wird gerufen.** 

**Oder:** Wurden mehrere Einträge gefunden, wird der erste Eintrag angezeigt. Es können maximal 50 gefundene Einträge angezeigt werden.

- $\Box$  In den Einträgen blättern.
	- **Eintrag bestätigen. Der Teilnehmer wird gerufen.**

## Wenn kein Eintrag gefunden wurde

Wenn kein Eintrag gefunden wurde, können Sie den Suchbereich erweitern, indem Sie einige der eingegebenen Zeichen löschen.

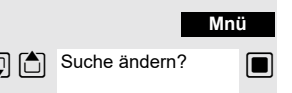

anrufen?

Zusatz-Menü aufrufen.

**D** Suche ändern? **I** Menüpunkt auswählen und bestätigen. Jetzt können Sie Ihre Sucheingabe ändern.

## Wenn zu viele Einträge gefunden wurden

Wenn mehr als 50 Einträge aufgrund Ihrer Suchanfrage gefunden wurden, kann nur eine unvollständige Ergebnisliste angezeigt werden. Es ist sinnvoll, die Suche durch Eingabe von mehr Zeichen einzugrenzen. Sie können sich jedoch auch die gesamte Ergebnisliste anzeigen lassen, den passenden Eintrag auswählen und den gewünschten Teilnehmer anrufen.

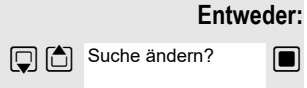

Zusatz-Menü aufrufen.

**s** Menüpunkt auswählen und bestätigen. Jetzt können Sie Ihre Sucheingabe ändern.

## **Oder:**

**Mnü**

**E**rgebnisse anzeigen?

 $\Box$  Menüpunkt auswählen und bestätigen. Die Ergebnisliste wird angezeigt.

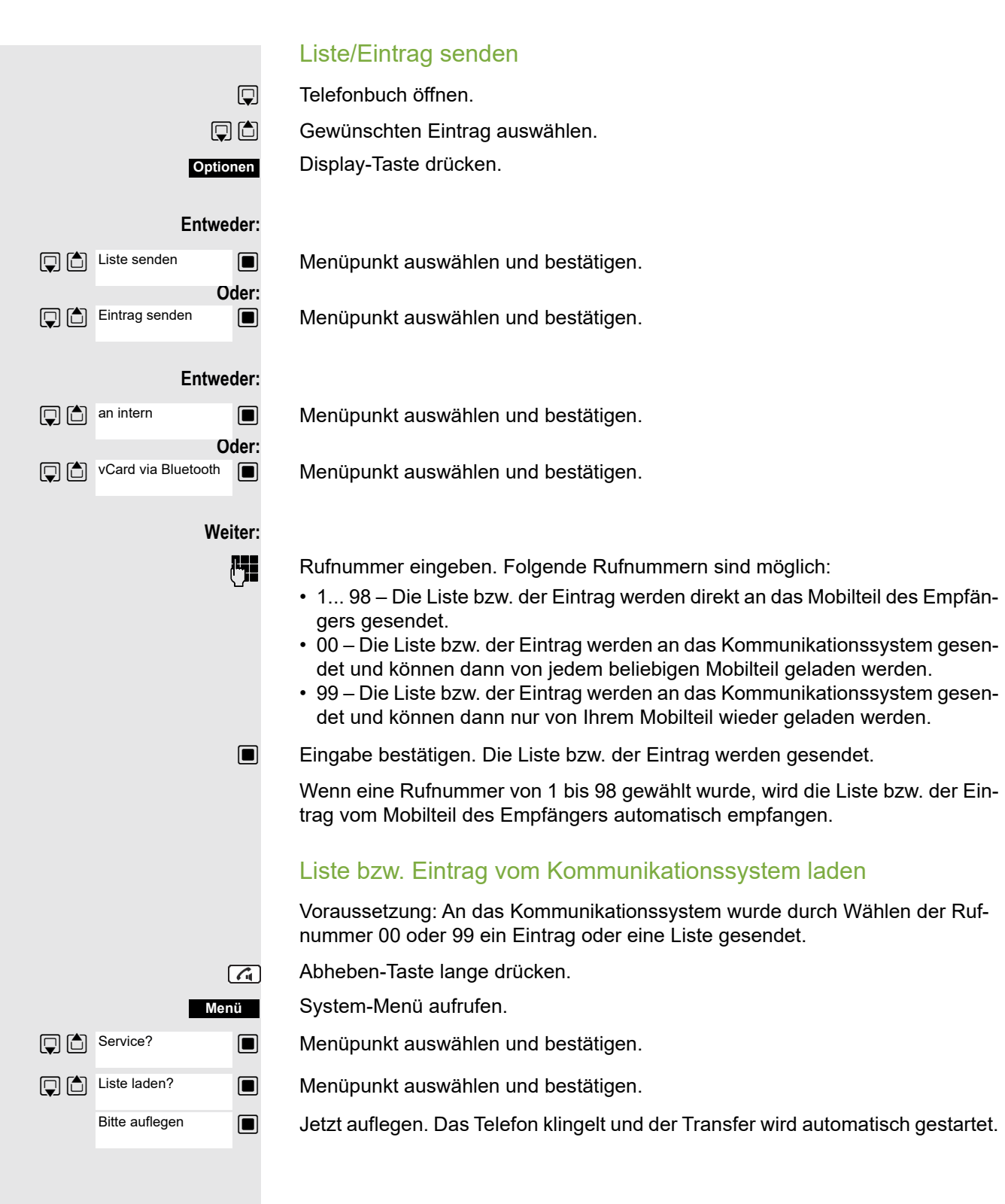

## Liste bzw. Eintrag im Kommunikationssystem löschen

Voraussetzung: Im Kommunikationssystem ist eine Liste oder ein Eintrag gespeichert und wird gerade nicht benutzt.

Wenn die Liste bzw. der Eintrag mit der Rufnummer 00 an das Kommunikationssystem gesendet wurde, kann jedes beliebige Mobilteil die Liste bzw. den Eintrag löschen. Wenn mit der Rufnummer 99 gesendet wurde, kann nur das Mobilteil, das den Eintrag bzw. die Liste gesendet hat, diese auch löschen.

Abheben-Taste lange drücken.

System-Menü aufrufen.

Menüpunkt auswählen und bestätigen.

Menüpunkt auswählen und bestätigen. Das Löschen der Liste/des Eintrages wird gestartet.

a Auflegen-Taste drücken, um den Vorgang zu beenden.

# System-Kurzwahl, zentral

In Ihrem Kommunikationssystem kann der Systembetreuer bis zu 8000 externe Rufnummern als zentrale Kurzwahlziele fest speichern. Sie können diese Kurzwahlziele mit einer dreistelligen Kennzahl (0000 ... 7999) wählen.

## Zentrales Kurzwahlziel wählen

Abheben-Taste lange drücken.

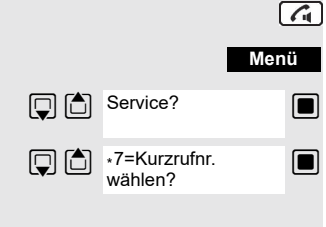

System-Menü aufrufen.

 $\Box$  Menüpunkt auswählen und bestätigen.

**Solution** Menüpunkt auswählen und bestätigen. Diese Funktion ist auch direkt durch Eingeben ihrer Kennzahl aufrufbar  $\rightarrow$  [Seite](#page-45-0) 46.

**C**o Gewünschte Kennzahl eingeben (4-stellig, 0000 - 7999).

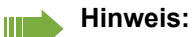

Die gespeicherten Kurzwahlziele und die dazugehörigen Kennzahlen erfahren Sie von der für die Verwaltung des Kommunikationssystems zuständigen Organisationseinheit.

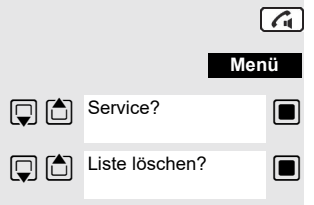

#### Zentrales Kurzwahlziel mit Nachwahl- bzw. Durchwahlnummer wählen In Ihrem Kommunikationssystem können zentrale Kurzwahlziele gespeichert werden, die Ihnen die Möglichkeit der Nachwahl bzw. Durchwahl geben. Bei diesen Kurzwahlzielen können Sie innerhalb von 5 Sekunden nach der Eingabe der dreistelligen Kennzahl eine zusätzliche Nachwahl- bzw. Durchwahlnummer eingeben. Erfolgt innerhalb dieses Zeitraumes keine Eingabe, wird die eingerichtete Standard-Nachwahlnummer, z.B. die "0" für Zentrale, gewählt. Abheben-Taste lange drücken.  $\sqrt{G}$ **Menü** System-Menü aufrufen. **D** C Service?  $\Box$  Menüpunkt auswählen und bestätigen.  $\boxed{ \bigcirc }$   $\boxed{ \bigcirc }$  \*7=Kurzrufnr.  $\Box$  Menüpunkt auswählen und bestätigen. wählen? Gewünschte Kennzahl eingeben (3-stellig, 000 - 999).

Innerhalb von 5 Sekunden: Die Nachwahl- bzw. Durchwahlnummer eingeben.

# System-Kurzwahl, individuell

Sie können in Ihrem Kommunikationssystem bis zu 10 externe Rufnummern für Ihr Mobilteil als individuelle Kurzwahlziele speichern. Gewählt werden diese Kurzwahlziele mit einer 2-stelligen Kennzahl (\*0 bis \*9). Bitte beachten Sie, dass Sie ggf. eine Extern-Kennzahl vor der Rufnummer speichern müssen.

Diese Funktion ist auch direkt durch Eingeben der Kennzahl aufrufbar  $\rightarrow$  [Seite](#page-45-0) 46.

## Individuelles Kurzwahlziel einrichten

Abheben-Taste lange drücken.

System-Menü aufrufen.

 $\Box$  Menüpunkt auswählen und bestätigen.

 $\Box$  Menüpunkt auswählen und bestätigen.

 $\Box$  Erstes Ziel aufrufen.

**D** Nächstes Ziel aufrufen.

Zusatz-Menü aufrufen.

**Solut** Menüpunkt auswählen und bestätigen.

**问:** Die externe Rufnummer (mit Extern-Kennzahl) eingeben.

Einstellungen speichern.

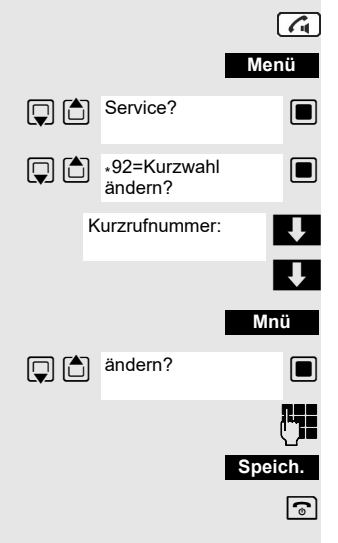

## Individuelles Kurzwahlziel wählen

Abheben-Taste lange drücken.

System-Menü aufrufen.

**s** Menüpunkt auswählen und bestätigen.

 $\Box$  Menüpunkt auswählen und bestätigen.

\*o Die Kennzahl des Kurzwahlziels eingeben (\*0 - \*9).

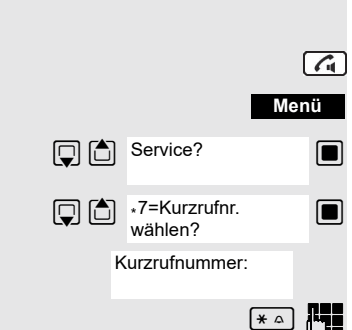

# Teamfunktionen

# Gruppenruf aus-/einschalten

Wenn vom Servicetechniker eingerichtet, gehören Sie zu einer oder mehreren Gruppen von internen Teilnehmern, die jeweils über eine Sammelanschlussoder Gruppenruf-Rufnummer erreichbar sind. Anrufe werden der Reihe nach (=Sammelanschluss) oder gleichzeitig (=Gruppenruf) an allen Telefonen der Gruppe signalisiert, bis ein Gruppenmitglied den Anruf engegennimmt. Jeder Teilnehmer der Gruppe kann zusätzlich auch unter seiner eigenen Rufnummer erreichbar bleiben.

Sie können sich gezielt aus einzelnen Gruppen herausschalten und wieder hinzuschalten oder sich aus allen Gruppen herausschalten und wieder hinzuschalten.

Diese Funktionen sind auch direkt durch Eingeben der Kennzahlen aufrufbar  $\rightarrow$  [Seite](#page-46-0) 47

## Sie gehören zu einem Sammelanschluss oder zum Gruppenruf

Mit dieser Funktion können Sie sich aus dem Sammelanschluss bzw. aus der Gruppe herausschalten und wieder hinzuschalten.

Abheben-Taste lange drücken.

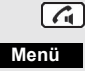

System-Menü aufrufen.

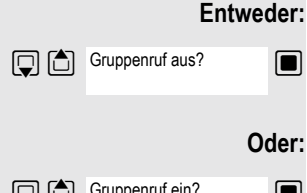

**Solution** Menüpunkt auswählen und bestätigen. Sie haben sich aus dem Sammelanschluss bzw. aus der Gruppe herausgeschaltet.

**Oder:**

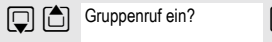

**E** Menüpunkt auswählen und bestätigen. Sie haben sich zum Sammelanschluss bzw. zur Gruppe wieder hinzugeschaltet.

**Weiter:**

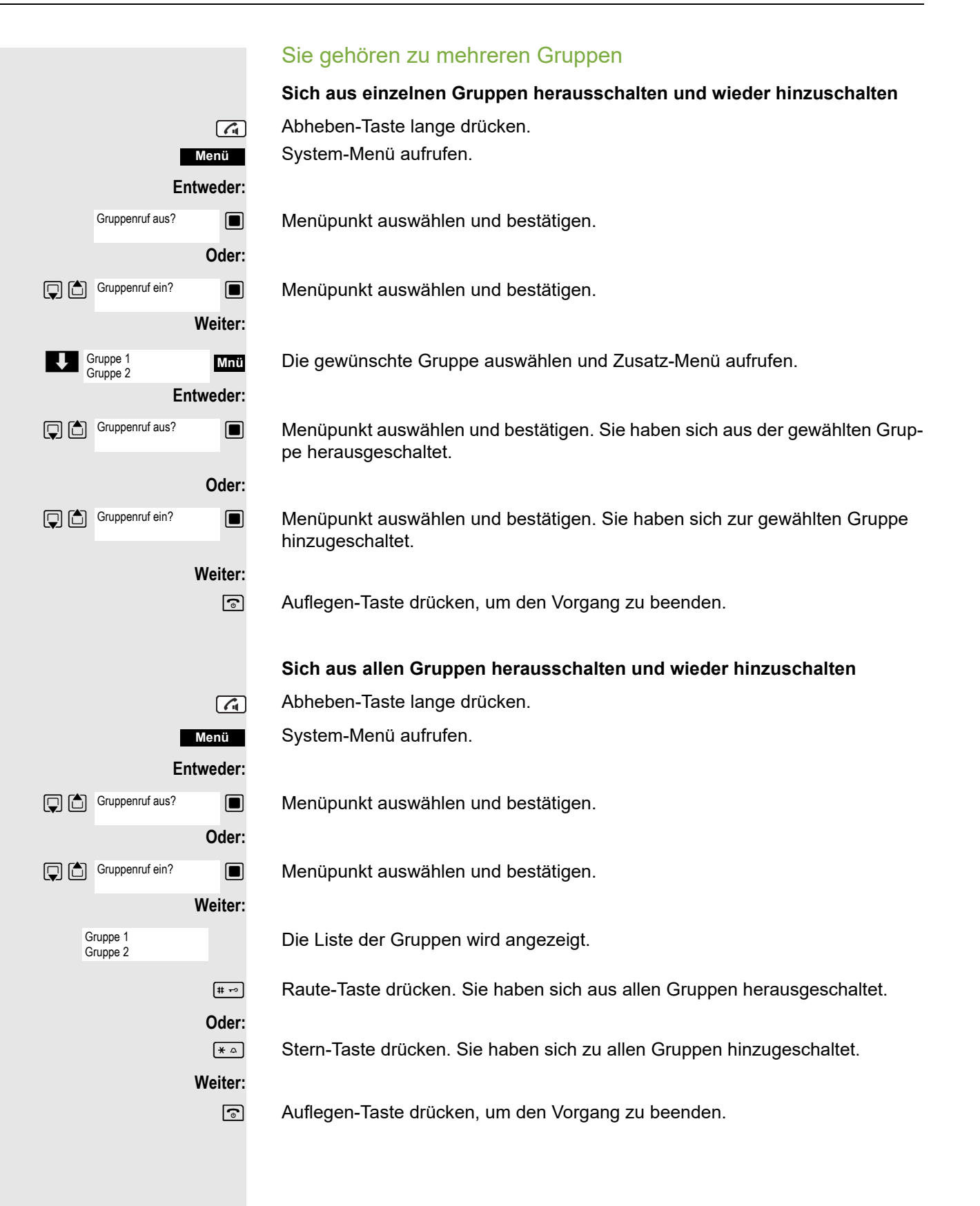

# **Rufzuschaltung**

Sie können Anrufe für Ihr Mobilteil an bis zu fünf weiteren Telefonen akustisch signalisieren lassen. Derjenige, der zuerst den Anruf entgegennimmt erhält das Gespräch.

## Teilnehmer hinzufügen

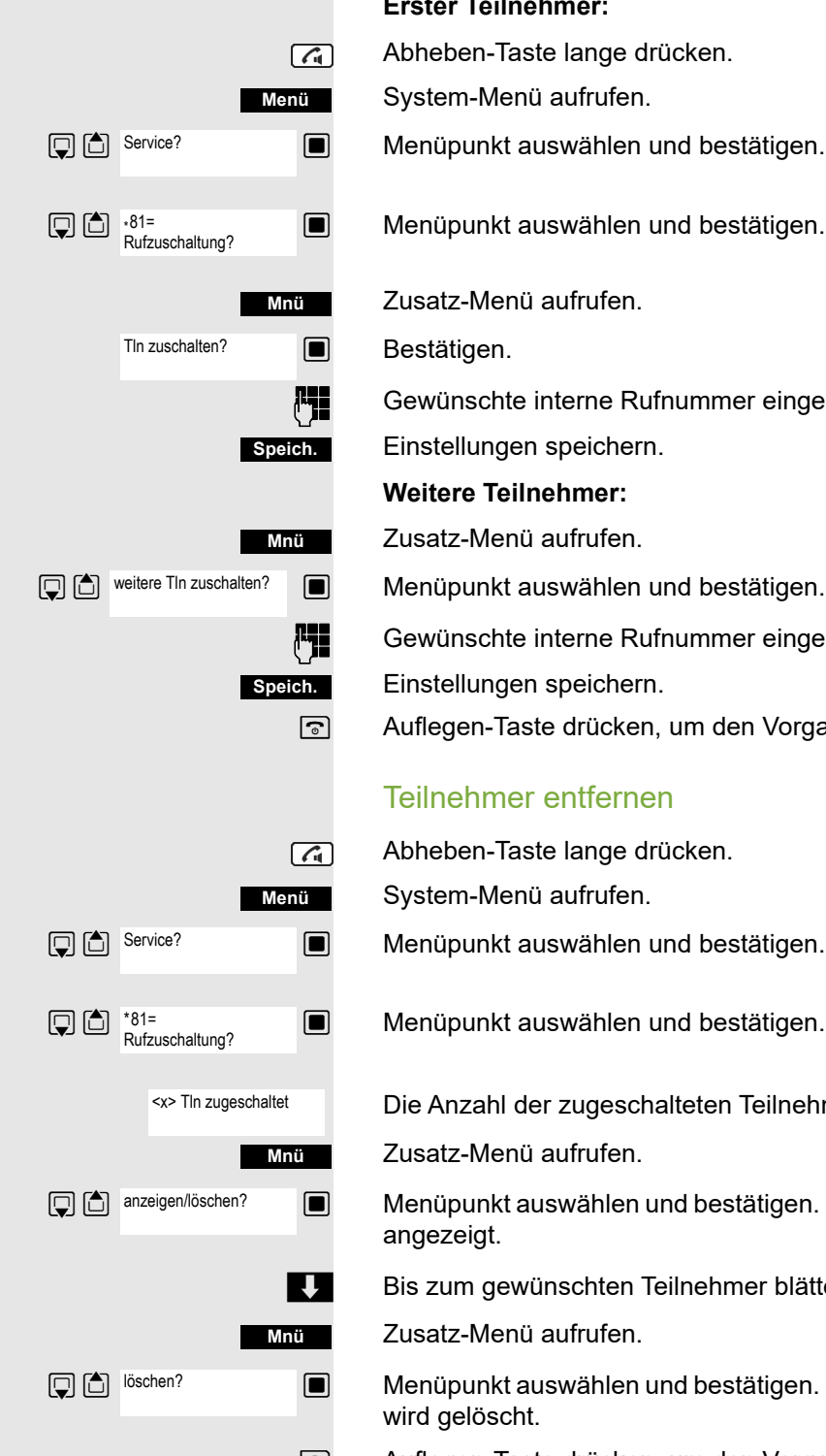

## **Erster Teilnehmer:**

Abheben-Taste lange drücken.

System-Menü aufrufen.

 $\Box$  Menüpunkt auswählen und bestätigen.

 $\Box$  Menüpunkt auswählen und bestätigen.

Zusatz-Menü aufrufen.

Gewünschte interne Rufnummer eingeben.

Einstellungen speichern.

#### **Weitere Teilnehmer:**

Zusatz-Menü aufrufen.

**ige Gewünschte interne Rufnummer eingeben.** 

Einstellungen speichern.

a Auflegen-Taste drücken, um den Vorgang zu beenden.

## Teilnehmer entfernen

Abheben-Taste lange drücken.

System-Menü aufrufen.

**S** Menüpunkt auswählen und bestätigen.

 $\Box$  Menüpunkt auswählen und bestätigen.

Die Anzahl der zugeschalteten Teilnehmer wird angezeigt.

Zusatz-Menü aufrufen.

**Solution** Menüpunkt auswählen und bestätigen. Der erste zugeschaltete Teilnehmer wird angezeigt.

Bis zum gewünschten Teilnehmer blättern.

Zusatz-Menü aufrufen.

**Solution Menüpunkt auswählen und bestätigen. Die Zuschaltung des ersten Teilnehmers** wird gelöscht.

# UCD-Anrufverteilung (Universal Call Distribution)

Mit dieser Funktion lassen sich Anrufe in einem Team verteilen. Ein eingehender Anruf wird immer dem Teampartner zugestellt, der die längste Ruhephase hatte. Die Teampartner können auch räumlich getrennt arbeiten, z.B. in der Firma und am Teleworking-Arbeitsplatz. Die Teams (Anrufverteilungsgruppen) und die Teampartner/Mitglieder werden vom Servicetechniker eingerichtet.

## Anmelden/Abmelden

Zu Dienstbeginn/-ende müssen Sie sich beim System an-/abmelden.

#### **Anmelden**

 $\sqrt{G}$ 

Abheben-Taste lange drücken.

System-Menü aufrufen.

 $\Box$  Menüpunkt auswählen und bestätigen.

 $\Box$  Menüpunkt auswählen und bestätigen.

**s** Menüpunkt auswählen und bestätigen.

**FT** Identifikationsnummer (Bearbeiter) eingeben (wird vom Servicetechniker festgelegt).

a Auflegen-Taste drücken, um den Vorgang zu beenden.

#### **Abmelden**

Abheben-Taste lange drücken.

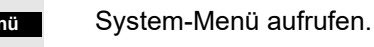

**S** Menüpunkt auswählen und bestätigen.

 $\Box$  Menüpunkt auswählen und bestätigen.

 $\Box$  Menüpunkt auswählen und bestätigen.

 $\boxed{\odot}$  Auflegen-Taste drücken, um den Vorgang zu beenden.

## Anmelden/Abmelden temporär (Verfügbarkeit)

Während der Arbeitszeit können Sie sich beim System an-/abmelden, z.B. in Pausenzeiten.

## **Abmelden (nicht verfügbar)**

Abheben-Taste lange drücken.

System-Menü aufrufen.

**S** Menüpunkt auswählen und bestätigen.

**S** Menüpunkt auswählen und bestätigen.

**S** Menüpunkt auswählen und bestätigen.

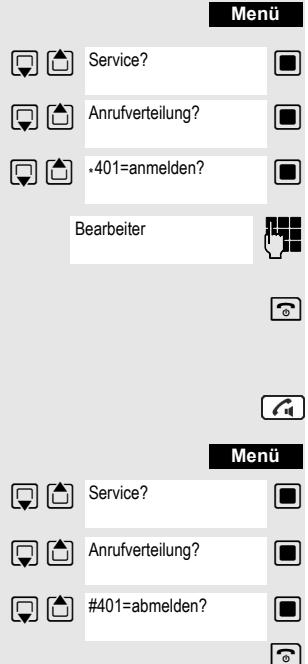

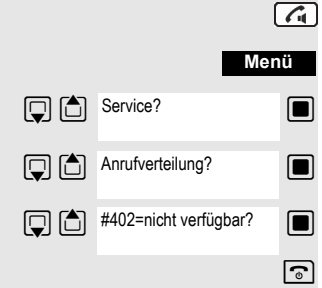

## Teamfunktionen 71

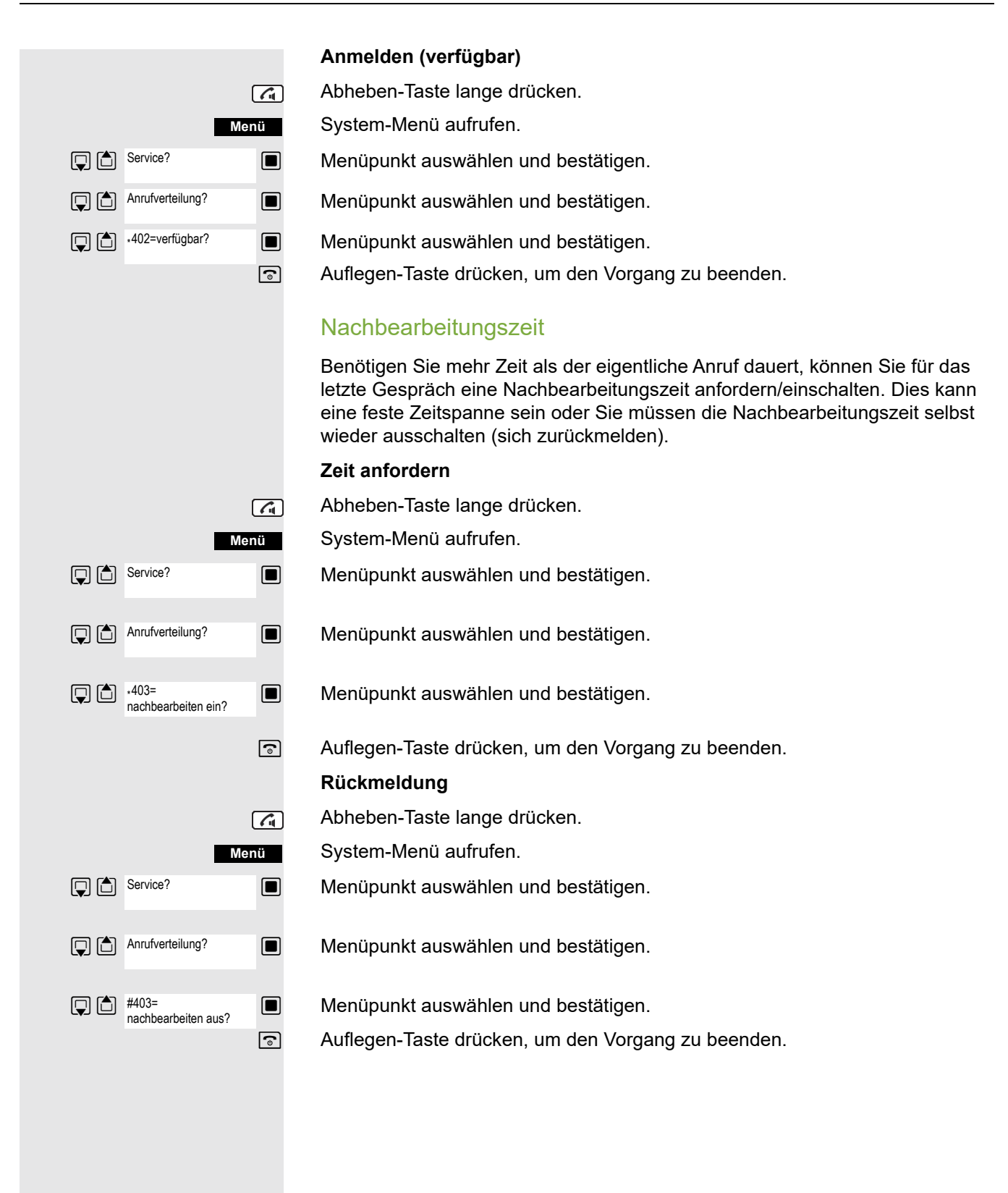

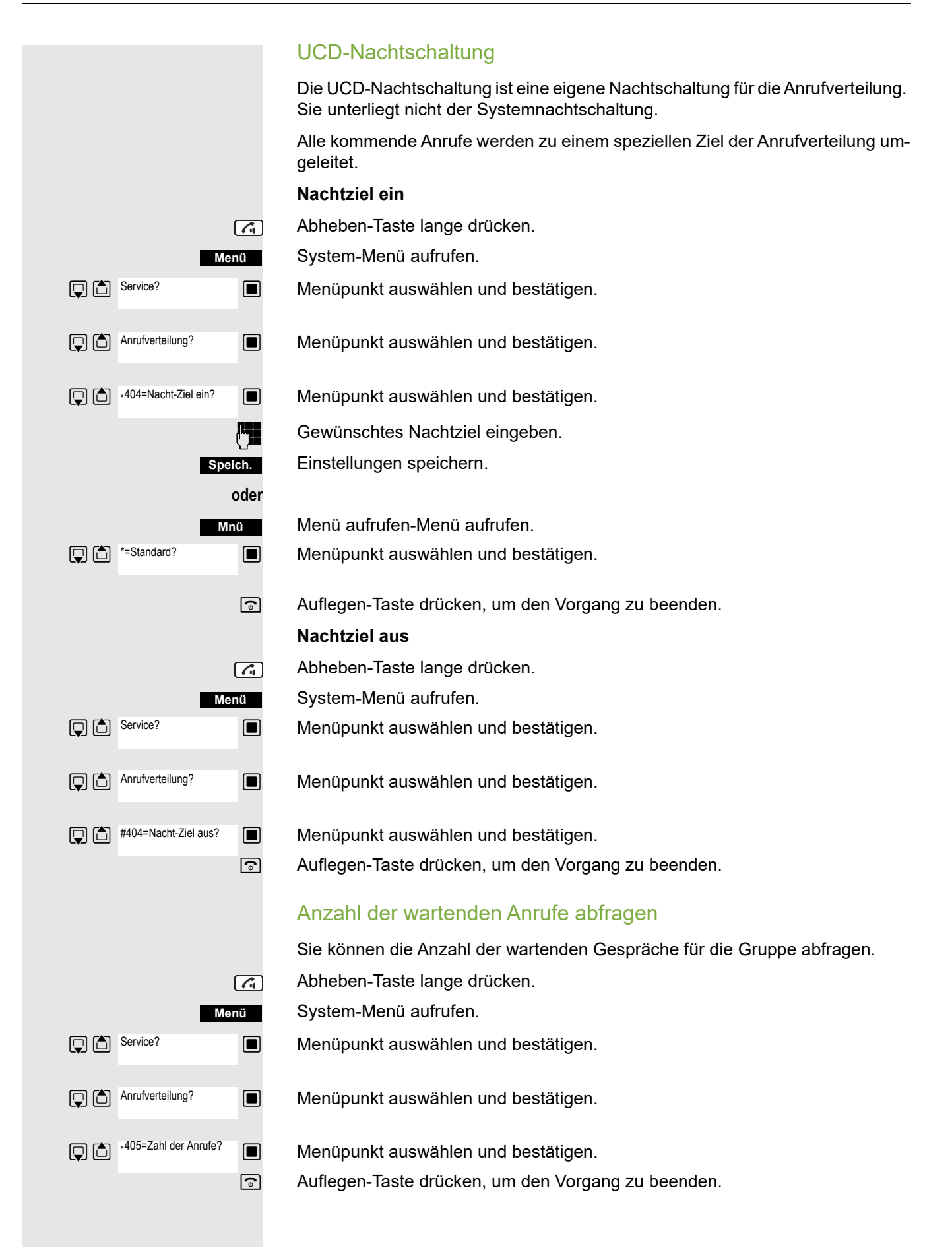
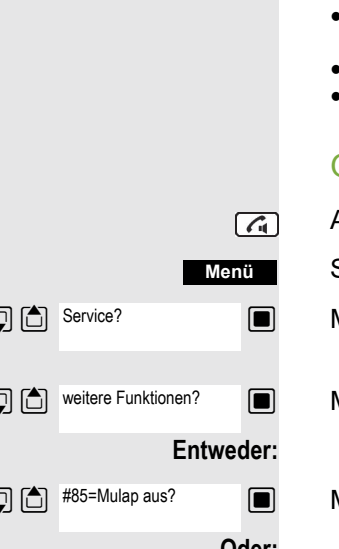

### Mulap-Gruppe (Multiple Line Application)

Gehört der Anschluss Ihres Mobilteils zu einer Mulap-Gruppe (Multiple Line Application), so können Sie

- Anrufe für die Gruppe entgegennehmen (Bei Gruppenruf Abheben-Taste drücken)
- Unter der Gruppen-Rufnummer nach extern telefonieren (die Gruppen-Rufnummer wird z. B. in der Anruferliste des Angerufenen gespeichert)
	- Den Gruppenruf für den Anschluss Ihres Mobilteils ein- und ausschalten
- Die Leitungen der Mulap-Gruppe an interne oder externe Ziele umleiten

#### <span id="page-72-0"></span>Gruppenruf aus-/einschalten

Abheben-Taste lange drücken.

- System-Menü aufrufen.
- $\Box$  Menüpunkt auswählen und bestätigen.
- $\Box$   $\Box$  weitere Funktionen?  $\Box$  Menüpunkt auswählen und bestätigen.

 $\mathbb{G}$   $\mathbb{S}$ <sup>#85=Mulap aus?</sup>  $\blacksquare$  Menüpunkt auswählen und bestätigen.

 $\Box$  Menüpunkt auswählen und bestätigen.

a Auflegen-Taste drücken, um den Vorgang zu beenden.

### <span id="page-72-1"></span>Mulap-Leitung umleiten

Sie können interne und/oder externe Anrufe auf Ihren Leitungen sofort an unterschiedliche interne oder externe Telefone (Ziele) umleiten (auch externes Ziel bei entsprechender Systemkonfiguration möglich).

Wenn Sie eine Anrufumleitung für eine Leitung aktivieren, so wirkt diese auf allen Leitungstasten Ihrer Gruppe für diese Leitung.

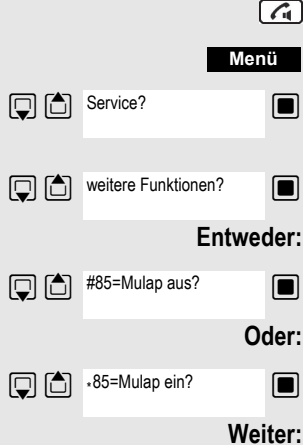

#### <span id="page-73-1"></span>**Umleitung ein**

Abheben-Taste lange drücken.

System-Menü aufrufen.

**S** Menüpunkt auswählen und bestätigen.

**D**  $\bigcirc$  ·501=Umleit. MULAP ein?  $\bigcirc$  Menüpunkt auswählen und bestätigen.

**Film** Leitungsnummer eingeben.

**S** Menüpunkt auswählen und bestätigen.

 $\Box$  Menüpunkt auswählen und bestätigen.

 $\blacksquare$  Menüpunkt auswählen und bestätigen.

**Nummer des Ziels eingeben** 

Einstellungen speichern.

a Auflegen-Taste drücken, um den Vorgang zu beenden.

#### <span id="page-73-0"></span>**Umleitung aus**

Abheben-Taste lange drücken.

System-Menü aufrufen.

**S** Menüpunkt auswählen und bestätigen.

 $\Box$  Menüpunkt auswählen und bestätigen.

PH Leitungsnummer eingeben.

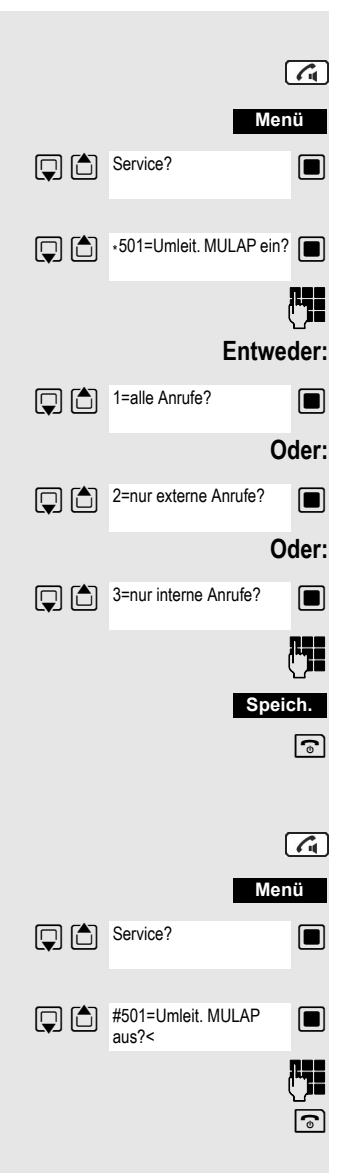

# <span id="page-74-1"></span>Nachrichtenfunktionen

Über die Nachrichtenfunktionen reagieren Sie auf Sprachspeicher-/Rückruf-Dienste des Kommunikationssystems bzw. anderer Teilnehmer oder leiten selbst Info-Leistungsmerkmale ein.

### <span id="page-74-0"></span>Nachricht hinterlassen/Antwort-Text

In Ihrem Kommunikationssystem sind Antwort-Texte gespeichert, die bei einem nicht entgegengenommenen internen Anruf an den Anrufer automatisch gesendet werden können (bei Mobilteilen und Telefonen mit Display). Diese Antwort-Texte können von Ihnen ausgewählt und teilweise ergänzt werden:

- 0 = zurück um:
- $1 =$  Urlaub bis:
- $2$  = Reise bis:
- 3 = abwesend ganztags
- $4$  = abwesend mittags
- 5 = bin nicht erreichbar
- $6$  = privat Tel:
- 7 = Vertreter:
- 8 = zur Zeit:
- $9 = bin$  im Raum Nr:

Diese Antwort-Texte sind Standardtexte, können aber in Ihrem Kommunikationssystem geändert worden sein.

#### Antwort-Text aktivieren

Abheben-Taste lange drücken.

System-Menü aufrufen.

 $\sqrt{a}$ 

 $\Box$  Menüpunkt auswählen und bestätigen.

 $\Box$  Den gewünschten Antworttext auswählen.

**Ggf. Film Frack ggf. ergänzen, z.B. Uhrzeit 12.00 oder Datum 26.01. (der Punkt wird mit der** Stern-Taste erzeugt).

Einstellungen speichern.

 $\Box$  Menüpunkt auswählen und bestätigen.

**in Den gewünschten Antwort-Text eingeben.** 

Korrekturmöglichkeit bei Tippfehlern: Durch zweimaliges Drücken der Raute-Taste den Löschmodus einschalten und danach mit jedem Drücken der Raute-Taste ein Zeichen löschen.

#### **Hinweis:** W

Wenn Sie z. B. den dritten Buchstaben einer Taste eingeben wollen: Drücken Sie die betreffende Taste dreimal kurz hintereinander.

**Speich.**

Text speichern.

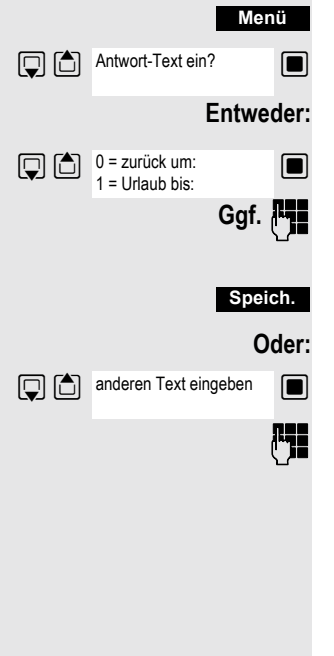

<span id="page-75-2"></span><span id="page-75-1"></span><span id="page-75-0"></span>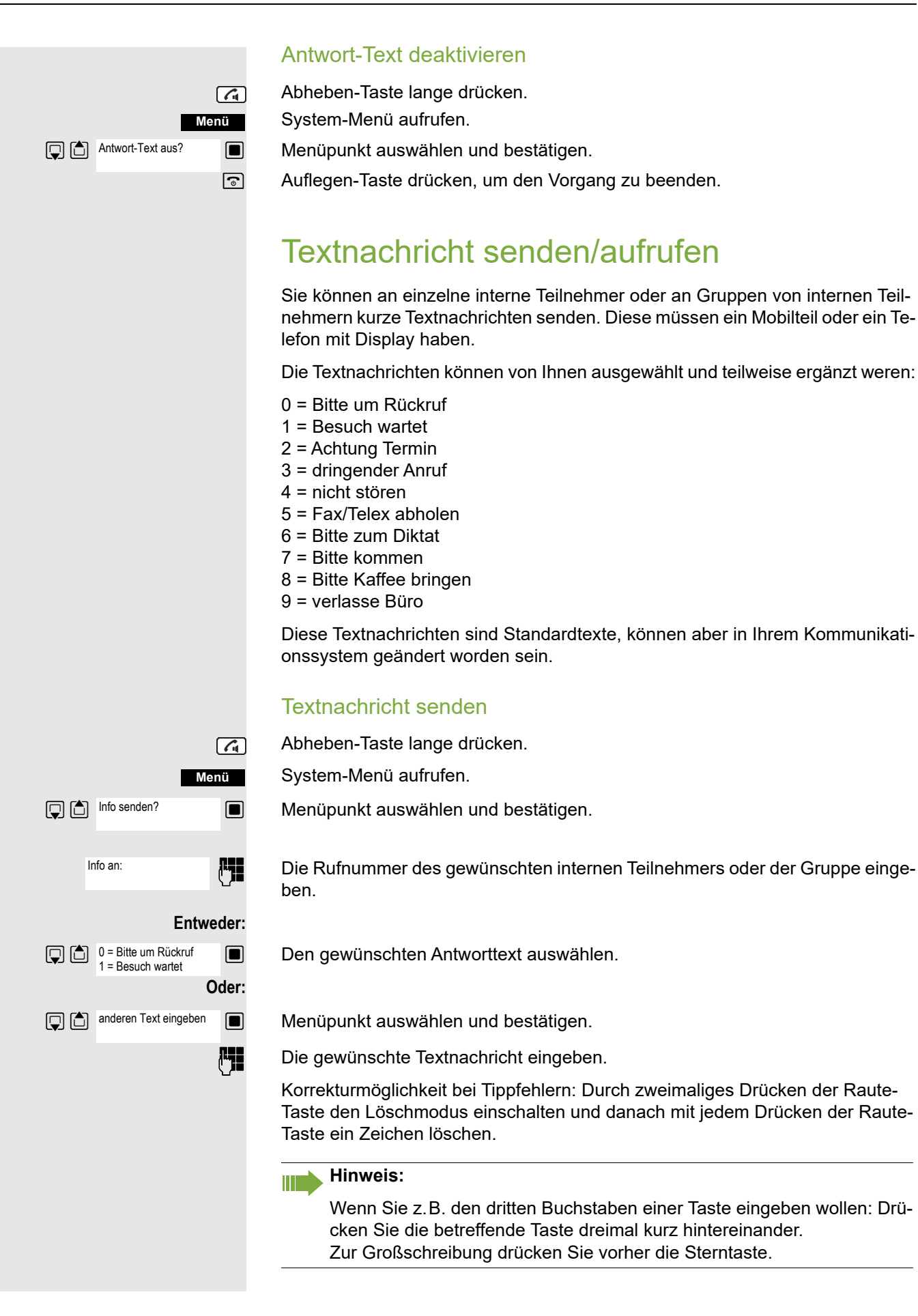

Weiter:

**Senden**

Display-Taste drücken.

a Auflegen-Taste drücken, um den Vorgang zu beenden.

#### Empfangene Textnachricht aufrufen

Wenn eine oder mehrere Textnachrichten für Sie vorliegen, ertönt ein Hinweiston und die Nachrichten-Taste blinkt. Datum und Uhrzeit der empfangenen Textnachrichten beziehen sich auf die Uhr Ihres Kommunikationssystems.

F Taste "Nachrichtenliste" drücken.

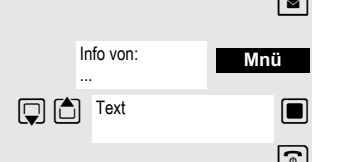

Zusatz-Menü aufrufen.

**S** Menüpunkt auswählen und bestätigen. Die Textnachricht wird angezeigt.

a Auflegen-Taste drücken, um den Vorgang zu beenden.

### <span id="page-76-0"></span>Abfragen einer Info- oder Voice-Mail-**Nachricht**

Wenn eine oder mehrere Info- bzw. Voice-Mail-Nachrichten für Sie vorliegen, ertönt ein Hinweiston und die Nachrichten-Taste blinkt.

#### Abfragen einer neuen Info-Nachricht

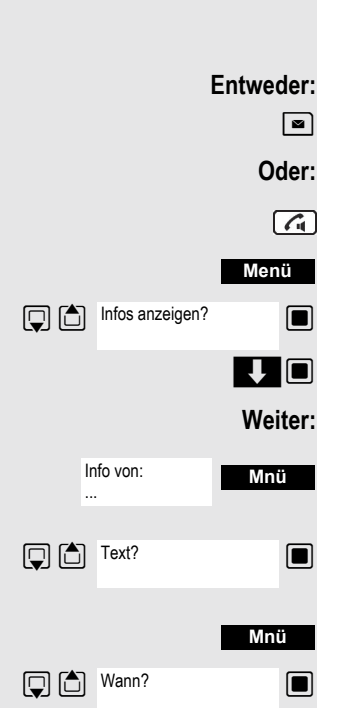

 $\boxed{\blacksquare}$  Nachrichten-Taste drücken.

Abheben-Taste lange drücken.

System-Menü aufrufen.

 $\Box$  Menüpunkt auswählen und bestätigen.

**V Gewünschte Nachricht auswählen und Auswahl bestätigen.** 

Zusatz-Menü aufrufen.

 $\Box$  Menüpunkt auswählen und bestätigen.

Zusatz-Menü aufrufen.

**Solution** Menüpunkt auswählen und bestätigen. Der Zeitpunkt der Nachricht wird angezeigt.

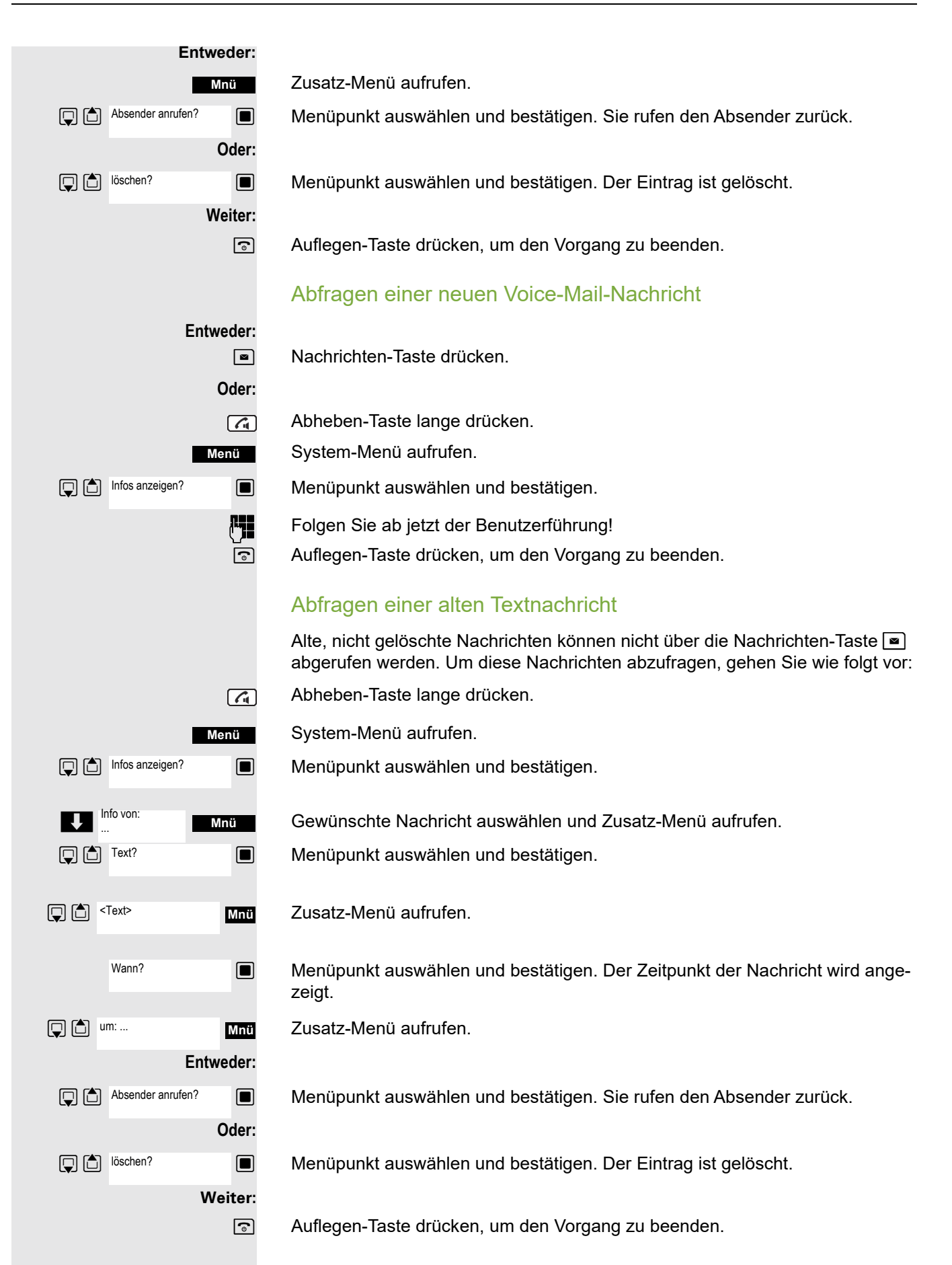

# Weitere Funktionen

### <span id="page-78-0"></span>Rückruf

<span id="page-78-1"></span>Sie rufen einen Teilnehmer an, der sich nicht meldet oder dessen Anschluss besetzt ist. Mit der Rückruf-Funktion erreichen Sie ihn, sobald er auflegt oder sein Telefon wieder benutzt hat. Beachten Sie, dass ein Anschluss bereits dann als besetzt signalisiert wird, wenn er von einem weiteren Teilnehmer gerufen wird. Ihr Telefon können Sie bei vorgemerktem Rückruf uneingeschränkt benutzen.

Sie können einen Rückrufwunsch auch als Info senden  $\rightarrow$  [Seite](#page-75-0) 76. Diese Funktion ist auch direkt durch Eingeben der Kennzahl aufrufbar  $\rightarrow$  [Seite](#page-45-0) 46.

#### Rückruf vormerken

p Die Nummer wird gewählt. Sie hören den Besetztton oder der Teilnehmer meldet sich nicht.

**Rückruf**

Rückrufwunsch speichern.

a Auflegen-Taste drücken, um den Vorgang zu beenden.

#### Sie erhalten den Rückruf

Sie erhalten den Rückruf, sobald der gewünschte Teilnehmer auflegt oder sein Telefon das erste Mal benutzt hat. Im Display Ihres Telefons erscheint "Rückruf:...".

 $\sqrt{G}$ Abheben-Taste kurz drücken. Die Verbindung wird aufgebaut.

#### **Hinweis:**

Rückrufe werden solange wiederholt, bis eine Verbindung zustande kommt oder bis der Rückruf gelöscht wird. Ein Telefon kann max. 5 Rückrufe einleiten und Ziel von max. 5 Rückrufwünschen sein. Sind diese Bedingungen erreicht, werden weitere Rückrufe abgewiesen.

#### Löschen des Rückrufwunsches

- Abheben-Taste lange drücken.
- System-Menü aufrufen.

 $\Box$  Menüpunkt auswählen und bestätigen.

 $\Box$  weitere Funktionen?  $\Box$  Menüpunkt auswählen und bestätigen.

**D** #58=Rückruf-Aufträge? **I** Menüpunkt auswählen und bestätigen.

 $\mathbb{Q}$   $\Box$  Eintrag auswählen.

Zusatz-Menü aufrufen.

 $\blacksquare$  Menüpunkt auswählen und bestätigen.

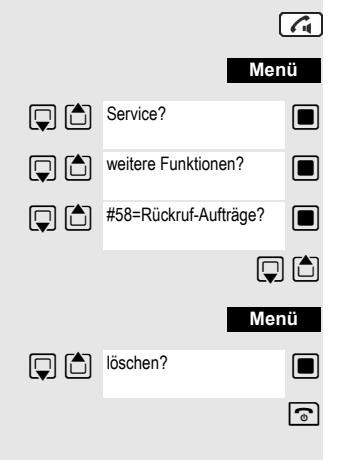

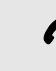

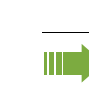

### Anruf annehmen oder abweisen

#### <span id="page-79-1"></span>Anruf annehmen

Ihr Mobilteil läutet  $\rightarrow$  Seite 25. Die Anruferinformation erscheint am Display. Es können die Rufnummer des Anrufers und/oder dessen Name angezeigt werden. Zum Annehmen eines Anrufes haben Sie die folgenden Möglichkeiten:

**k** Das Mobilteil befindet sich in der Ladeschale: Das Mobilteil aus der Ladeschale nehmen (funktioniert nur, wenn "Autom. Rufannahme" eingeschaltet ist,  $\rightarrow$  Seite 25.

Das Mobilteil befindet sich außerhalb der Ladeschale: Abheben-Taste drücken.

Nachdem Sie den Anruf angenommen haben, können Sie:

- $\cdot$  das Gespräch umlegen  $\rightarrow$  [Seite 55,](#page-54-0)
- das Gespräch auf Halten legen und eine Rückfrage im Raum durchführen  $\rightarrow$  Seite 54.
- das Gespräch auf Halten legen und einen zweiten Gesprächspartner anrufen  $\rightarrow$  [Seite 54,](#page-53-0) um das gehaltene Gespräch weiterzuleiten  $\rightarrow$  [Seite 55](#page-54-0), zu makeln  $\rightarrow$  [Seite 56](#page-55-0) oder eine Konferenz aufzubauen  $\rightarrow$  [Seite 57.](#page-56-0)

#### <span id="page-79-0"></span>Anruf abweisen

Falls Sie nicht gestört werden möchten, können Sie den Anruf abweisen.

**Ruf abweisen**

 $\sqrt{4}$ 

Displaymeldung mit einer der beiden Displaytasten bestätigen. Der Anruf wird abgewiesen und der Anrufer erhält den Besetztton. Sie werden, falls eingerichtet, mit der Mailbox des Teilnehmers verbunden bzw. können einen Rückruf  $\rightarrow$  [Seite](#page-78-0) 79 progammieren.

### <span id="page-79-2"></span>Anruf in einer Anrufübernahmegruppe übernehmen

Sie können Anrufe für Telefone innerhalb Ihrer Anrufübernahmegruppe (vom Servicetechniker festgelegt) an Ihrem Mobilteil übernehmen. Das ist auch möglich, wenn Sie ein Gespräch führen.

#### **Voraussetzung:**

Sie hören, dass ein Telefon Ihrer Anrufübernahmegruppe läutet.

Abheben-Taste lange drücken. Am Display erscheint die Meldung "Ruf bei:".

System-Menü aufrufen.

 $\Box$  Menüpunkt auswählen und bestätigen.

Sie führen das Gespräch.

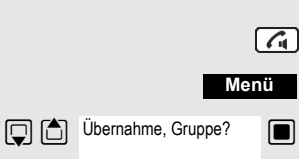

Umleitung ein?

1=alle Anrufe?

2=nur externe Anrufe?

3=nur interne Anrufe?

### <span id="page-80-0"></span>Anrufe umleiten

Sie verlassen Ihren Arbeitsplatz vorübergehend und möchten, dass die für Sie bestimmten Anrufe zum neuen Aufenthaltsort umgeleitet werden. Umleitungsziel interner Rufe kann dabei jede interne oder externe Rufnummer sein. Die Zielnummer ist meistens eine externe Rufnummer, da Sie intern jederzeit an Ihrem Mobilteil erreichbar sind.

#### Anrufumleitung einschalten

Abheben-Taste lange drücken.

System-Menü aufrufen.

 $\Box$  Menüpunkt auswählen und bestätigen.

**S** Menüpunkt auswählen und bestätigen.

 $\Box$  Menüpunkt auswählen und bestätigen.

 $\Box$  Menüpunkt auswählen und bestätigen.

**Rufnummer des Ziels eingeben.** 

Einstellungen speichern.

a Auflegen-Taste drücken, um den Vorgang zu beenden.

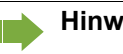

Ш

**Hinweis:**

Vor einer externen Rufnummer ist die Extern-Kennzahl einzugeben.

### Anrufumleitung ausschalten

**Voraussetzung:**

Die Umleitung ist eingeschaltet.

Abheben-Taste lange drücken.

System-Menü aufrufen.

 $\Box$  Menüpunkt auswählen und bestätigen.

a Auflegen-Taste kurz drücken, um den Vorgang zu beenden.

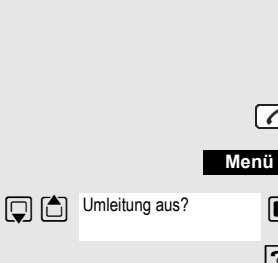

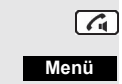

**Entweder:**

**Menü**

 $\boxed{G}$ 

**Oder:**

**Oder:**

**Weiter:**

**Speich.**

## <span id="page-81-2"></span><span id="page-81-1"></span>Gezieltes Belegen einer MSN (Mehrfachrufnummer)

Mehrfachrufnummern sind Rufnummern eines ISDN-Mehrgeräteanschlusses. Sie dienen der gezielten Adressierung der Endgeräte, also etwa einer eigenen Nummer für das Faxgerät. Sie können vor der Wahl einer externen Verbindung gezielt eine eingerichtete Mehrfachrufnummer belegen. Diese erscheint dann im Display des Angerufenen.

Diese Funktion ist auch direkt durch Eingeben der Kennzahl aufrufbar  $\rightarrow$  [Seite](#page-45-0) 46.

- Abheben-Taste lange drücken.
- System-Menü aufrufen.

 $\Box$  Menüpunkt auswählen und bestätigen.

 $\Box$  Menüpunkt auswählen und bestätigen.

**C**o Gewünschte Mehrfachrufnummer eingeben (Beispiel-Nummer 111).

**FERNA GEWÜNSCHTE EXTERE Rufnummer eingeben. Die Rufnummer wird gewählt.** 

### <span id="page-81-0"></span>Gespräche führen mit Identifikationscode

Bei Gesprächen, die Sie mit externen Gesprächspartnern führen, können Sie die Gesprächskosten personen-, kunden-, projekt- und privatbezogen, z.B. über Projektkennzahlen, erfassen und verrechnen. Die Projektkennzahl (PKZ) kann max. 11 Stellen umfassen und wird beim Datenausdruck mit ausgegeben. Die PKZ wird nur nach erfolgtem Gespräch übertragen. Das Eingeben der PKZ ist vor und während des externen Gespräches möglich.

Diese Funktion ist auch direkt durch Eingeben der Kennzahl aufrufbar  $\rightarrow$  [Seite](#page-45-0) 46.

Abheben-Taste lange drücken.

System-Menü aufrufen.

 $\Box$  Menüpunkt auswählen und bestätigen.

 $\Box$  Menüpunkt auswählen und bestätigen.

**ill G**ewünschte Projektkennzahl eingeben (optional).

Einstellungen speichern.

**["]]** Externe Rufnummer eingeben. Die Rufnummer wird gewählt.

#### **Hinweis:**

W

Bei Gesprächsweitergabe werden die Kosten weiterhin der eingegebenen PKZ zugeordnet.

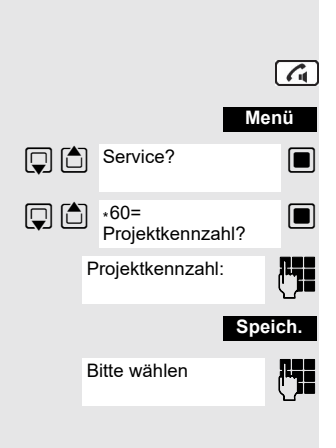

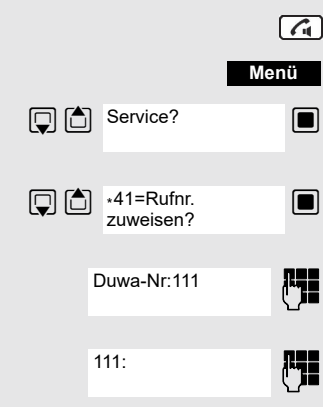

#### <span id="page-82-1"></span><span id="page-82-0"></span>Mobilteil wie einen anderen Anschluss benutzen Sie können Ihr Mobilteil vorübergehend für ein gehendes Gespräch so benutzen, als wäre es ein anderer Anschluss (Flex Call). Diese Funktion ist auch direkt durch Eingeben der Kennzahl aufrufbar  $\rightarrow$  [Seite](#page-45-0) 46. Abheben-Taste lange drücken.  $\lceil$   $\zeta$ System-Menü aufrufen. **Menü D** C Service?  $\Box$  Menüpunkt auswählen und bestätigen.  $\boxed{ \bigcirc \bigcirc \bigcirc \bigcirc }$  \*508=Flex Call?  $\Box$  Menüpunkt auswählen und bestätigen. Aktiv Tln: o Interne Rufnummer des betroffenen Anschlusses eingeben. Code für <sub>i</sub>L∎ Den Code (Schlosscode) des betroffenen Anschlusses eingeben → Seite 57. <Name> Der Telefoncode des Teilnehmers darf nicht auf 00000 voreingestellt sein! Wenn für den betroffenen Anschluss noch kein persönlicher Code vorhanden ist, bekommen Sie vom System die Aufforderung, das Eingeben des Codes nachzuholen. <Name>: ... **FHE** Gewünschte Rufnummer eingeben. Die Rufnummer wird gewählt. Nach Gesprächsende wird die Funktion "Flex Call" wieder aufgehoben. Anzeige der Rufnummer ausschalten Ihr Servicetechniker kann für externe gehende Gespräche die Anzeige Ihrer Rufnummer oder Ihres Namens am Display des Angerufenen ausschalten. Sie können die Anzeige der Rufnummer für Ihr Telefon auch selbst aus- und einschalten. Anzeige der Rufnummer ausschalten Abheben-Taste lange drücken.  $\lceil$   $\zeta$ System-Menü aufrufen. **Menü** Rufnr. unterdrücken? Menüpunkt auswählen und bestätigen. Rufnr.-Unterdrüa Auflegen-Taste drücken, um den Vorgang zu beenden. ckung ein Anzeige der Rufnummer einschalten Abheben-Taste lange drücken.  $\sqrt{G}$ System-Menü aufrufen. **Menü Rufnr.** weitergeben? Menüpunkt auswählen und bestätigen. Rufnr.-Unterdrüa Auflegen-Taste drücken, um den Vorgang zu beenden. ckung aus

<span id="page-83-1"></span><span id="page-83-0"></span>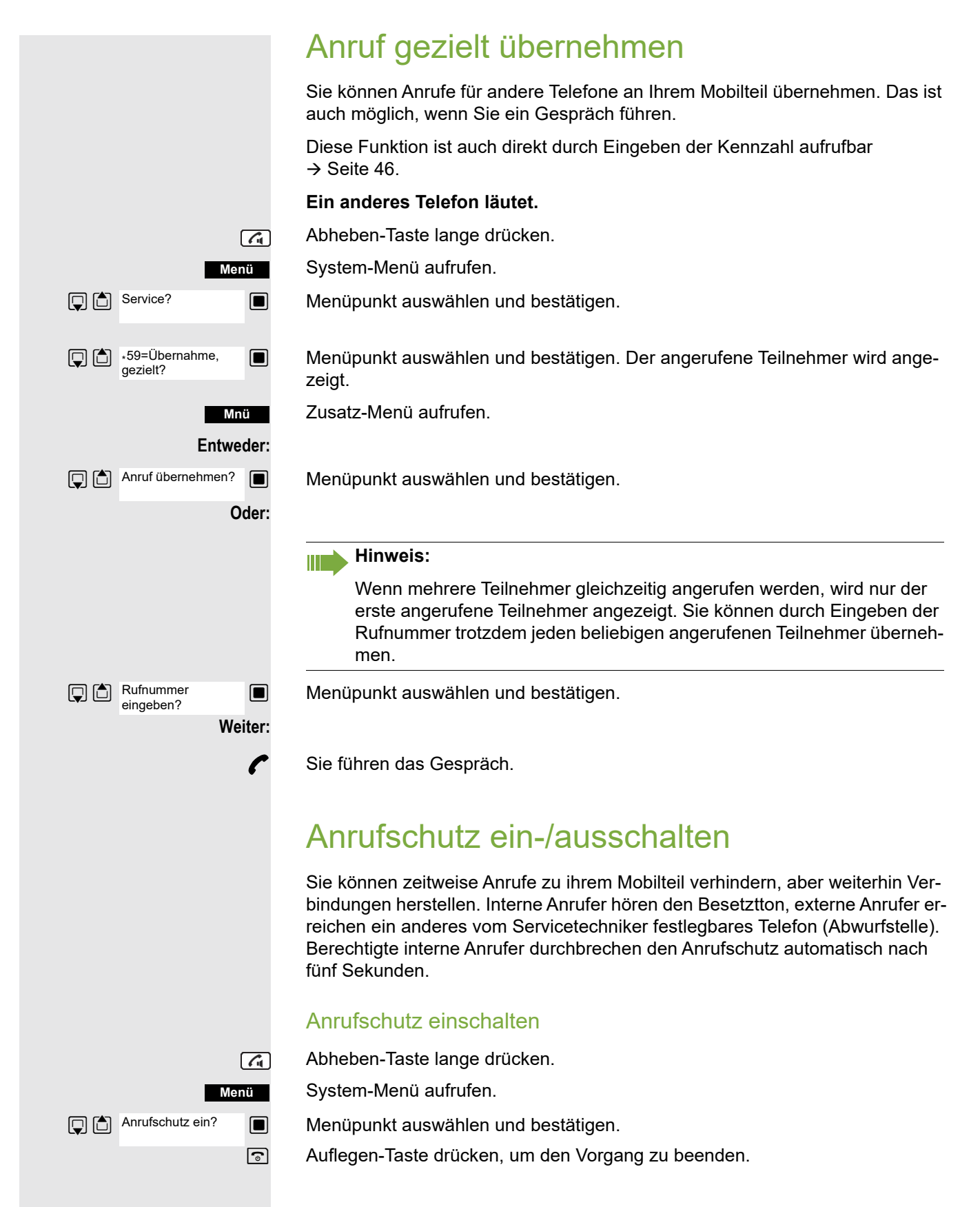

<span id="page-84-0"></span>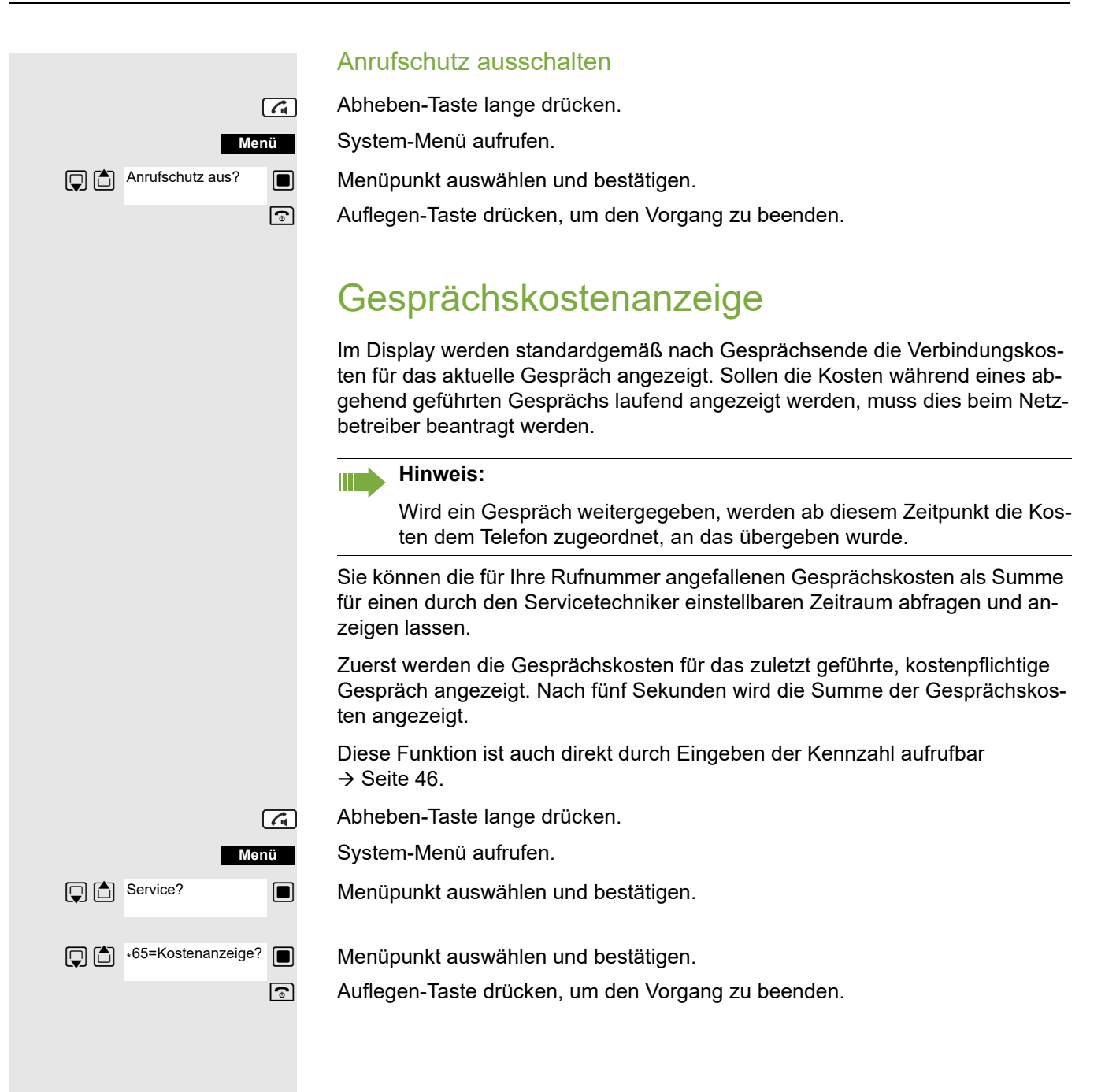

### <span id="page-85-0"></span>Fangen

Bei Ihrem Netzbetreiber kann "Fangen" böswilliger Anrufer beantragt werden. Eine berechtigte Nebenstelle ist dann in der Lage, eine Identifizierung der Rufnummer zu veranlassen.

Dies funktioniert auch noch 30 Sekunden nachdem der belästigende Anrufer aufgelegt hat. Sie dürfen dabei allerdings nicht auflegen.

Diese Funktion ist auch direkt durch Eingeben der Kennzahl aufrufbar  $\rightarrow$  [Seite](#page-45-0) 46.

Sie erhalten einen belästigenden Anruf. Legen Sie nicht auf!

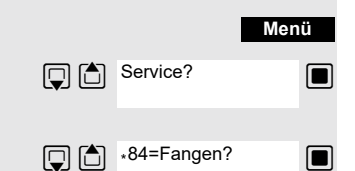

System-Menü aufrufen.

 $\Box$  Menüpunkt auswählen und bestätigen.

**In Menüpunkt auswählen und bestätigen. Der Anrufer wird in der Vermittlungsstel**le identifiziert.

a Auflegen-Taste drücken, um den Vorgang zu beenden.

### <span id="page-85-1"></span>Tür-Freisprecheinrichtung

Hat der Servicetechniker eine Tür-Freisprecheinrichtung eingerichtet, können Sie vom Telefon aus mit der Türsprechstelle sprechen und den Türöffner betätigen.

Sind Sie berechtigt, eine Türfreigabe zu erteilen, kann ein Besucher selbst die Tür durch einen 5-stelligen Code öffnen (z.B. über MFV-Sender oder installierten Tastenwahlblock).

Einige der unten beschriebenen Funktionen sind auch direkt durch Eingeben der jeweiligen Kennzahlen aufrufbar  $\rightarrow$  [Seite](#page-45-0) 46.

#### Mit einem Besucher über die Tür-Freisprecheinrichtung sprechen

Ihr Mobilteil läutet.

#### **Entweder:**

Innerhalb von 30 Sekunden die Abheben-Taste drücken. Sie sind sofort mit der Türsprechstelle verbunden.

#### **Oder:**

 $\lceil$   $\zeta_1$ 

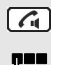

Wenn mehr als 30 Sekunden vergangen sind: Abheben-Taste lange drücken.

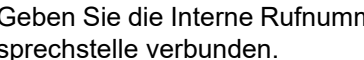

**FELLET SEE** Geben Sie die Interne Rufnummer der Türsprechstelle ein. Sie sind mit der Türsprechstelle verbunden.

<span id="page-86-0"></span>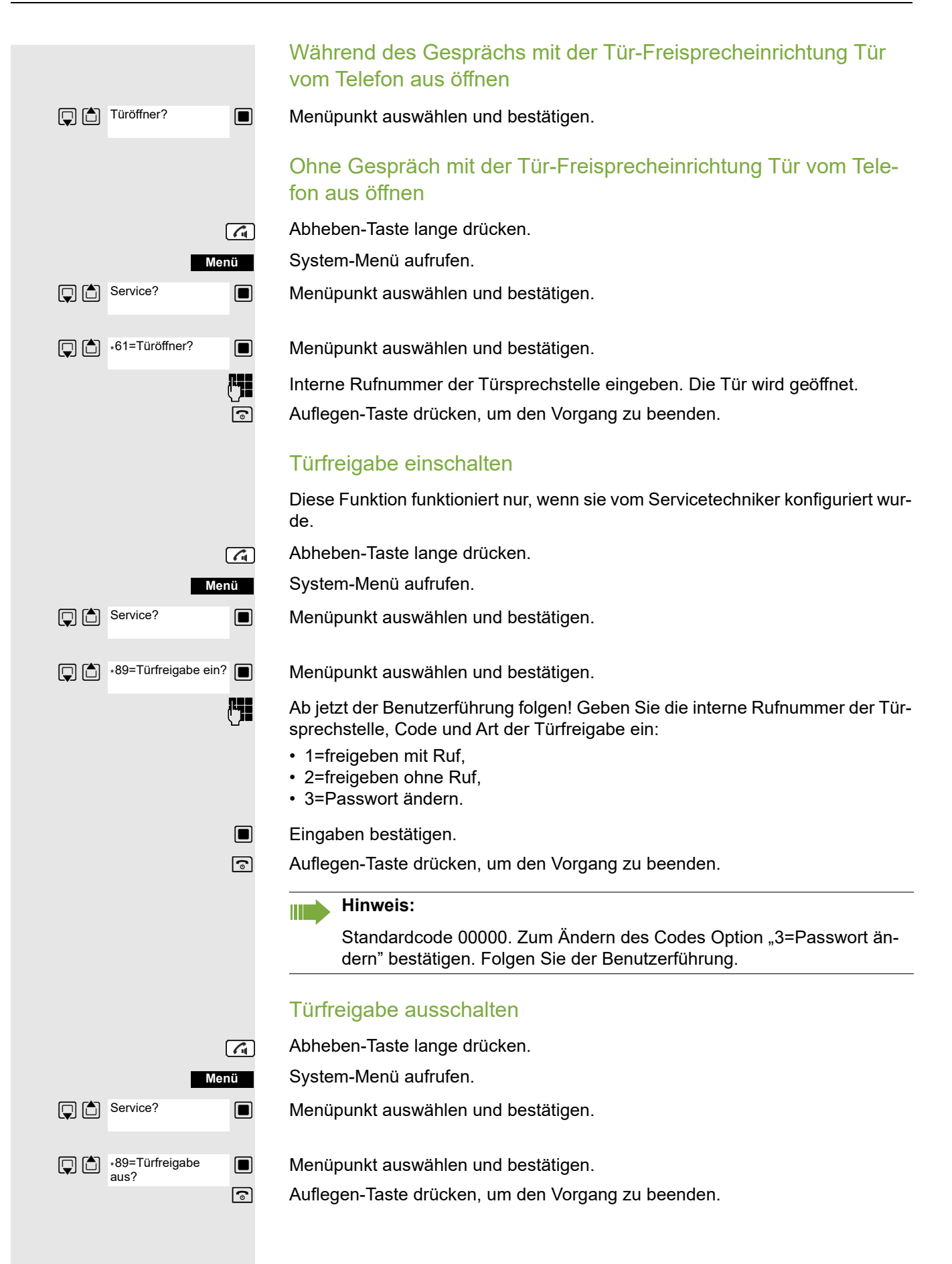

### <span id="page-87-0"></span>Schalter betätigen

Der Servicetechniker kann bis zu 4 Schalter einrichten, über die verschiedene Einrichtungen (z.B. Türöffner) ein- und ausgeschaltet werden können.

Es ist möglich, die Schalter gezielt anzusprechen. Je nach Konfiguration können die Schalter

- ein- und manuell ausgeschaltet, oder
- ein- und zeitabhängig automatisch ausgeschaltet werden.

Voraussetzung: Der Servicetechniker hat mindestens einen Schalter eingerichtet.

Diese Funktion ist auch direkt durch Eingeben der Kennzahl aufrufbar  $\rightarrow$  [Seite](#page-45-0) 46.

#### Schalter einschalten

Abheben-Taste lange drücken.

System-Menü aufrufen.

 $\Box$  Menüpunkt auswählen und bestätigen.

 $\Box$   $\Box$  +90=Schalter ein?  $\Box$  Menüpunkt auswählen und bestätigen.

o Ab jetzt der Benutzerführung folgen! Geben Sie die gewünschte Schalter-Kennzahl (1... 4) ein.

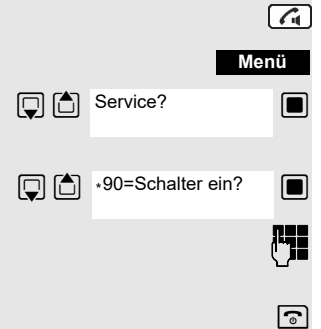

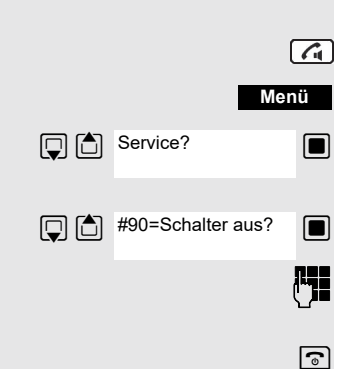

#### Schalter ausschalten

Abheben-Taste lange drücken.

System-Menü aufrufen.

**s** Menüpunkt auswählen und bestätigen.

 $\Box$  Menüpunkt auswählen und bestätigen.

Folgen Sie ab jetzt der Benutzerführung! Geben Sie die gewünschte Schalter-Kennzahl (1... 4) ein.

### <span id="page-89-0"></span>Anrufweiterschaltung einer Mehrfachrufnummer

Ist Ihr Kommunikationssystem an einem ISDN-Mehrgeräteanschluss angeschlossen, so können Sie alle vom öffentlichen Netz über Ihre Mehrfachrufnummer (MSN) ankommenden Anrufe direkt im öffentlichen Netz zu einem externen Ziel umleiten.

Es gibt drei Umleitungsarten:

- Anrufe werden sofort umgeleitet (1=sofortige Umleitung).
- Anrufe werden erst nach einer bestimmten Zeit umgeleitet (2=unbeantwortete Rufe).
- Anrufe werden nur im Besetztfall umgeleitet (3=im Besetztfall).

#### Umleitung "Amt" einschalten

Abheben-Taste lange drücken.

System-Menü aufrufen.

 $\Box$  Menüpunkt auswählen und bestätigen.

 $\Box$  Menüpunkt auswählen und bestätigen.

**Fig.**  $\square$  Eigene Mehrfachrufnummer eingeben und bestätigen.

 $\Box$  Menüpunkt auswählen und bestätigen.

 $\Box$  Menüpunkt auswählen und bestätigen.

**S** Menüpunkt auswählen und bestätigen.

**Ruff** Rufnummer des Ziels eingeben (ohne Extern-Kennzahl).

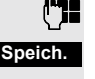

Einstellungen speichern.

### Umleitung "Amt" ausschalten

Abheben-Taste lange drücken.

System-Menü aufrufen.

 $\Box$  Menüpunkt auswählen und bestätigen.

 $\Box$  Menüpunkt auswählen und bestätigen.

o Ab jetzt der Bedienerführung folgen (Mehrfachrufnummer bzw. Duwa und Umleitungsart eingeben).

- **Eingaben bestätigen.**
- a Auflegen-Taste drücken, um den Vorgang zu beenden.

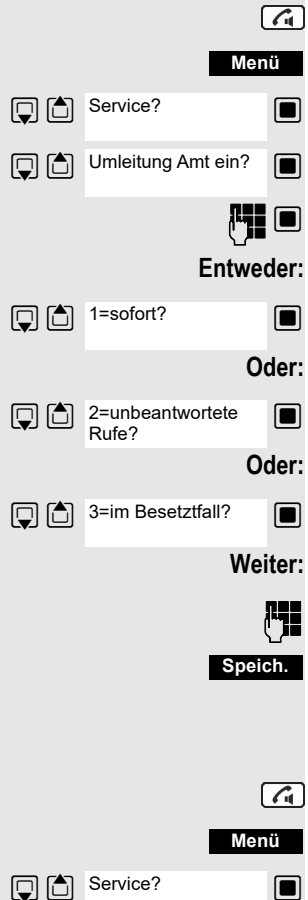

Umleitung Amt aus?

### <span id="page-90-0"></span>Nachtschaltung nutzen

Alle externen Anrufe werden bei Nachtschaltungsbetrieb, z.B. in der Mittagspause oder nach Feierabend, sofort zu einem bestimmten internen Telefon (Nachtstation) umgeleitet. Die Nachtstation kann vom Servicetechniker (= Nachtschaltung Standard) oder von Ihnen selbst (= Nachtschaltung temporär) festgelegt werden. Bei eingeschalteter Nachtschaltung übernimmt die Nachtstation die Funktion der Abwurfstation.

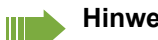

**Hinweis:**

Sie müssen ein berechtigter Teilnehmer für Aktivierung der Nachtschaltung sein.

#### Nachtschaltung einschalten

Abheben-Taste lange drücken.

System-Menü aufrufen.

Menüpunkt auswählen und bestätigen.

 $\mathbb{Q}$   $\Box$  \*=standard?  $\Box$  Menüpunkt auswählen und bestätigen. Die "Nachtschaltung Standard" ist eingerichtet.

**Oder:**

**Entweder:**

**Nachtschaltung ein?** 

\*=standard?

**Menü**

 $\lceil$   $\zeta$ 

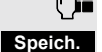

**Fig.** Interne Rufnummer eingeben.

Einstellungen speichern.

Die "Nachtschaltung temporär" ist eingerichtet.

a Auflegen-Taste drücken, um den Vorgang zu beenden.

### Nachtschaltung ausschalten

Abheben-Taste lange drücken.

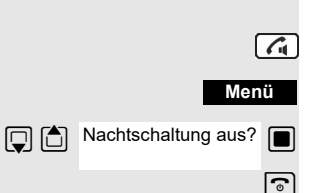

System-Menü aufrufen.

Menüpunkt auswählen und bestätigen.

### <span id="page-91-0"></span>MFV-Wahl nutzen

Ihr Telefon arbeitet auf der Grundlage digitaler Informationsübertragung. Bestimmte Anwendungen, z.B. Anrufbeantworter, können aber nur analog angesteuert werden. Dazu müssen Sie Signale im Mehrfrequenz-Wahlverfahren (MFV) senden.

Je nach Konfiguration Ihrer Anlage (automatische MFV-Wahl aktiv oder nicht aktiv, vom Servicetechniker einzurichten) müssen Sie dazu erst auf MFV-Wahl umschalten. So haben Sie z.B. die Möglichkeit, mit verschiedenen Sprachspeichersystemen zu kommunizieren.

Nähere Beschreibungen hierzu finden Sie in den Bedienungsanleitungen der entsprechenden Anwendungen.

#### Automatische MFV-Wahl ist nicht aktiv

Sie müssen während einer Verbindung erst auf MFV-Wahl umschalten.

Sie führen ein Gespräch.

System-Menü aufrufen.

 $\Box$  Menüpunkt auswählen und bestätigen.

 $\Box$  Menüpunkt auswählen und bestätigen.

**Fight** Ziffern eingeben. Alle Eingaben werden in MFV-Signalen gesendet.

### Automatische MFV-Wahl ist aktiv

o Ziffern eingeben. Alle Eingaben werden in MFV-Signalen gesendet.

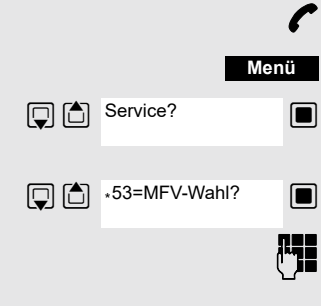

#### <span id="page-92-0"></span>Gespräche parken/aktivieren Sie können bis zu zehn Gespräche parken (halten), um sie an anderen Telefonen Ihres Kommunikationssystems wieder zu aktivieren. Gespräch parken Sie führen ein Gespräch, das Sie parken wollen. System-Menü aufrufen. **Menü** Service?  $\Box$  Menüpunkt auswählen und bestätigen.  $\Box$   $\Box$   $\cdot$  56=Parken? **S** Menüpunkt auswählen und bestätigen. **Parkpositionsnummer eingeben (0... 9), und merken.** Ist die eingegebene Parkpositionsnummer besetzt, müssen Sie eine andere eingeben. Gespräch aus Parken gezielt wieder übernehmen **Voraussetzung:** Ein Gespräch oder mehrere Gespräche wurden geparkt. Ihr Mobilteil befindet sich im Ruhezustand.  $\boxed{G}$ Abheben-Taste lange drücken. **Menü** System-Menü aufrufen.  $\Box$  Menüpunkt auswählen und bestätigen. **S** Menüpunkt auswählen und bestätigen. Parken? **FECO** Gemerkte Parkpositionsnummer eingeben. **Hinweis:** W Wird ein geparktes Gespräch nicht übernommen, landet es nach einer

<span id="page-92-1"></span>gewissen Zeit wieder dort, wo es geparkt wurde (= Wiederanruf). Am Display erscheint "Wiederanruf: (Ruf-Nr. oder Name)" oder "zurück von (Ruf-Nr. oder Name)" .

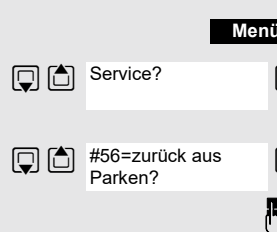

### <span id="page-93-0"></span>Terminfunktion des Systems

Sie können über Ihr Telefon einen einmaligen Termin für die nächsten 24 Stunden oder einen sich täglich wiederholenden Termin eingeben.

Wenn der Termin fällig ist, läutet Ihr Telefon für ca. 20 Sekunden, um Sie an Ihren Termin zu erinnern. Am Display erscheint der eingegebene Termin. Dieser Terminruf wird gelöscht, wenn Sie ihn quittieren oder automatisch nach einer 5 maligen Wiederholung mit einer Pause von einer Minute.

Diese Funktion ist auch direkt durch Eingeben der Kennzahl aufrufbar  $\rightarrow$  [Seite](#page-45-0) 46.

#### <span id="page-93-1"></span>Termin speichern

Abheben-Taste lange drücken.

System-Menü aufrufen.

 $\Box$  Menüpunkt auswählen und bestätigen.

 $\Box$   $\Box$  +46=Termin ein?  $\Box$  Menüpunkt auswählen und bestätigen.

**Film** Die gewünschte Uhrzeit eingeben. Beachten Sie dabei das geforderte Datenformat: Termin um (HHMM); HH = Stunden zweistellig; MM = Minuten zweistellig. Beispiel: 0905 für 9.05 Uhr (= 9.05 a.m.) oder 1430 für 14.30 Uhr (= 2.30 p.m.).

 $\Box$  Menüpunkt auswählen.

**S** Menüpunkt auswählen und bestätigen.

**Speich.**

Einstellungen speichern.

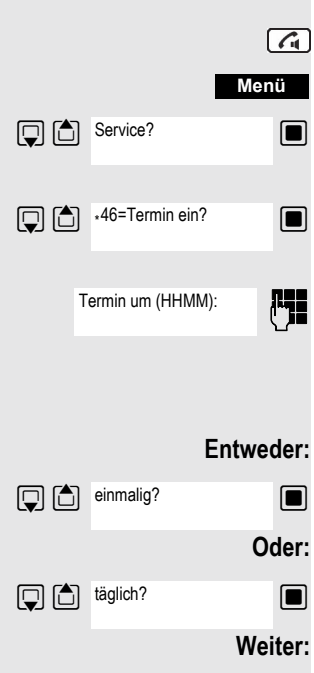

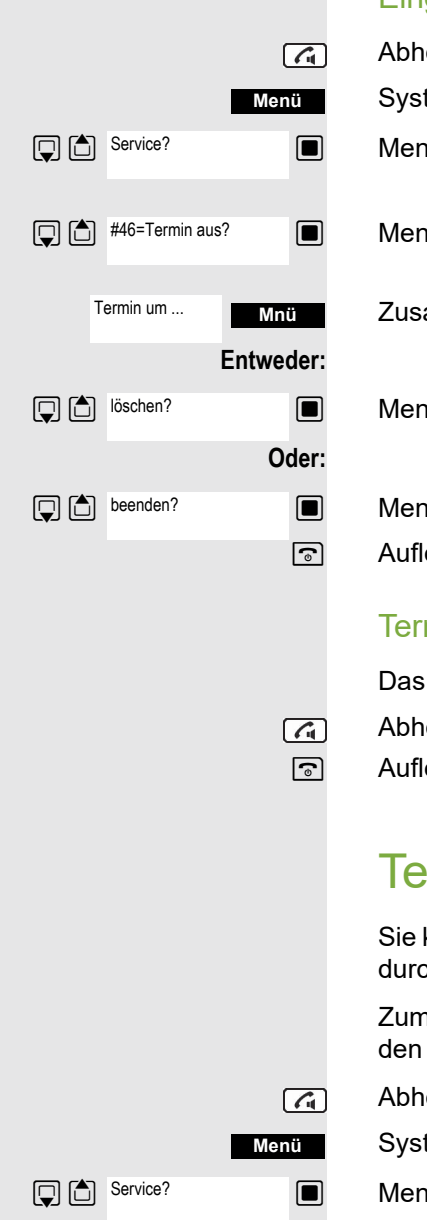

#### <span id="page-94-2"></span>Eingegebenen Termin löschen/abfragen

Abheben-Taste lange drücken.

System-Menü aufrufen.

 $\blacksquare$  Menüpunkt auswählen und bestätigen.

 $\blacksquare$  Menüpunkt auswählen und bestätigen.

Mhu Zusatz-Menü aufrufen.

 $\Box$  Menüpunkt auswählen und bestätigen.

**S** Menüpunkt auswählen und bestätigen.

a Auflegen-Taste drücken, um den Vorgang zu beenden.

#### <span id="page-94-3"></span>Termin bestätigen

Das Mobilteil läutet, der Termin wird angezeigt.

- Abheben-Taste drücken.
- a Auflegen-Taste drücken. Der Termin ist bestätigt.

## <span id="page-94-1"></span><span id="page-94-0"></span>Telefonschloss Code-Programmierung

Sie können Ihr Mobilteil vor unbefugtem Zugriff (Schutz der persönlichen Daten) durch Eingabe eines 5-stelligen Codes ab- bzw. aufschließen.

Zum Ändern eines Codes müssen Sie zuerst den alten Code, dann zweimalig den neuen Code eingeben.

- Abheben-Taste lange drücken.
- System-Menü aufrufen.

 $\Box$  Menüpunkt auswählen und bestätigen.

 $\Box$  Menüpunkt auswählen und bestätigen.

**["]]** Alten Code eingeben (5 Ziffern, Lieferzustand "00000").

**i<sup>n</sup>ie** Neuen Code eingeben, z.B. 11111 (5 Ziffern).

Neuen Code wiederholen.

a Auflegen-Taste drücken, um den Vorgang zu beenden.

#### **Hinweis:** IIT

Sollten Sie Ihren Code vergessen haben, hilft Ihnen ihr Servicetechniker. Er kann Ihren Code auf "00000" zurücksetzen.

Ihr Mobilteil kann auch von einer zentralen Stelle z. B. vom Abfrageterminal aus wieder aufgeschlossen werden.

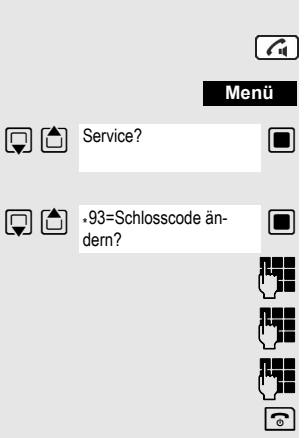

### <span id="page-95-0"></span>Mobilteil ab-/aufschließen

Sie können Ihr Mobilteil zeitweise für externe Wahl und Programmierungen sperren und so z.B. eine unbefugte Benutzung während der Abwesenheit verhindern.

Voraussetzung: Sie haben einen persönlichen Code festgelegt oder Sie verwenden den vorbelegten Code "00000".

#### Mobilteil abschließen

Abheben-Taste lange drücken.

System-Menü aufrufen.

**Menü**

 $\sqrt{a}$ 

 $\boxed{G}$ 

 $\Box$  Menüpunkt auswählen und bestätigen.

**Code eingeben (5 Ziffern, Lieferzustand "00000").** 

a Auflegen-Taste drücken, um den Vorgang zu beenden.

#### **Hinweis:** IIIT

Ist Ihr Mobilteil abgeschlossen, können Sie trotzdem Externanrufe entgegennehmen und Interngespräche führen. Beim Aufbau einer externen Verbindung erscheint im Display "Telefonschloss aktiv".

Ihr Telefon kann auch von einer zentralen Stelle  $\rightarrow$  [Seite 95](#page-94-0) aus abgeschlossen werden.

#### Mobilteil aufschließen

Abheben-Taste lange drücken.

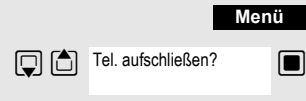

Tel. abschließen?

System-Menü aufrufen.

 $\Box$  Menüpunkt auswählen und bestätigen.

Code eingeben (5 Ziffern, Lieferzustand "00000").

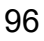

# Stichwortverzeichnis

### $\overline{A}$

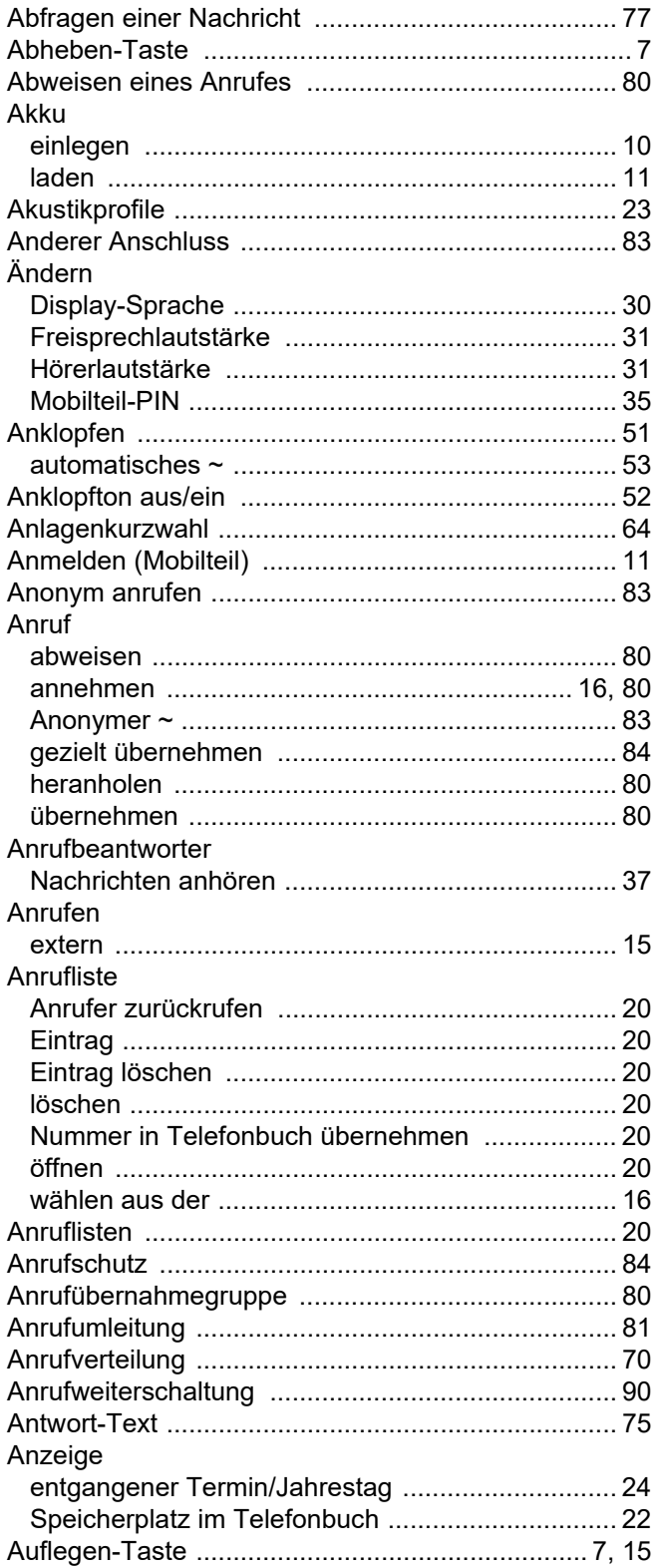

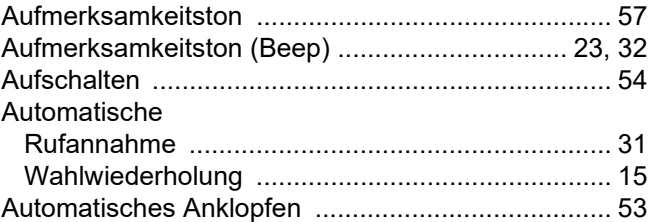

# $\overline{B}$

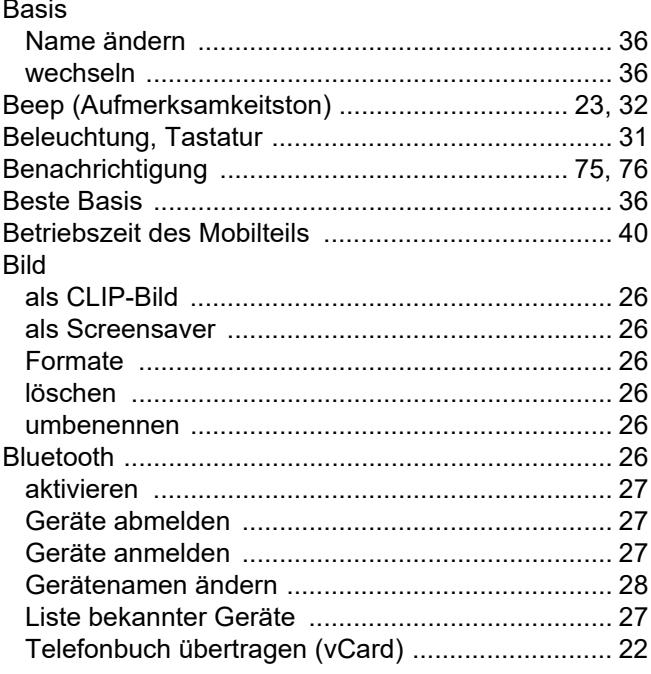

### $\mathsf C$

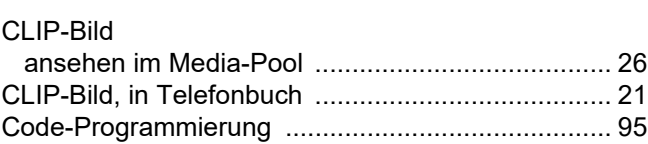

### $\mathsf{D}$

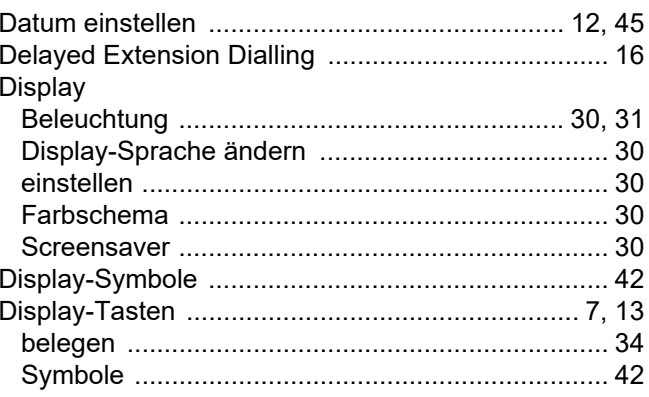

### E

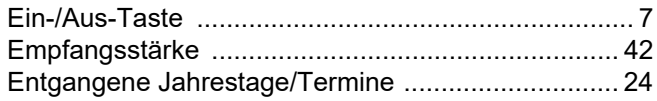

### $\mathsf F$

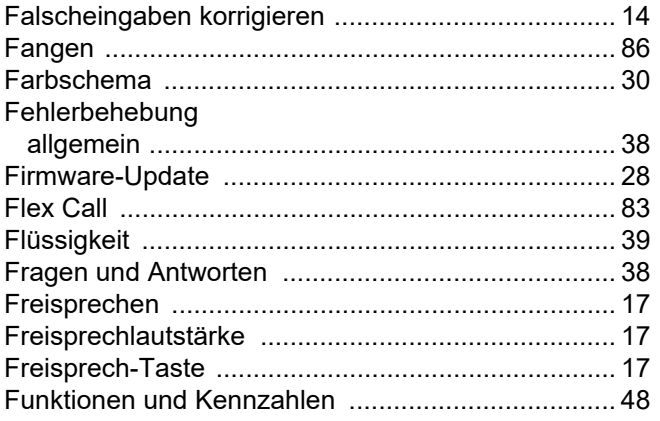

### G

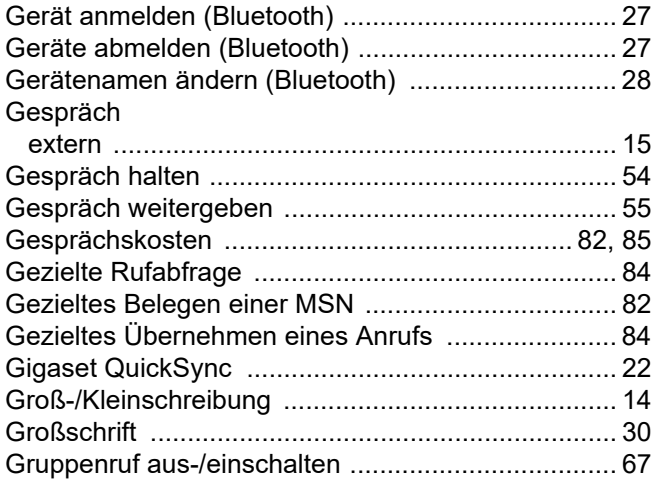

### $\mathsf{H}$

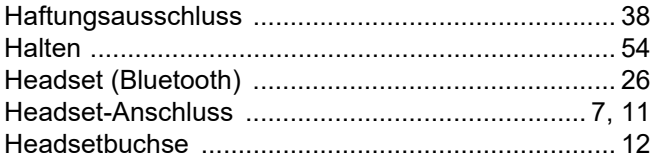

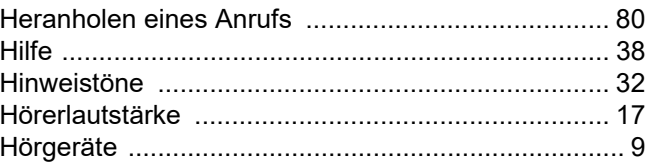

### $\overline{\phantom{a}}$

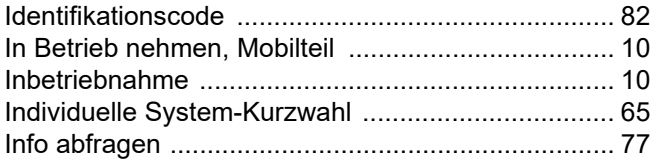

### $\overline{\mathsf{J}}$

Jahrestag s. Termin

### K

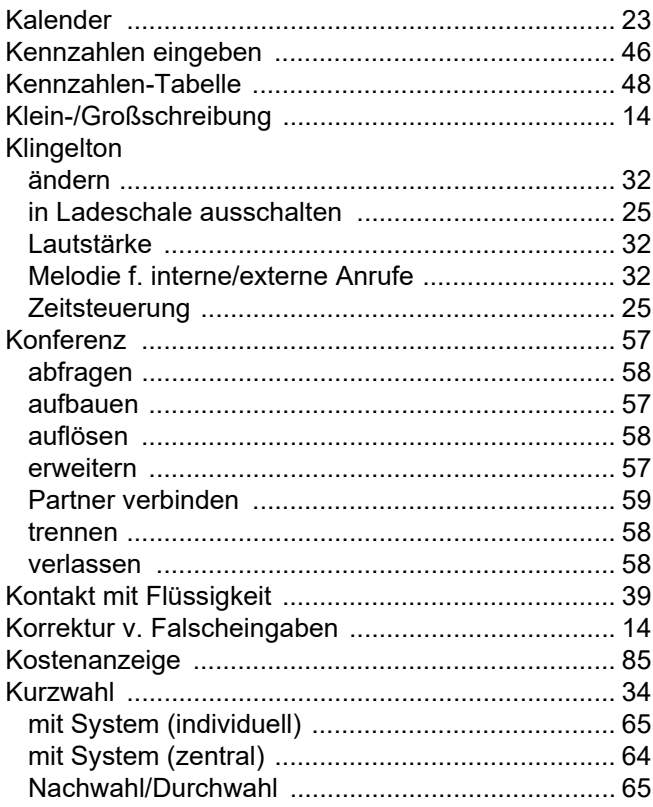

### L

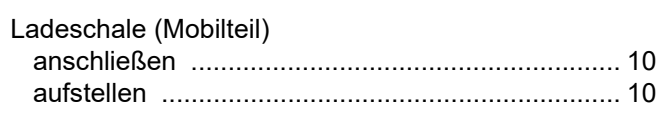

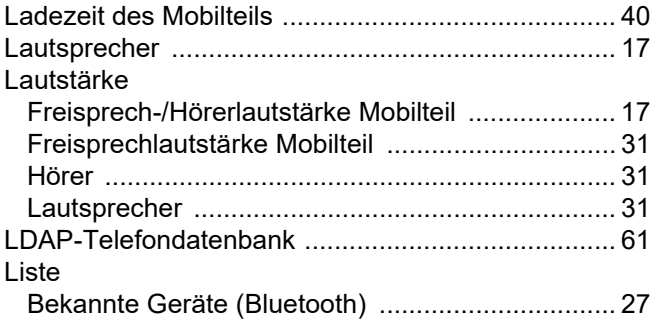

### $M$

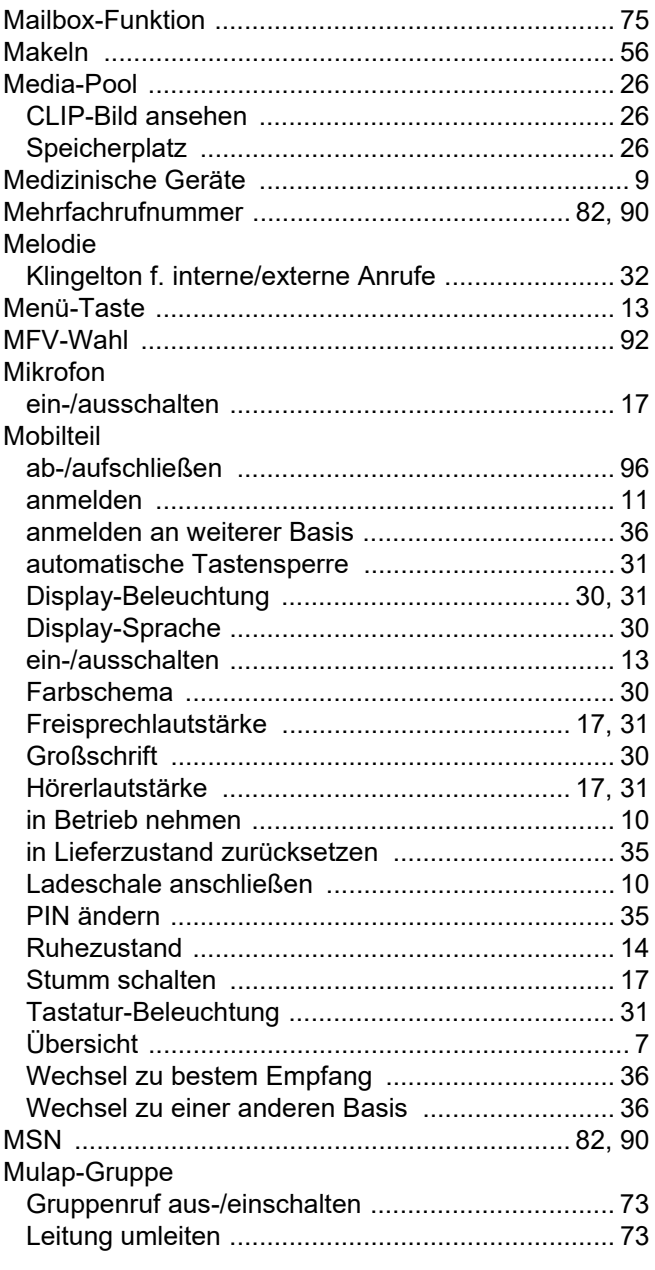

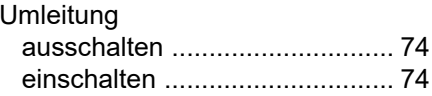

### $\overline{\mathsf{N}}$

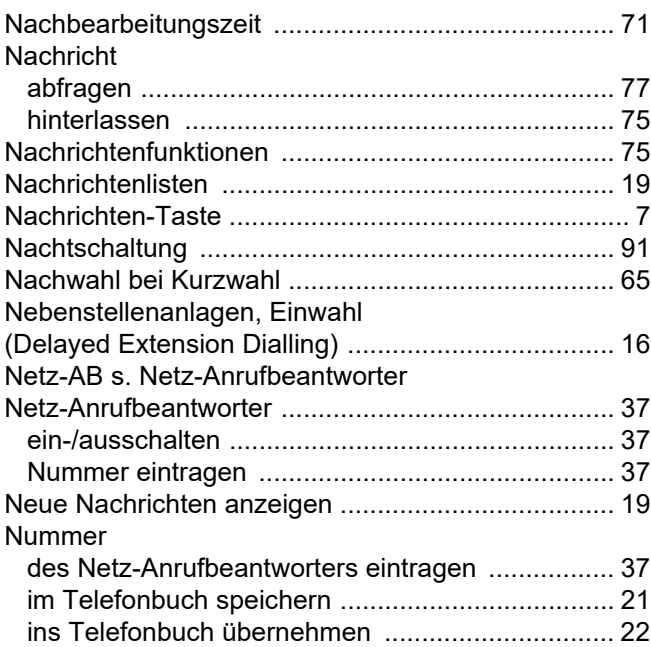

### $\overline{P}$

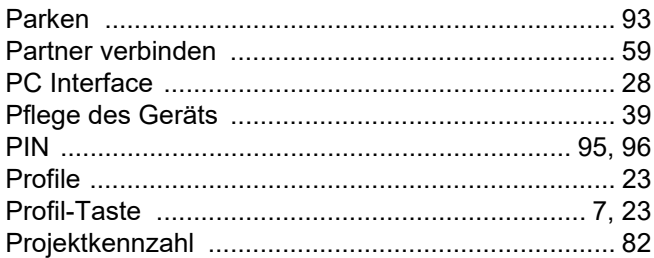

### $\overline{Q}$

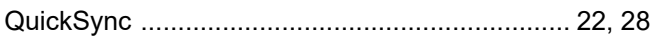

## $\overline{\mathsf{R}}$

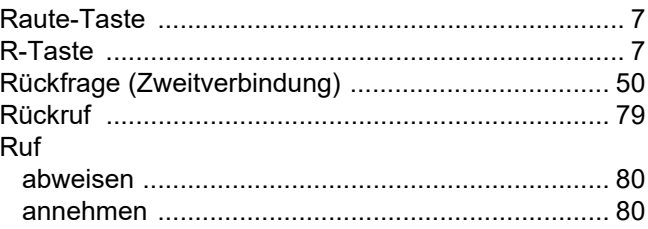

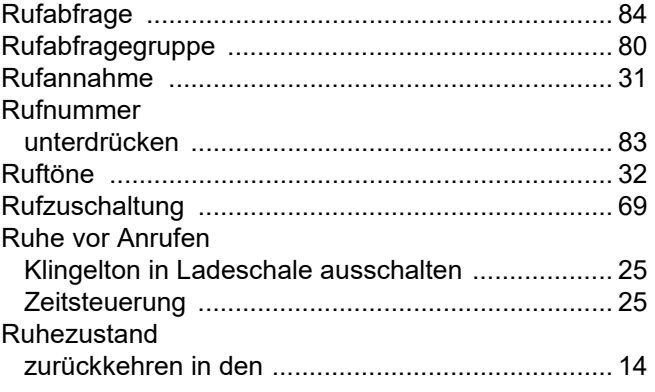

# S

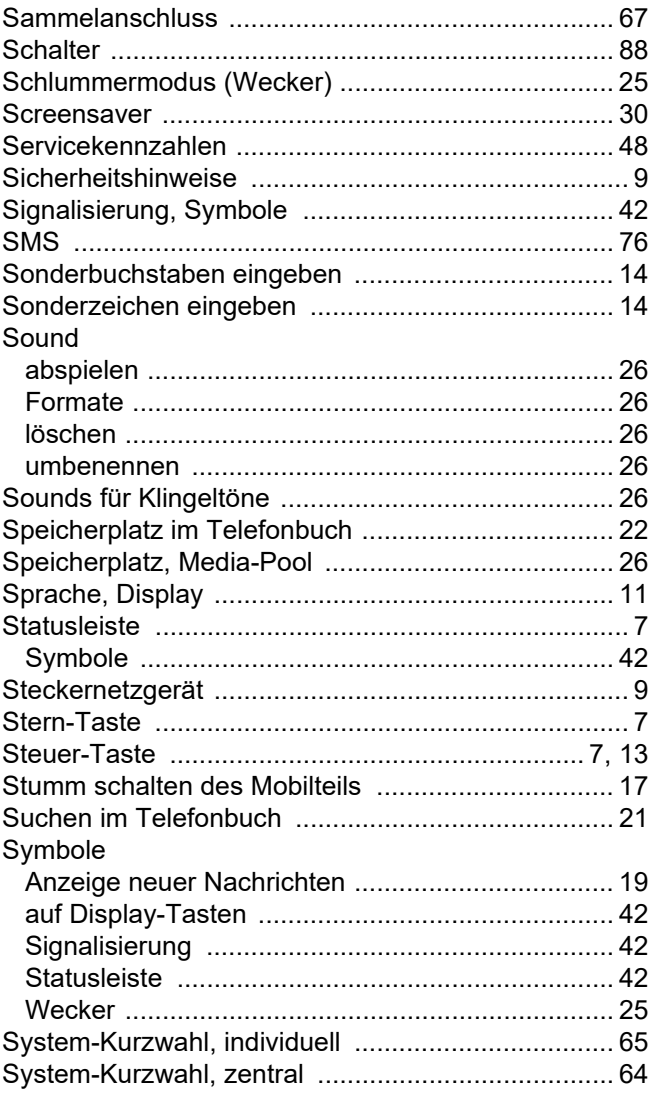

### T

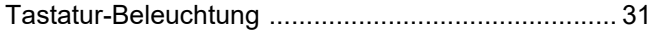

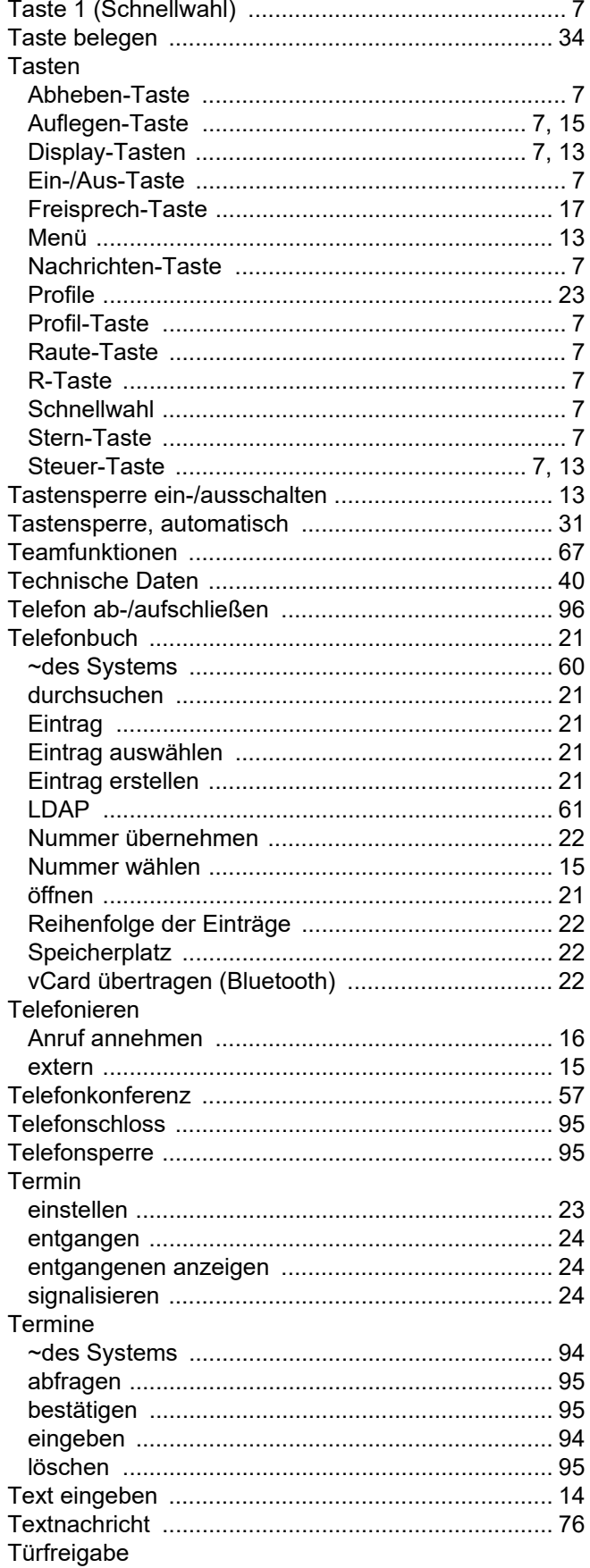

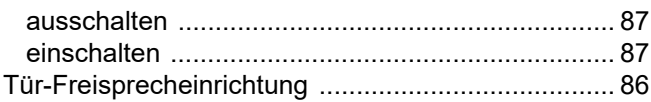

### $\bigcup$

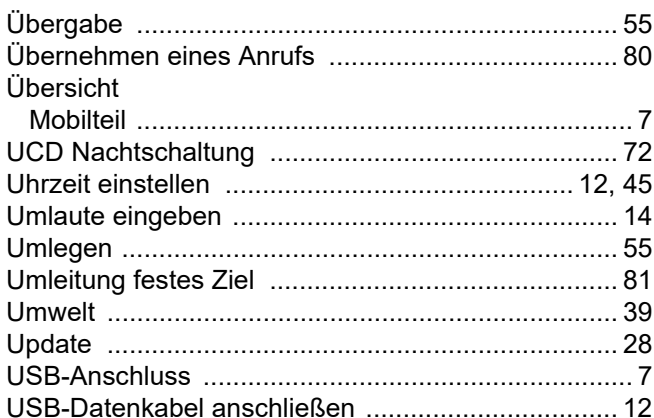

### $\overline{\vee}$

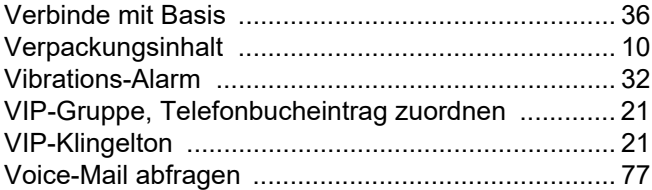

### W

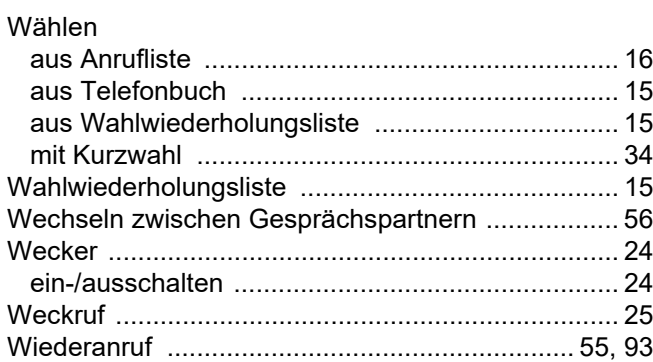

## $\mathsf{Z}% _{M_{1},M_{2}}^{\alpha,\beta}(\mathbb{R}^{N})$

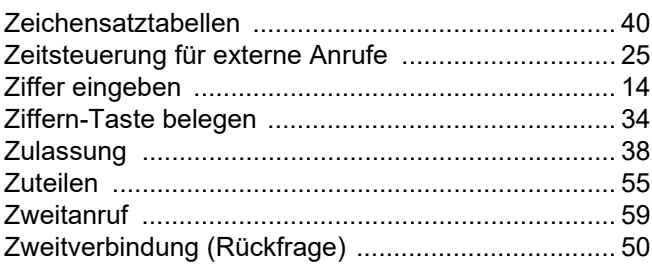